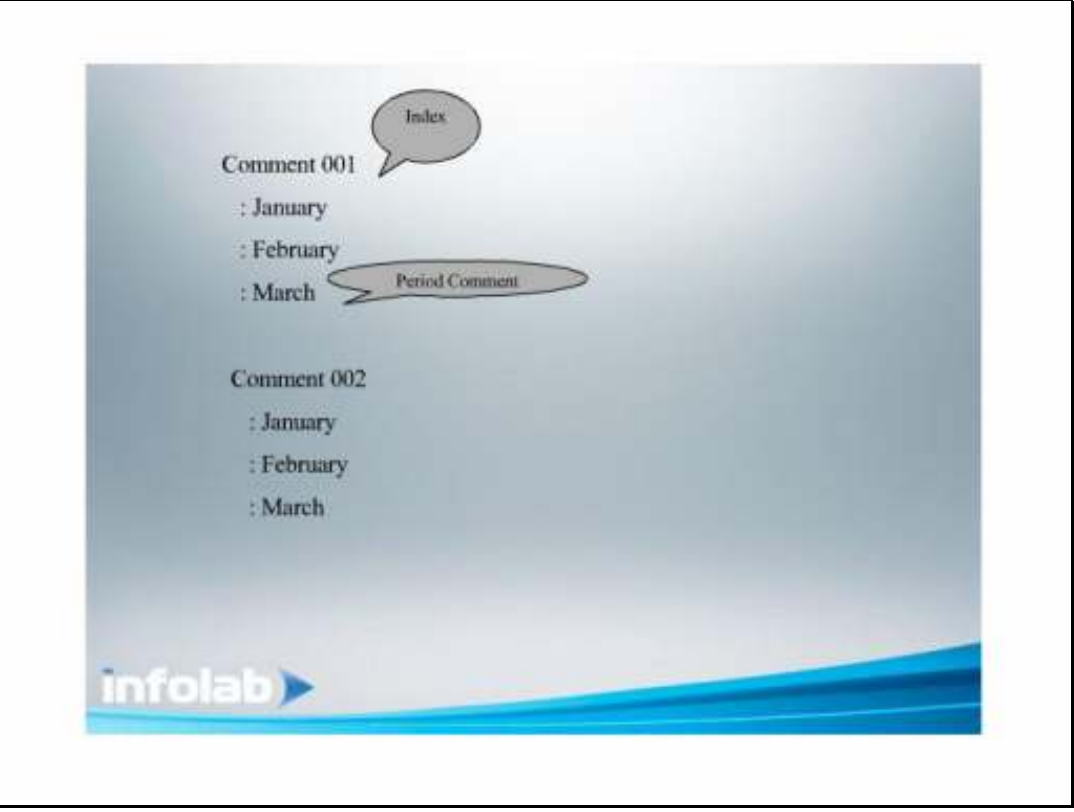

Slide notes: We will now have a look at Period driven Comments in our Reports. What is a Period Comment? A Period driven Comment means that when we perform the Report with Current Month = July, then the July Comment will appear in the Report. The Comment Index is just the master list of Comment Types, and for each entry in the Comment Index, we may record specific Comments by Period.

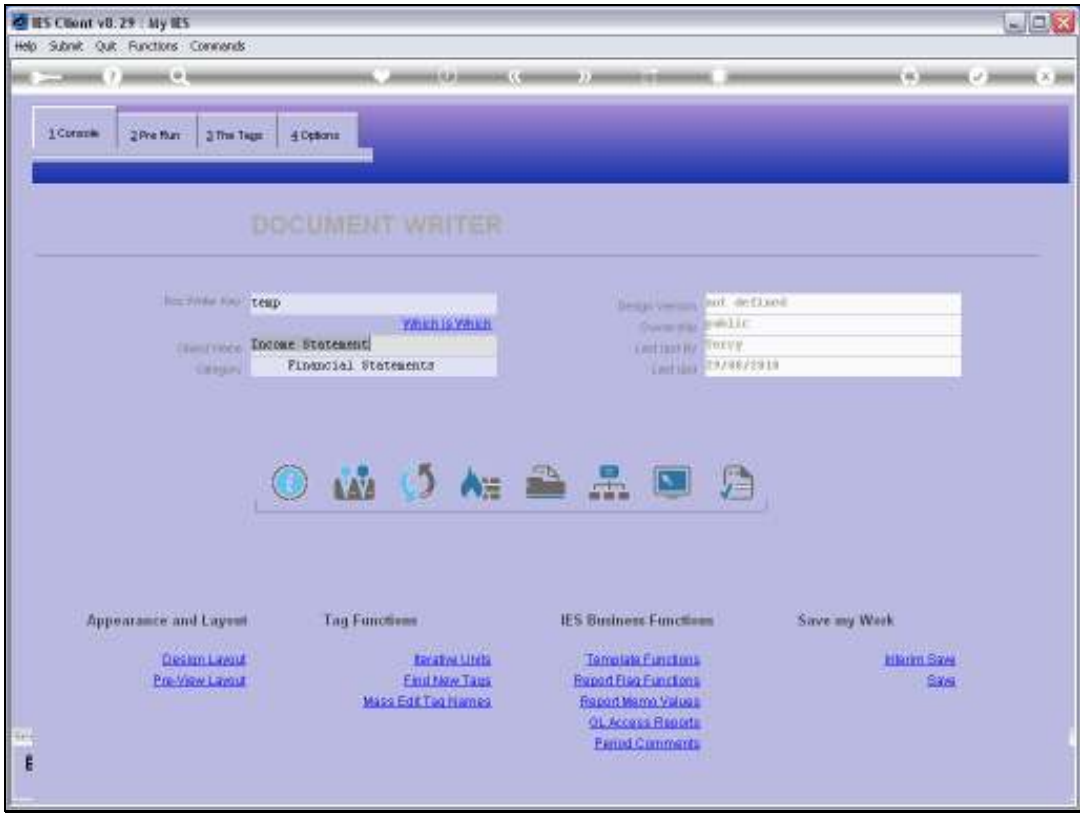

Slide notes: Period driven Comments are accessible from the Business Objects menu, and also from the DocWriter console.

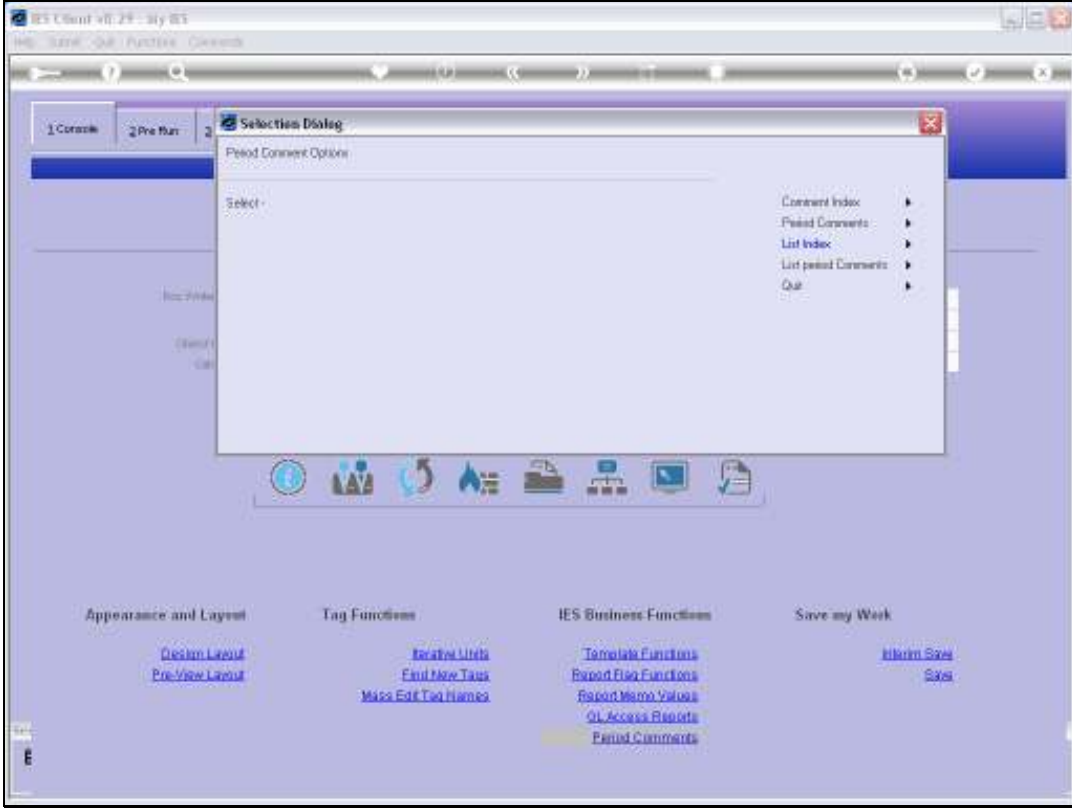

# Slide 3 Slide notes: We will start by making a Comment Index entry.

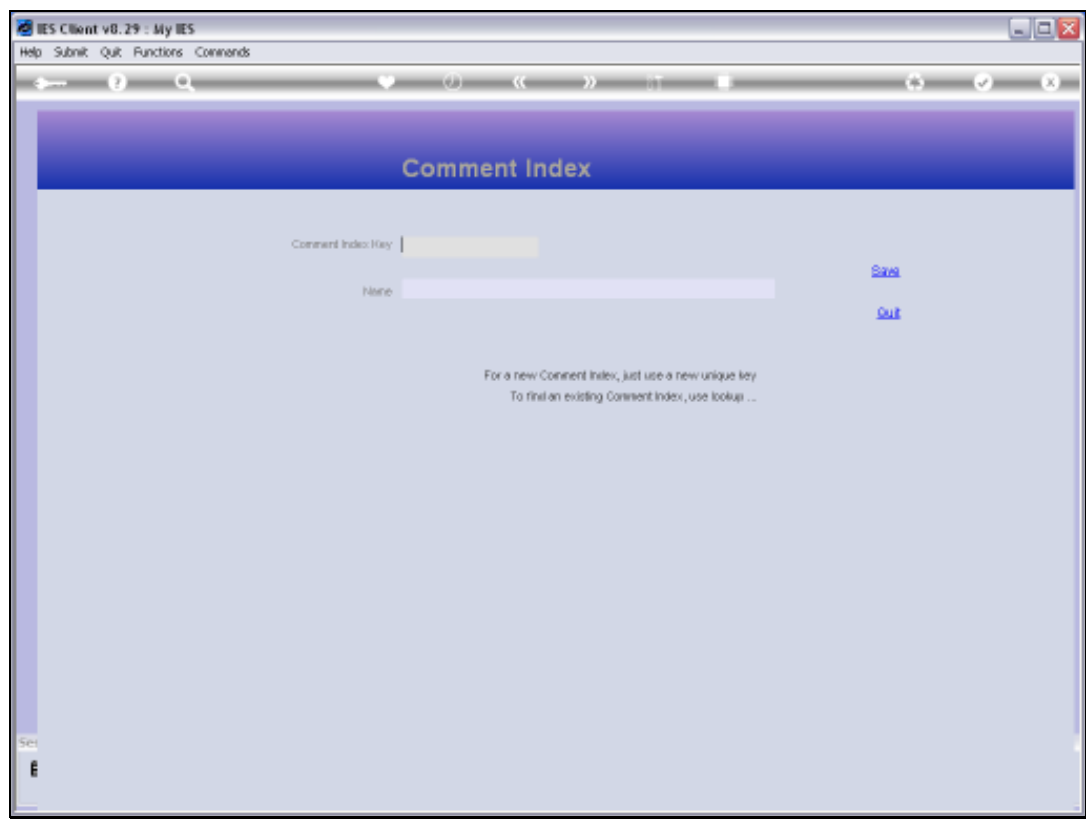

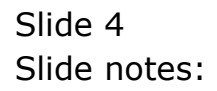

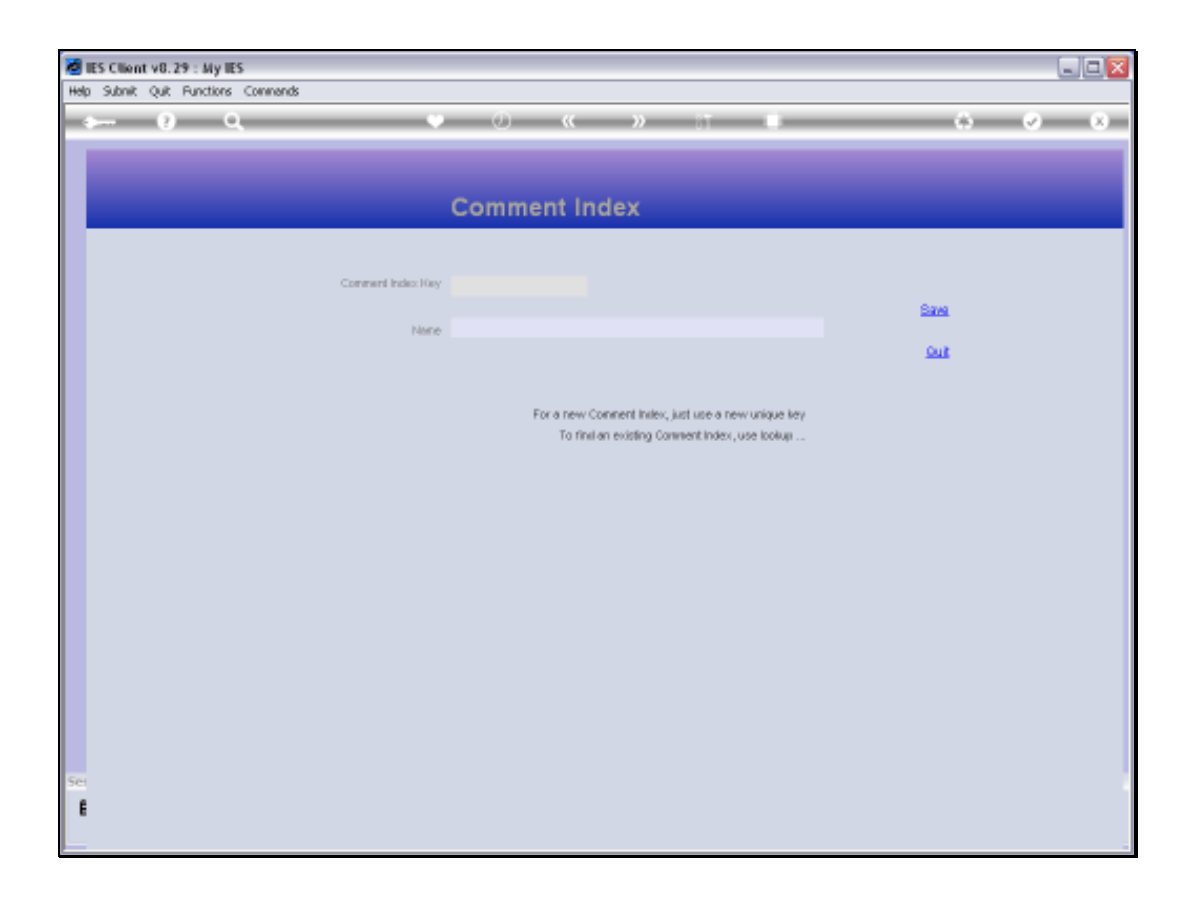

Slide notes: A 3-digit Key is recommended, and then we briefly describe what the Comment is used for, so that we can identify it.

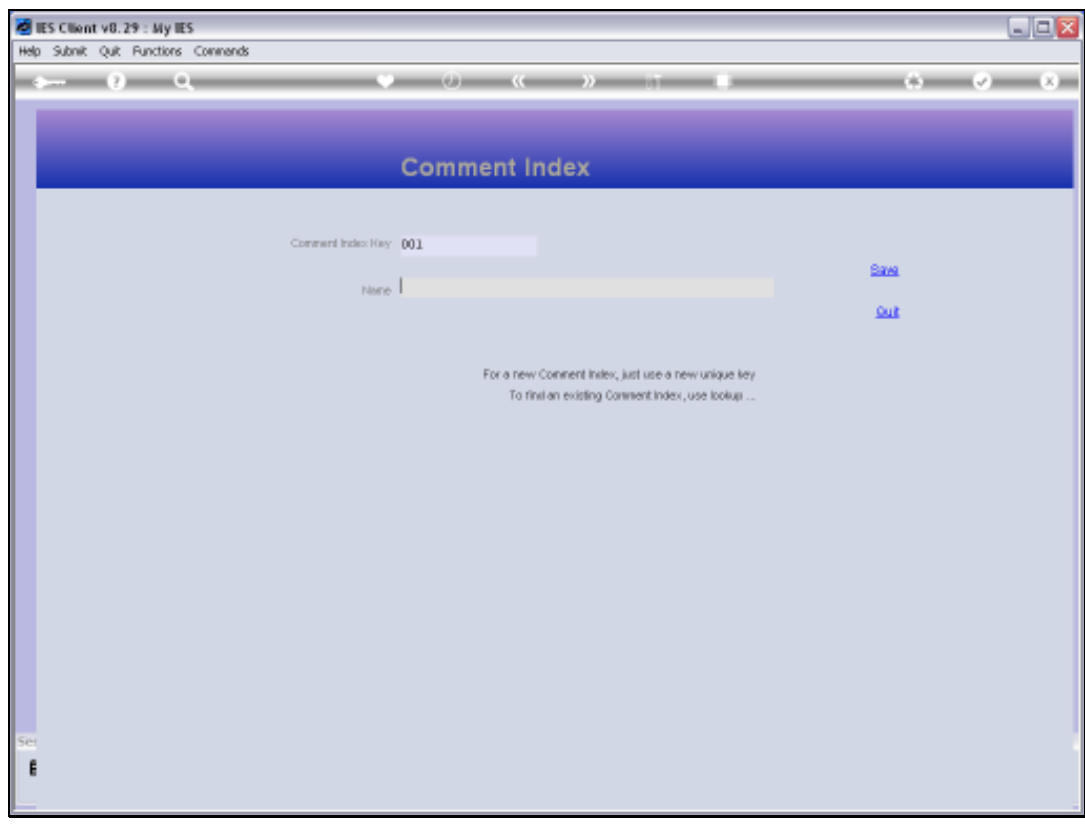

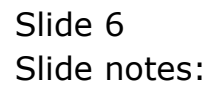

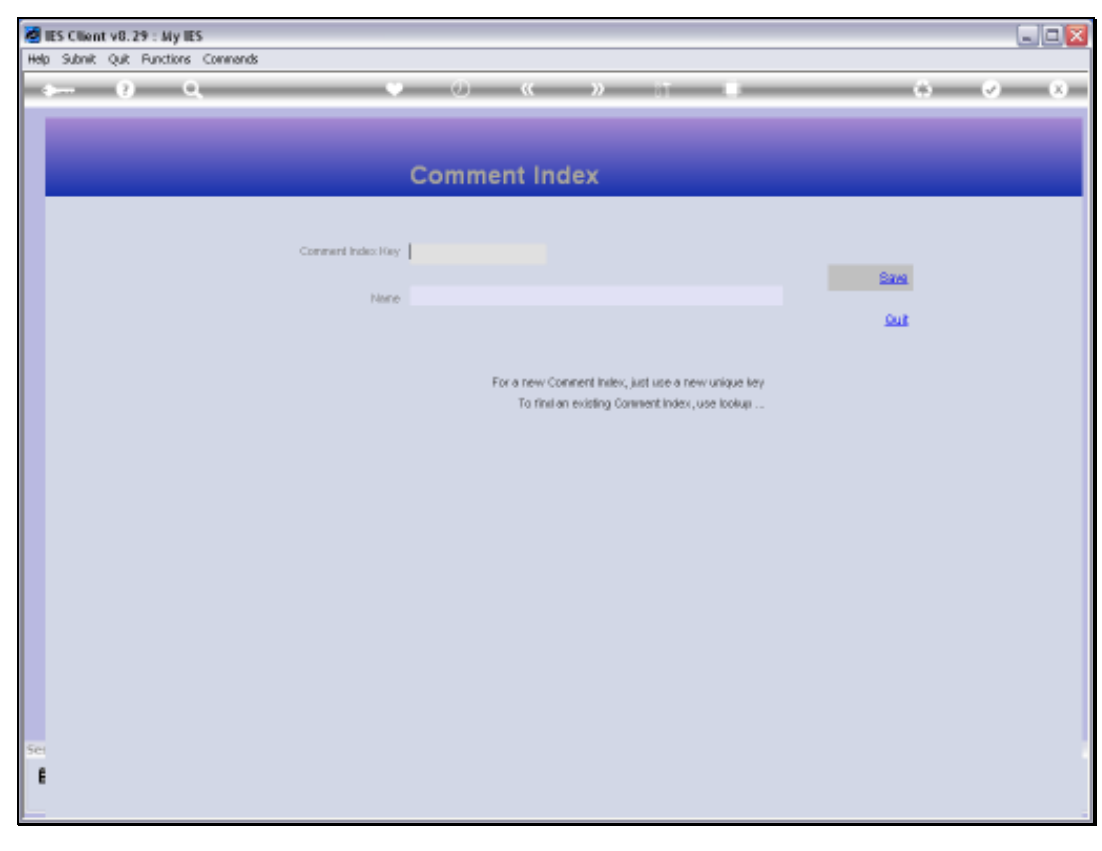

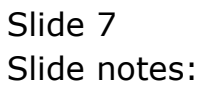

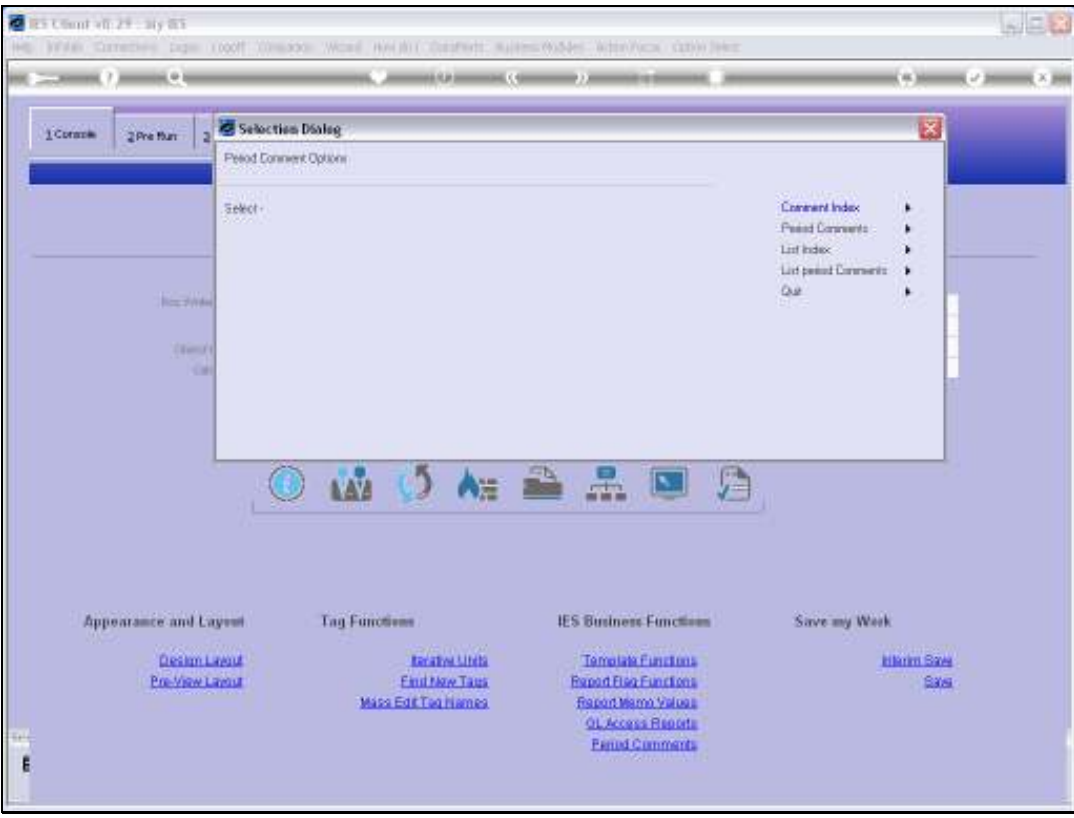

Slide notes: Once we have an entry in the Comment Index, then we can record Comments for any Periods against that Index entry.

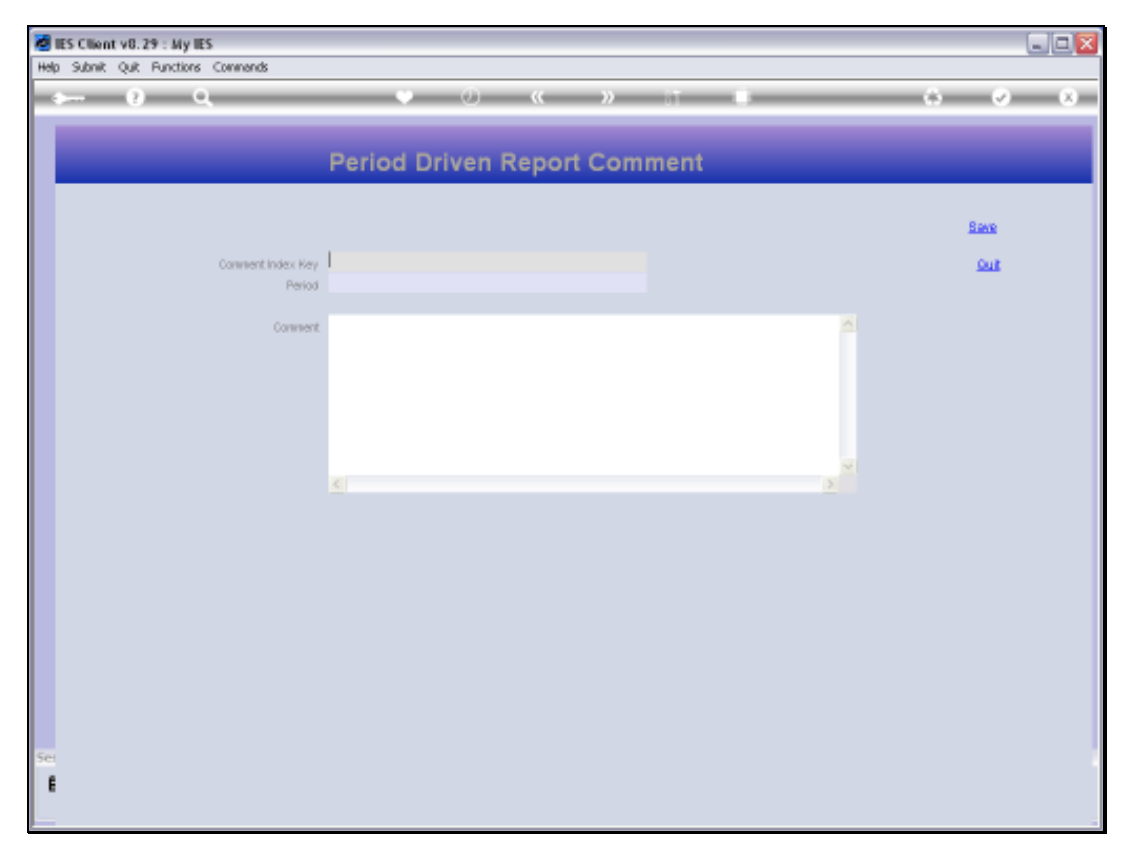

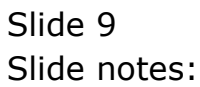

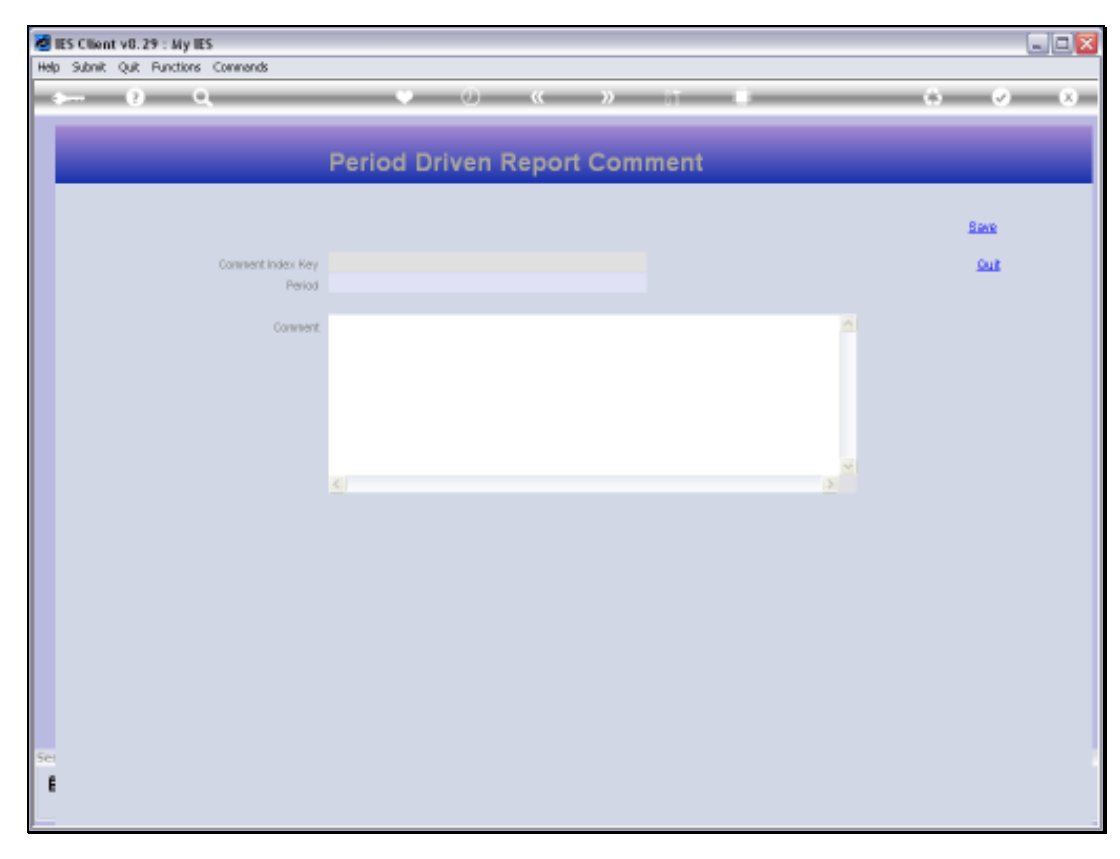

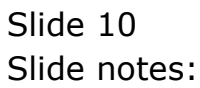

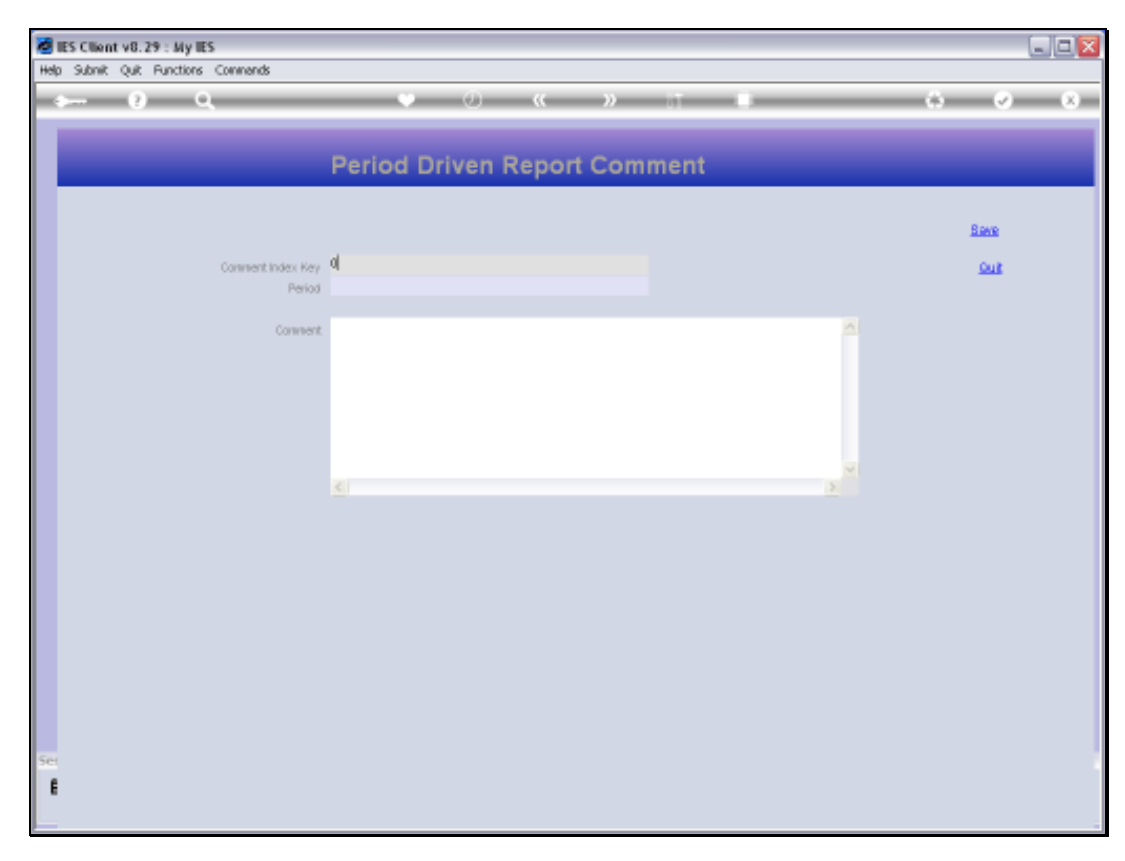

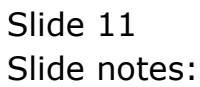

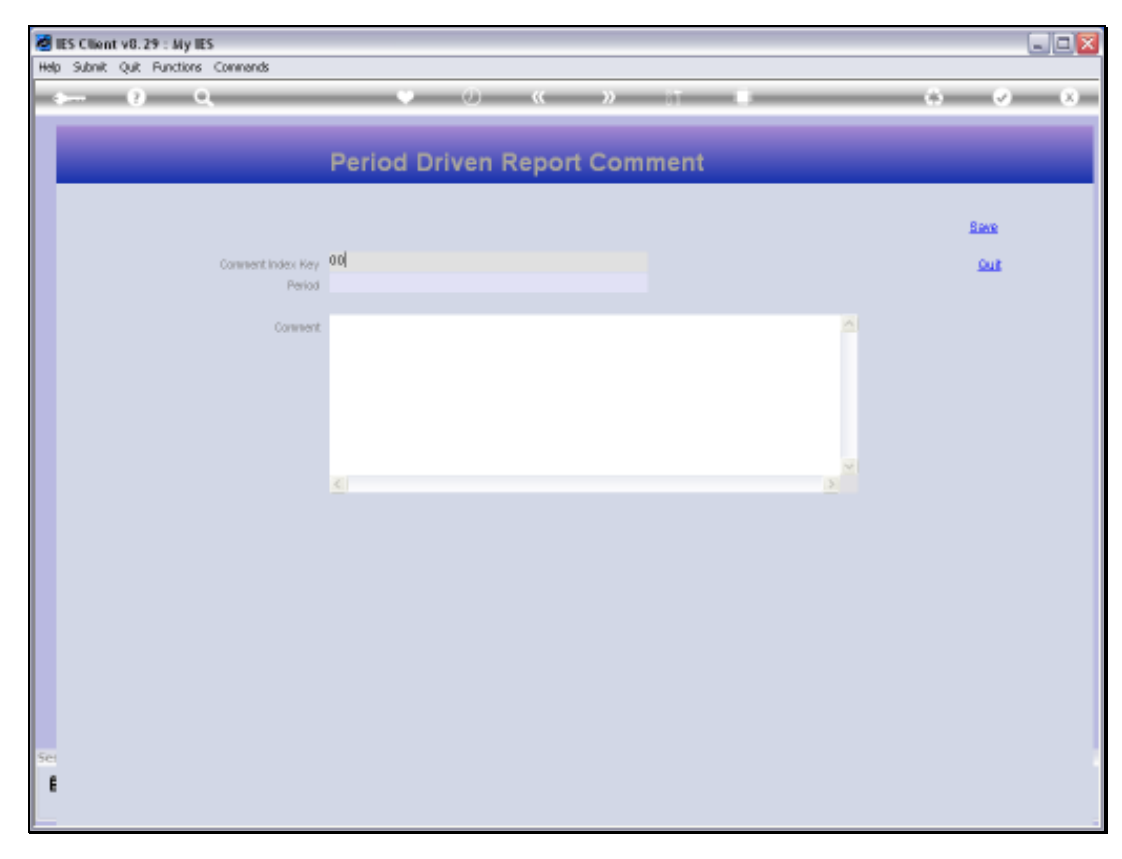

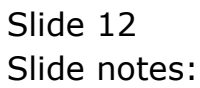

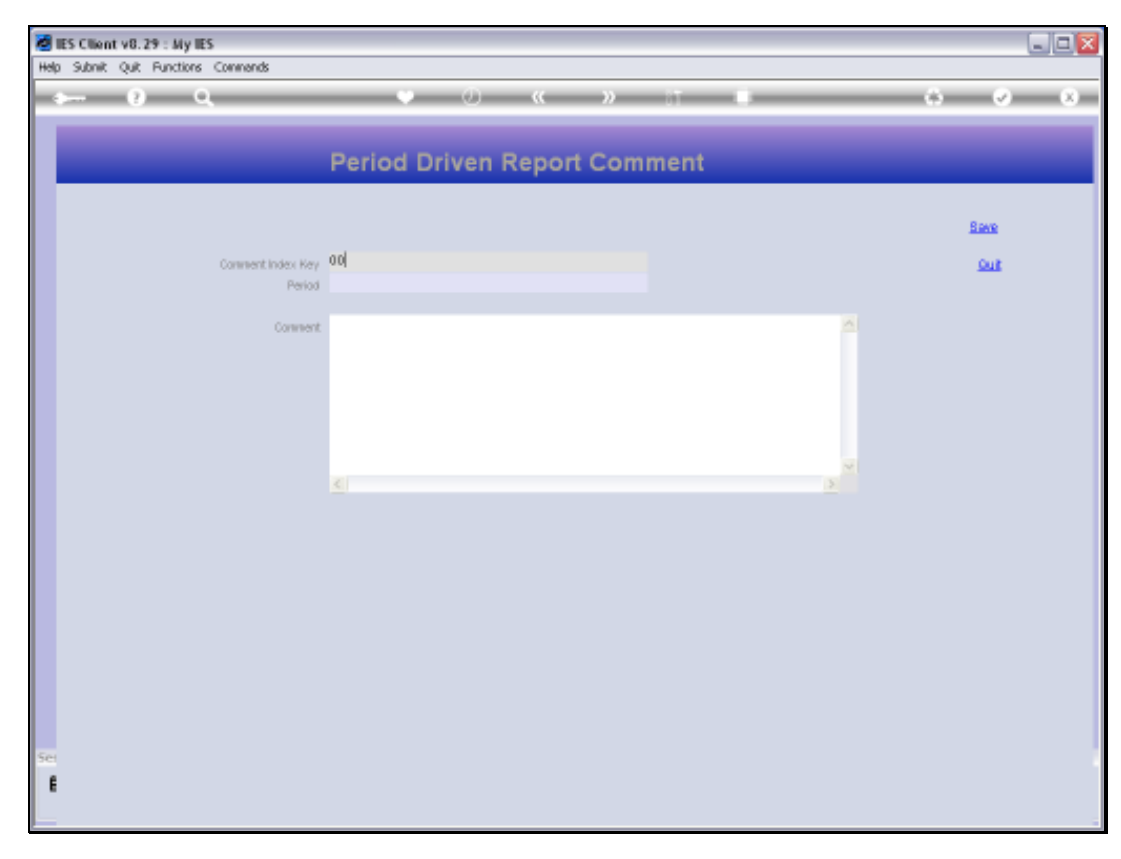

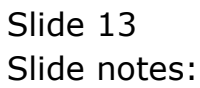

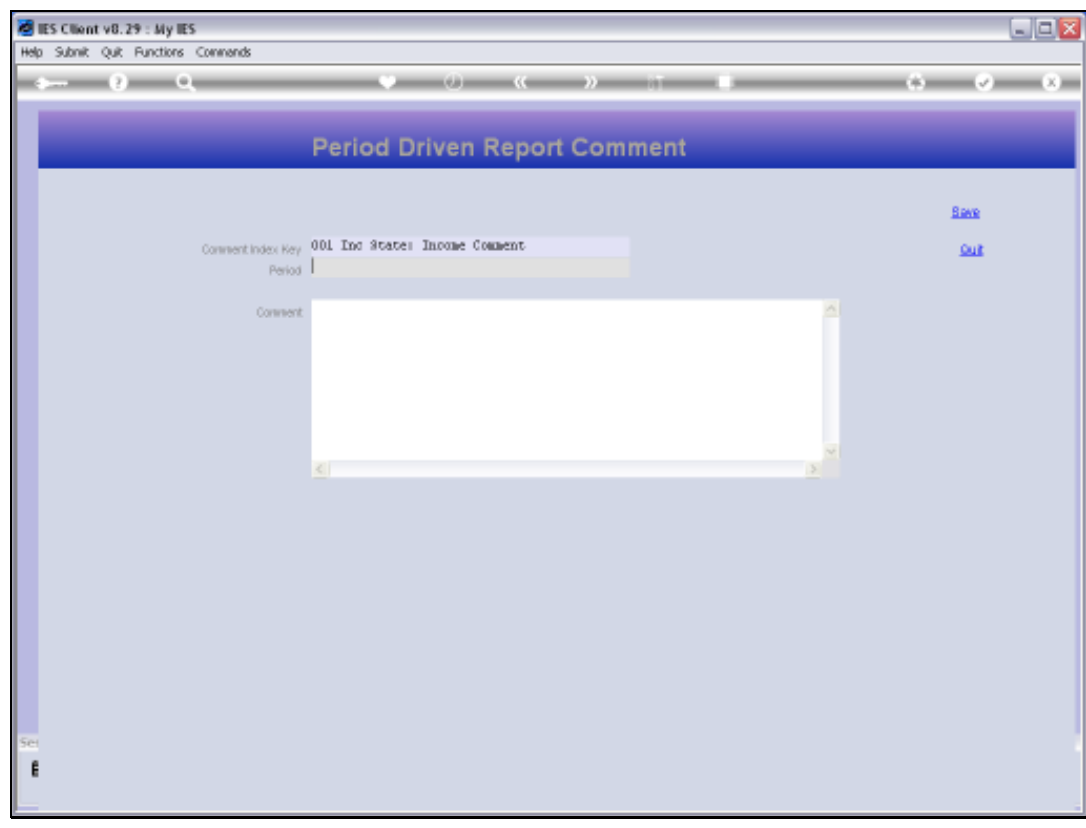

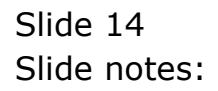

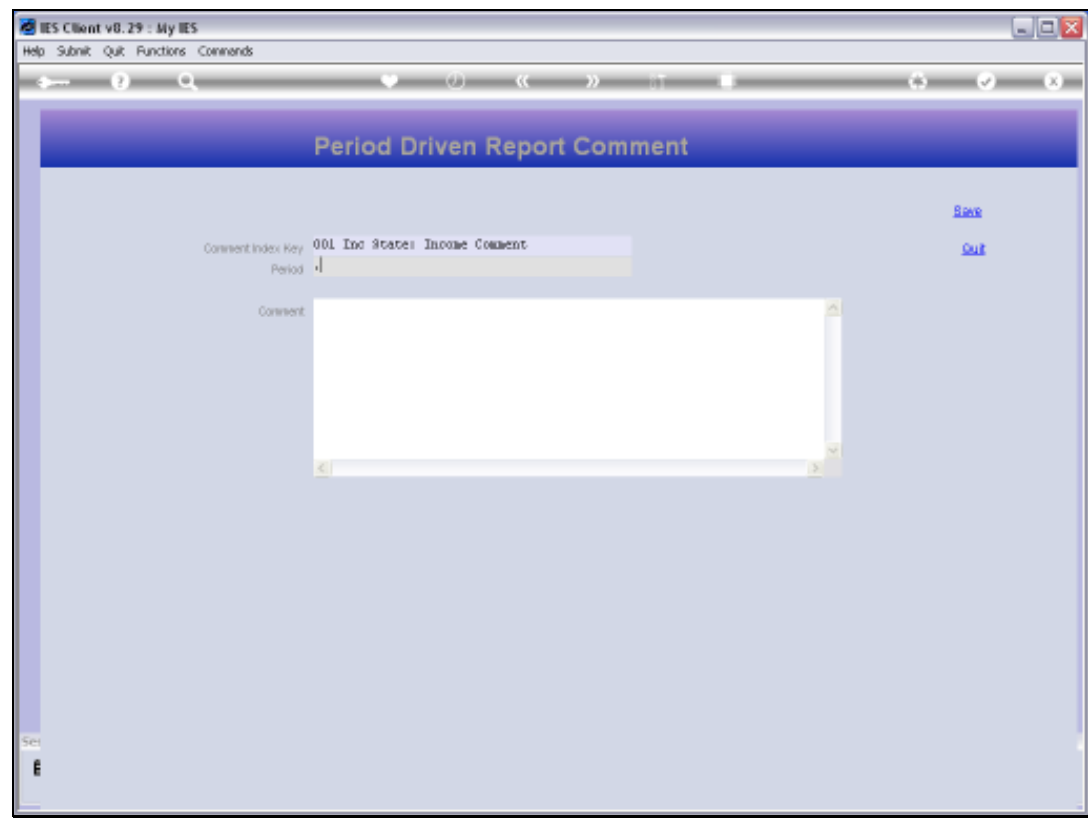

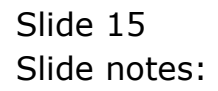

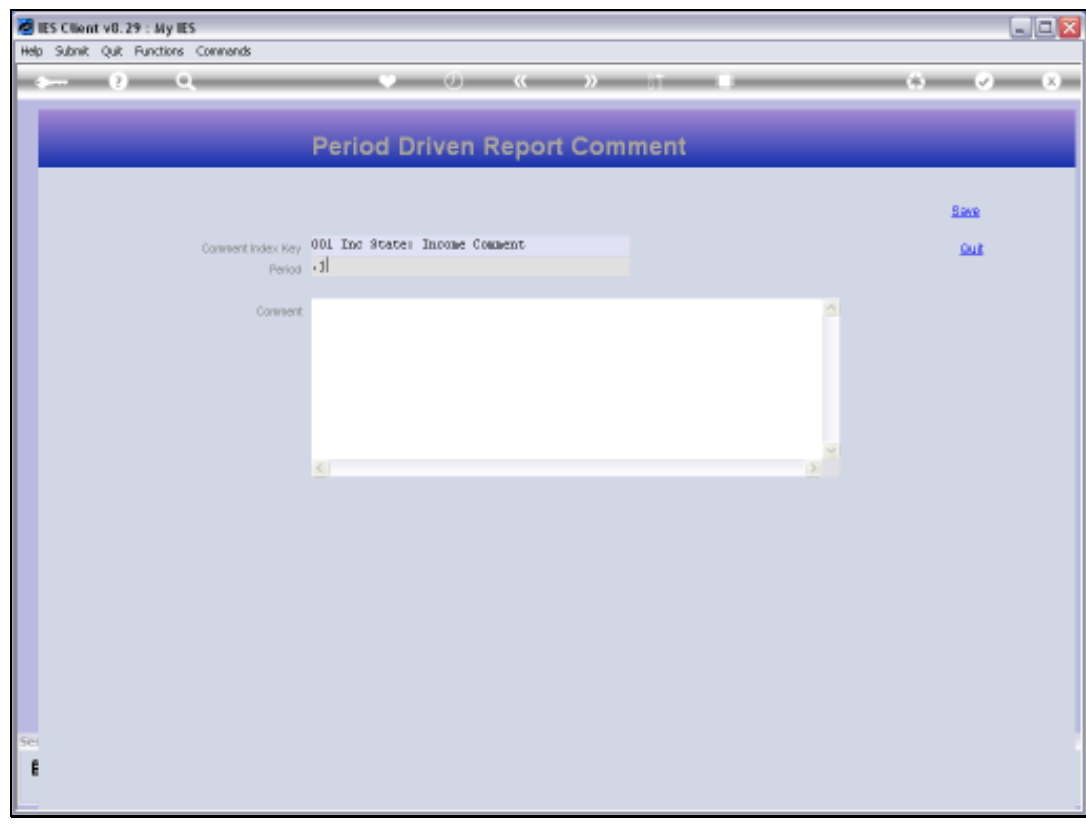

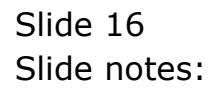

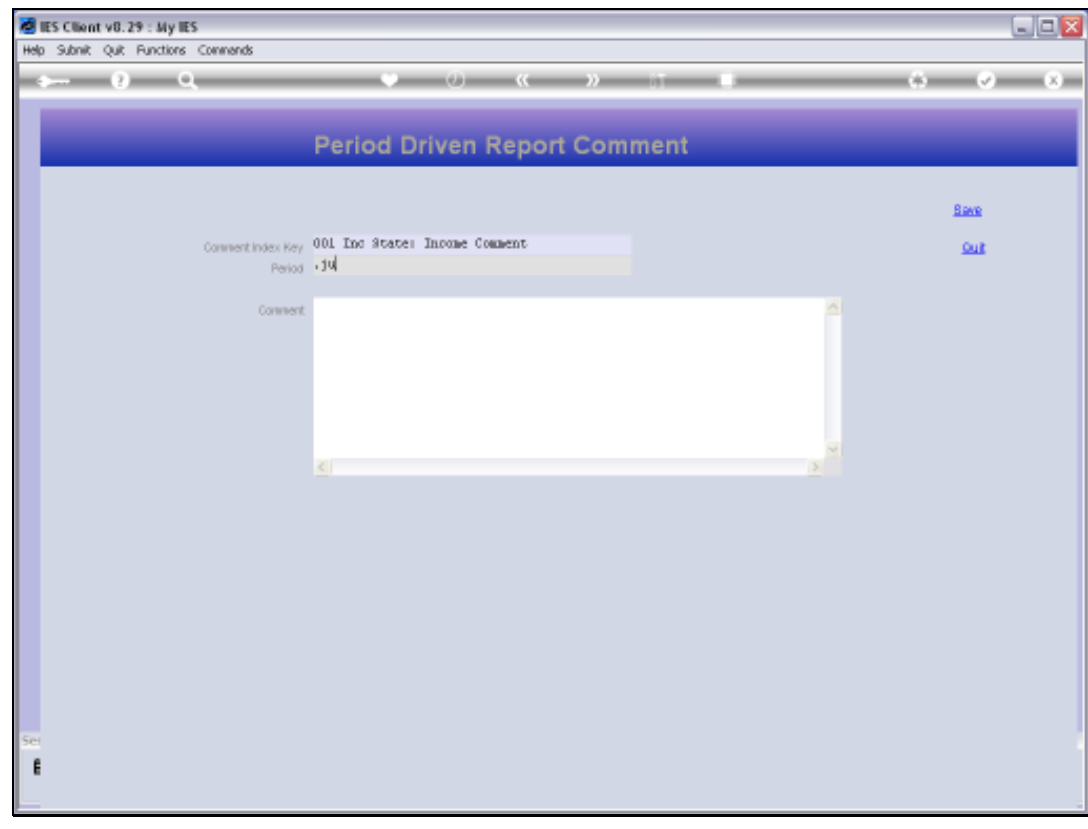

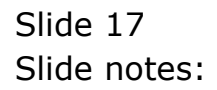

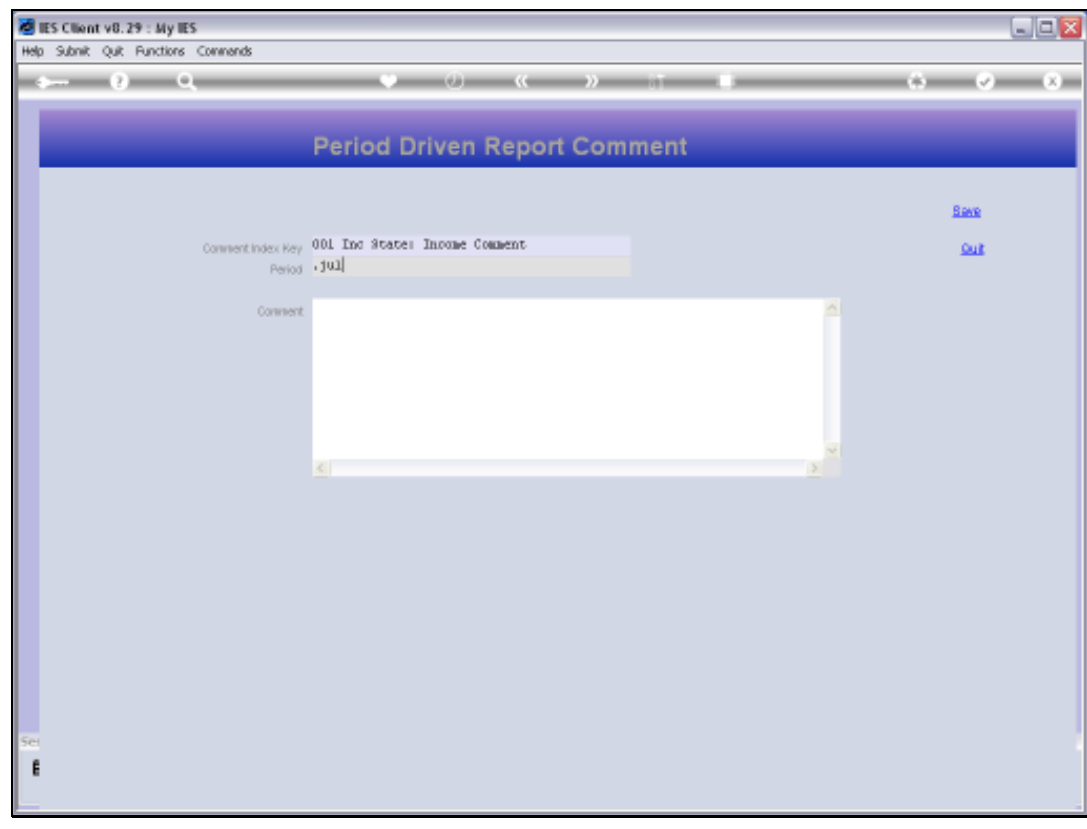

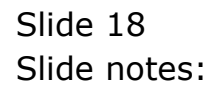

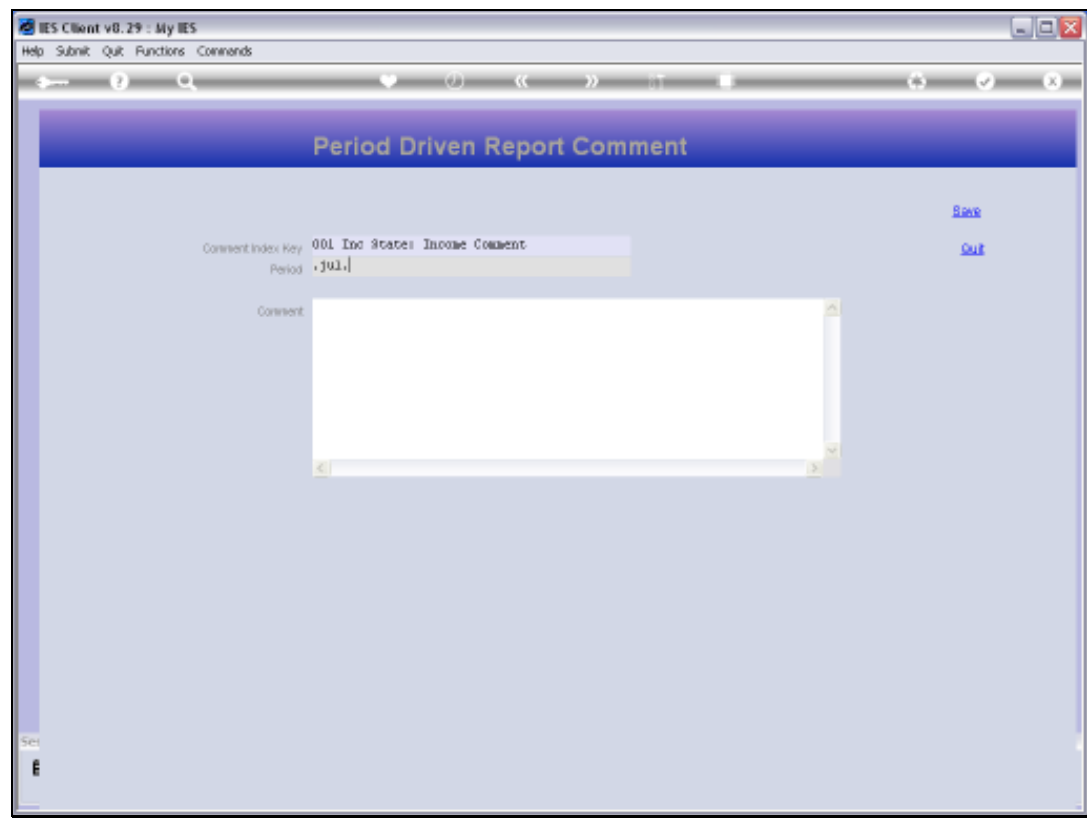

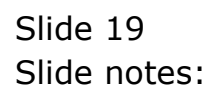

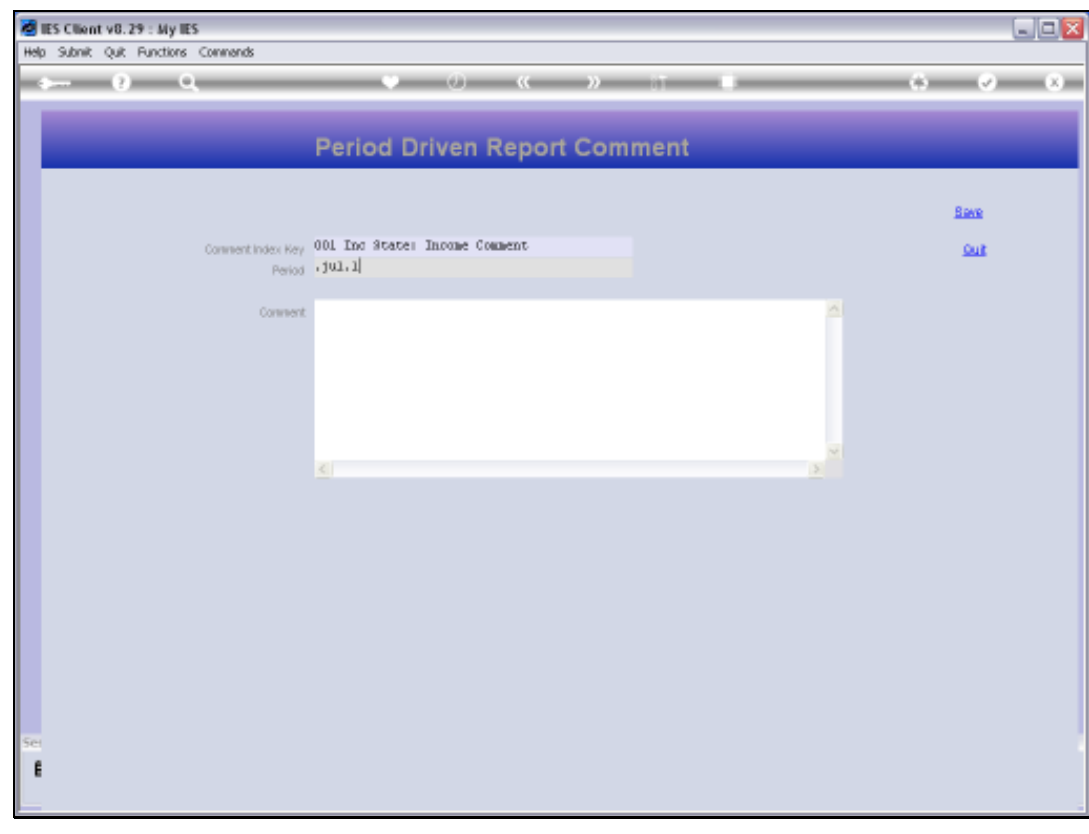

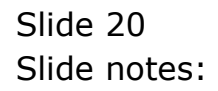

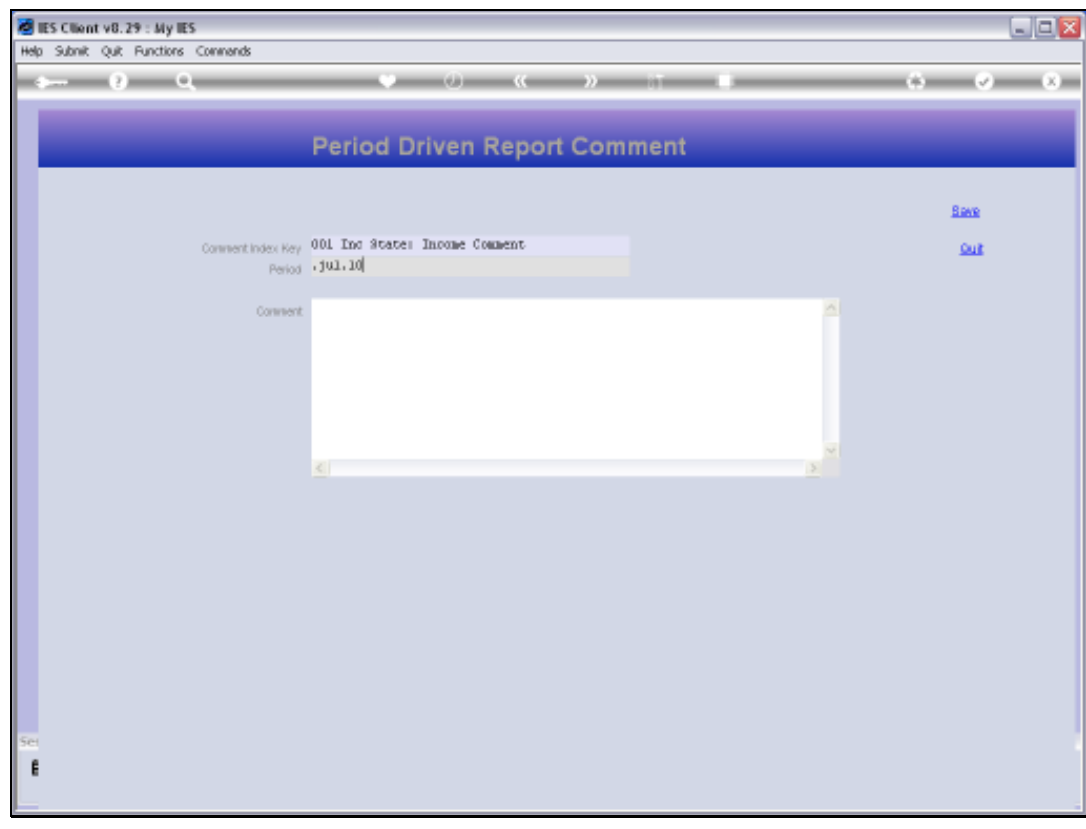

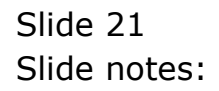

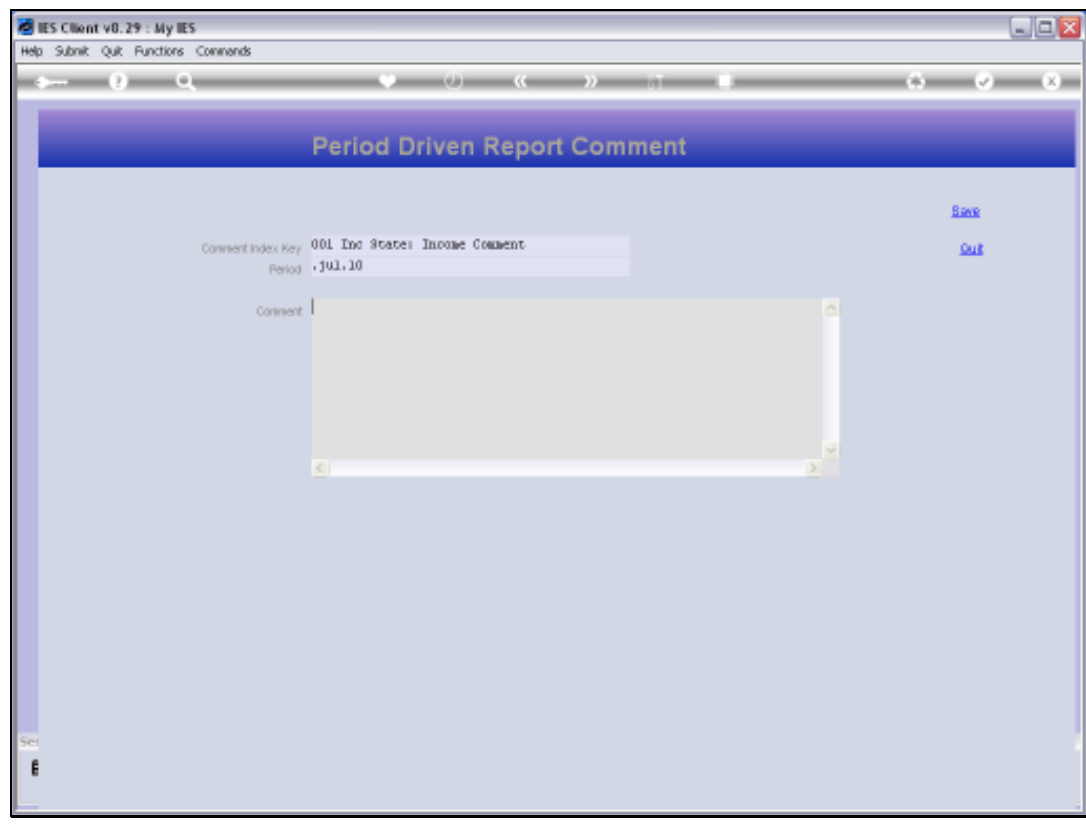

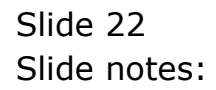

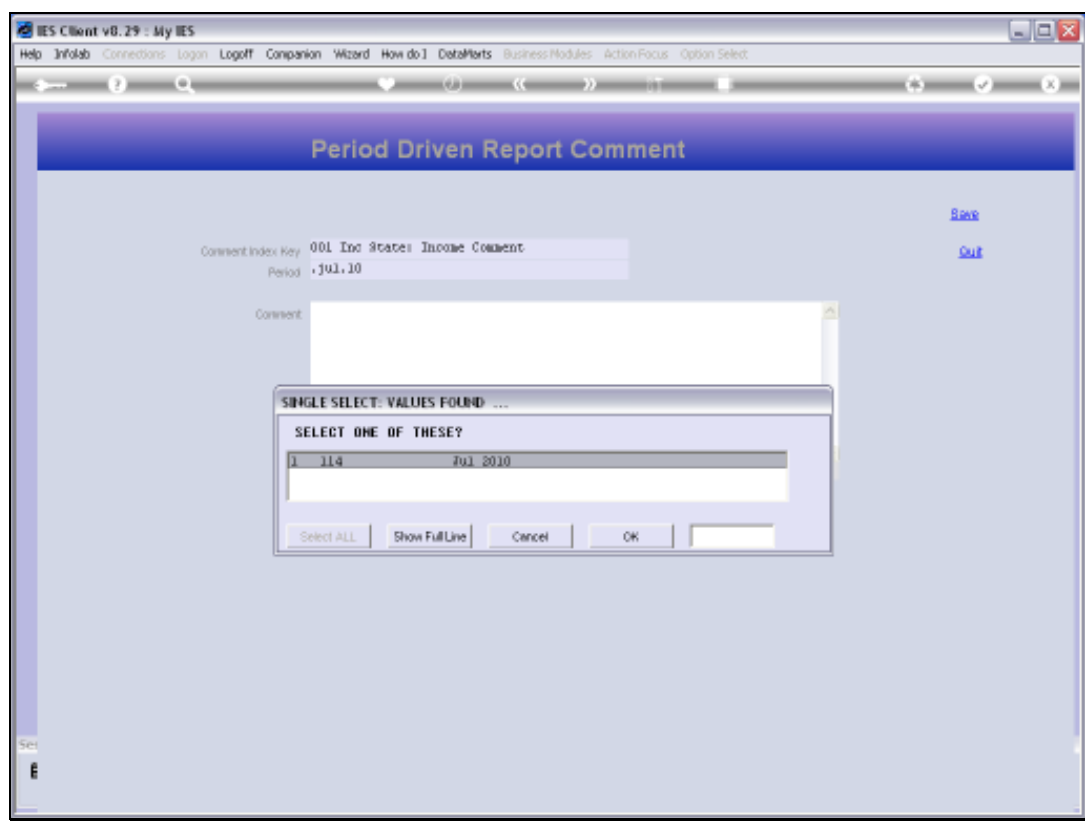

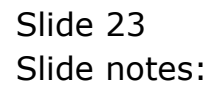

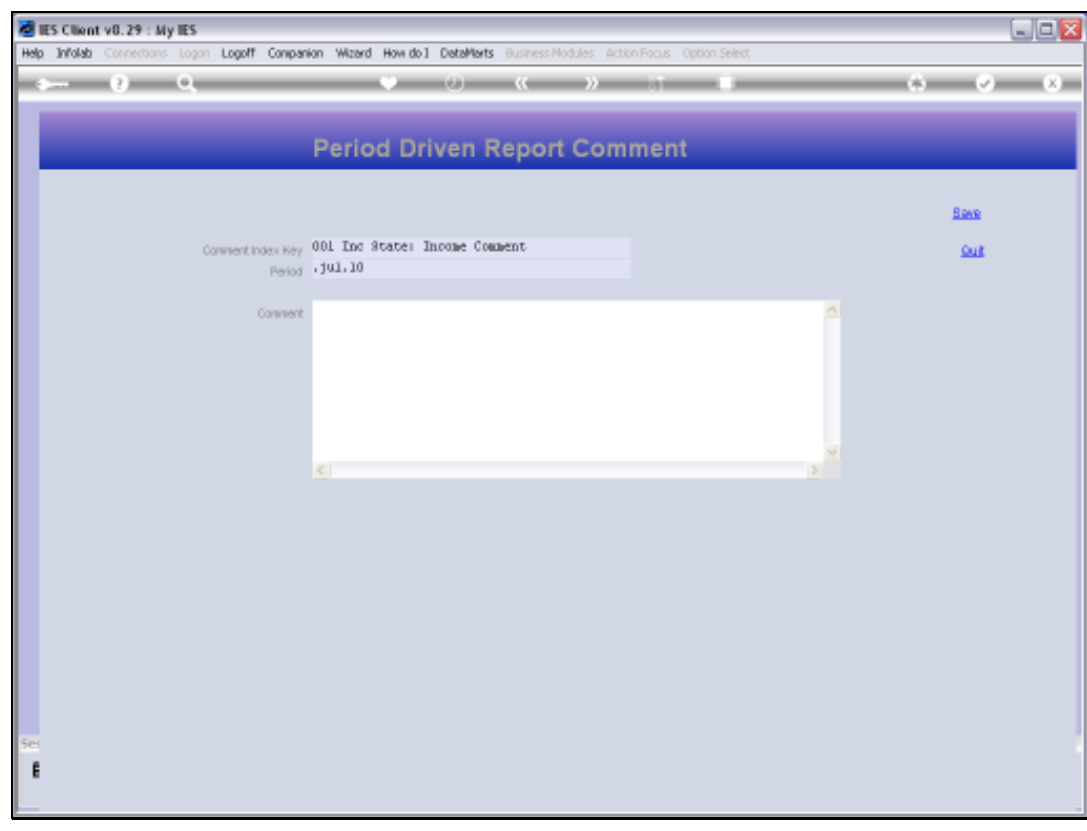

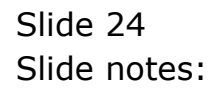

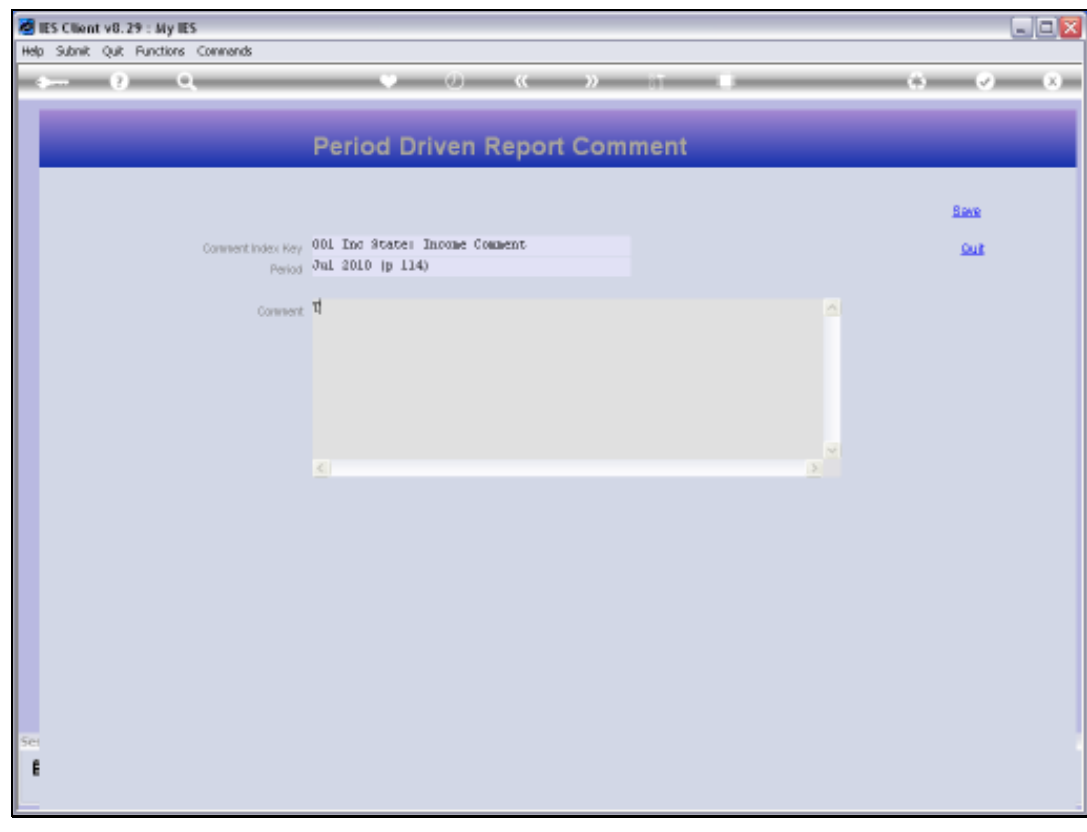

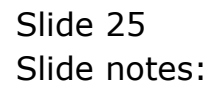

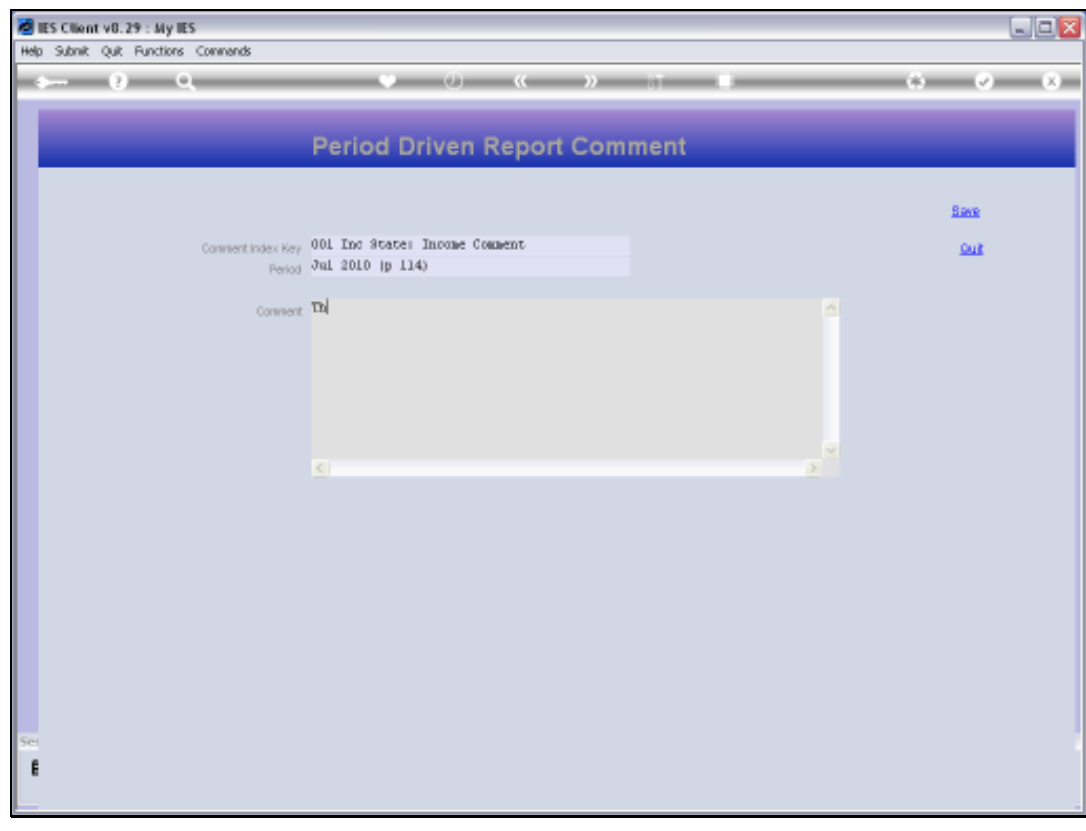

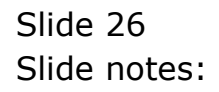

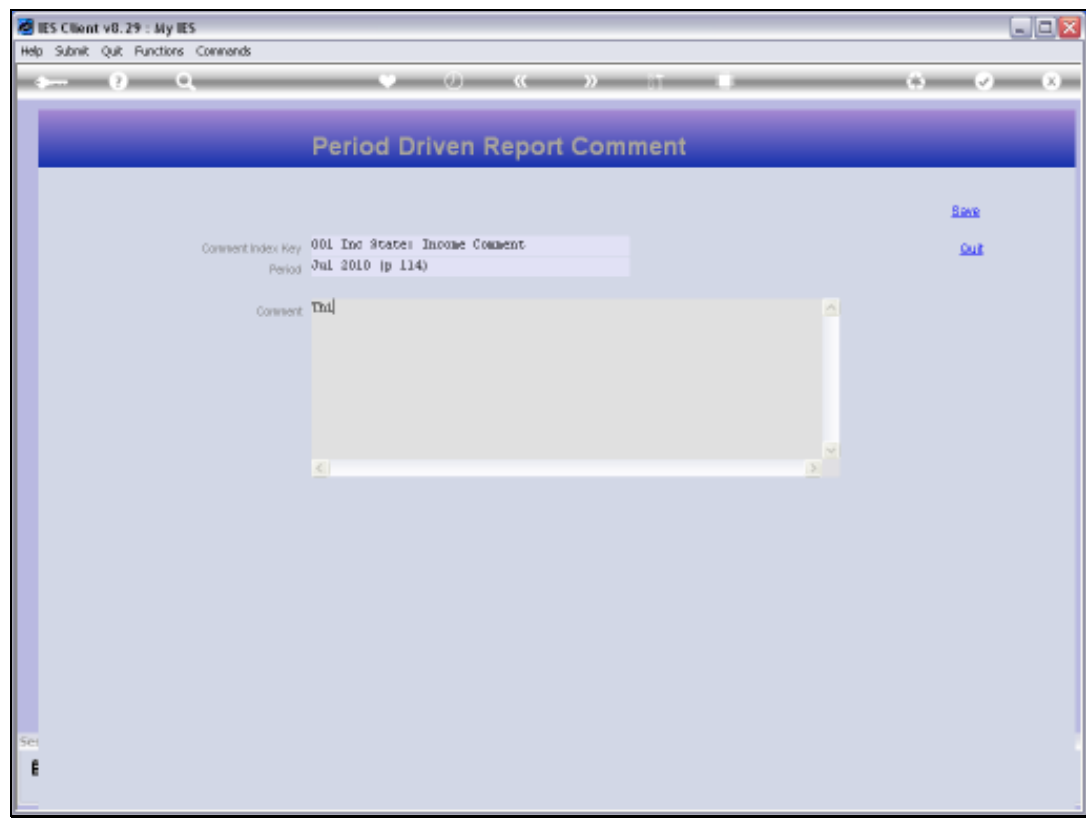

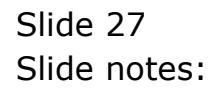

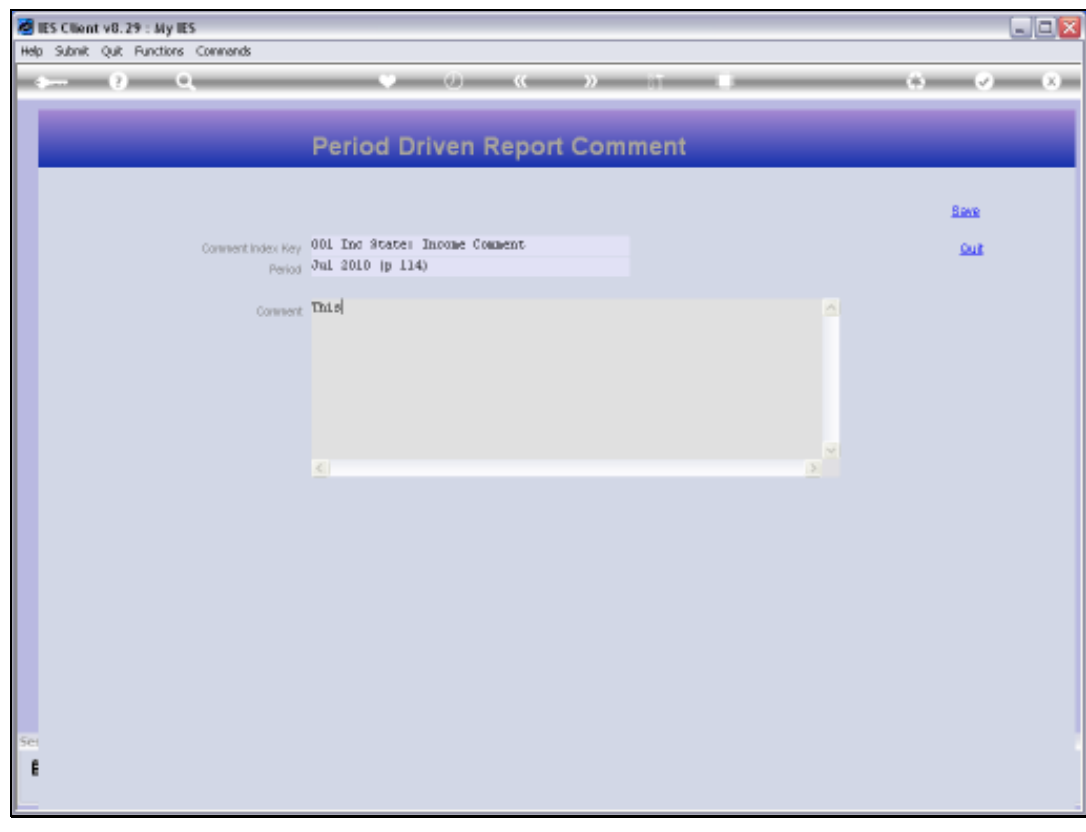

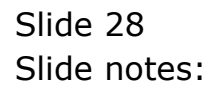

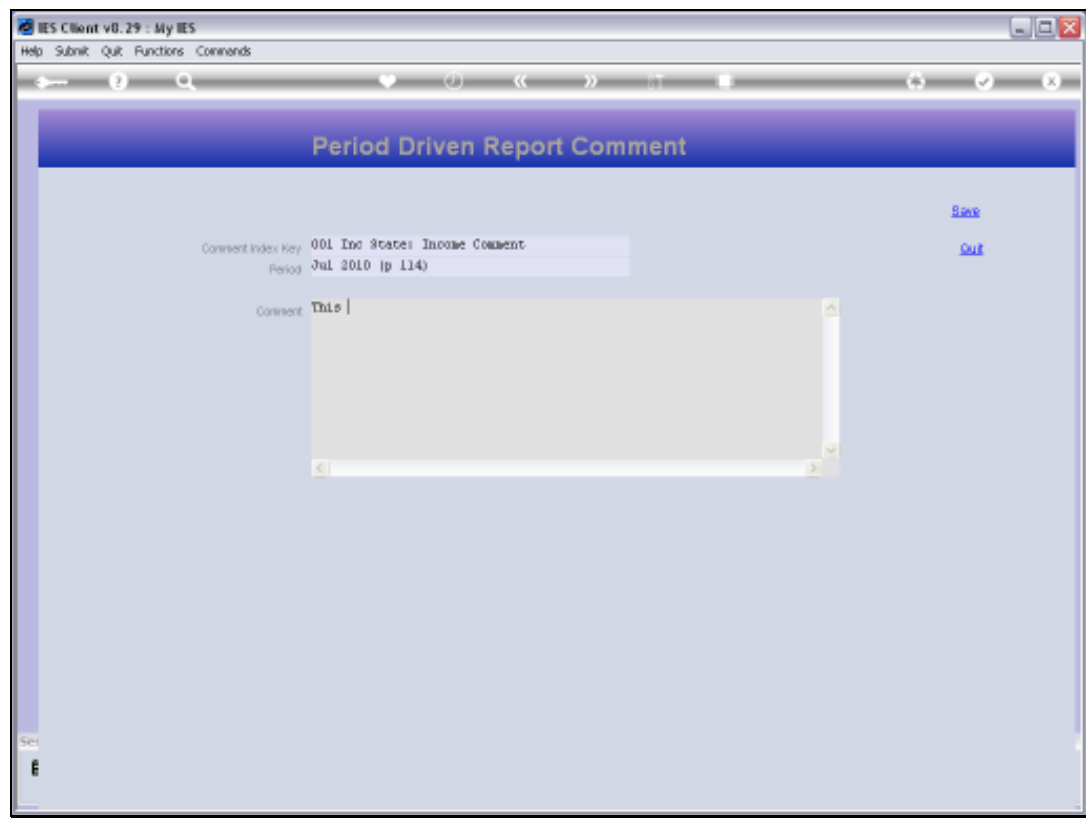

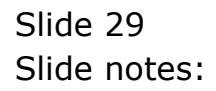

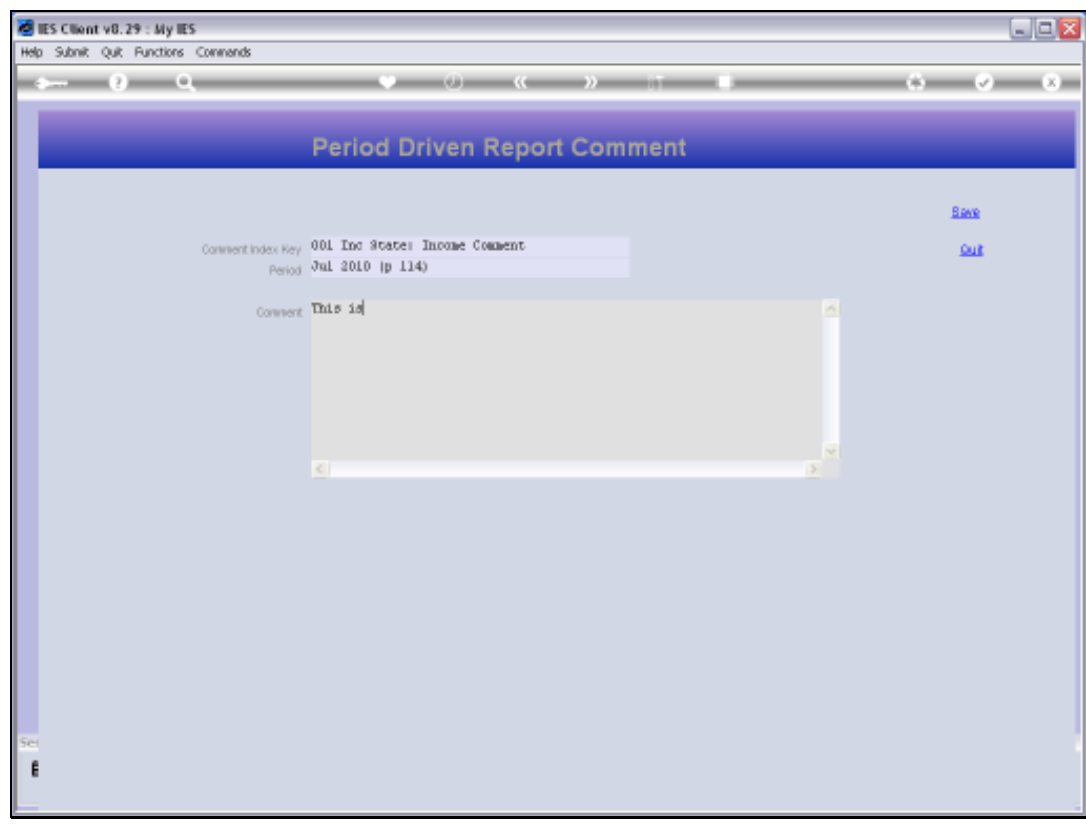

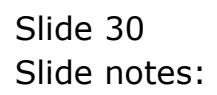

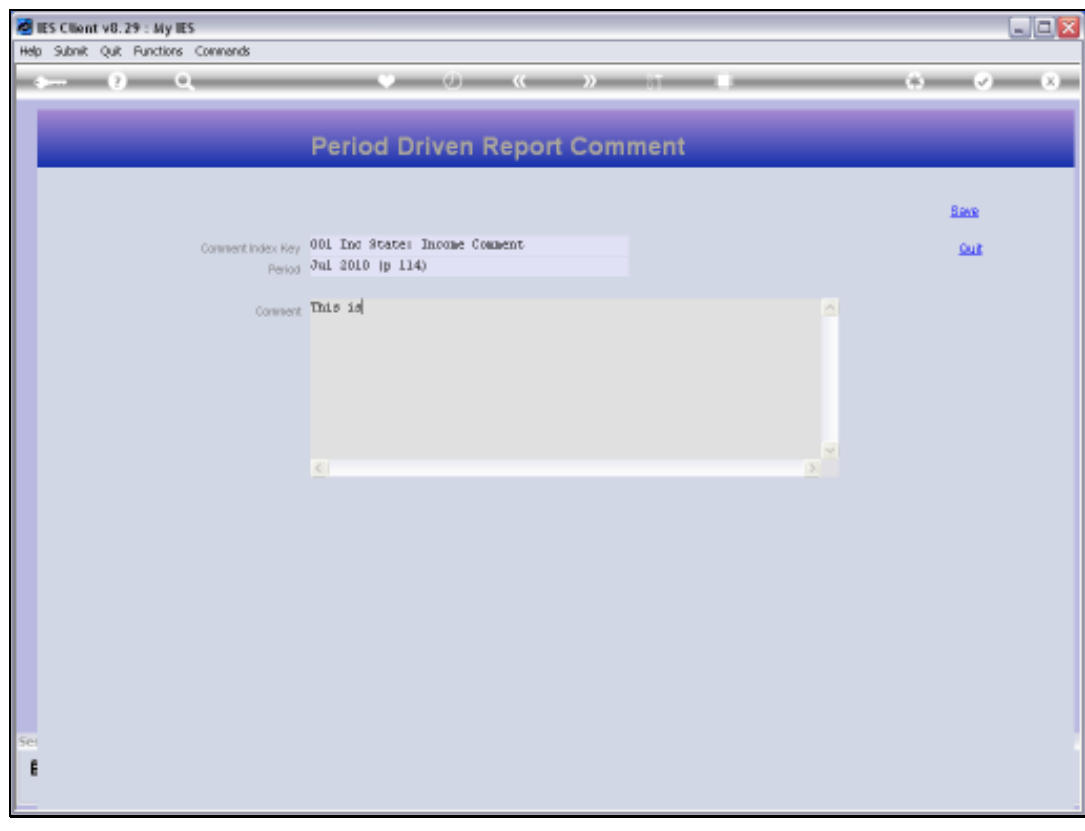

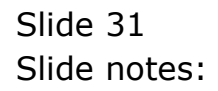

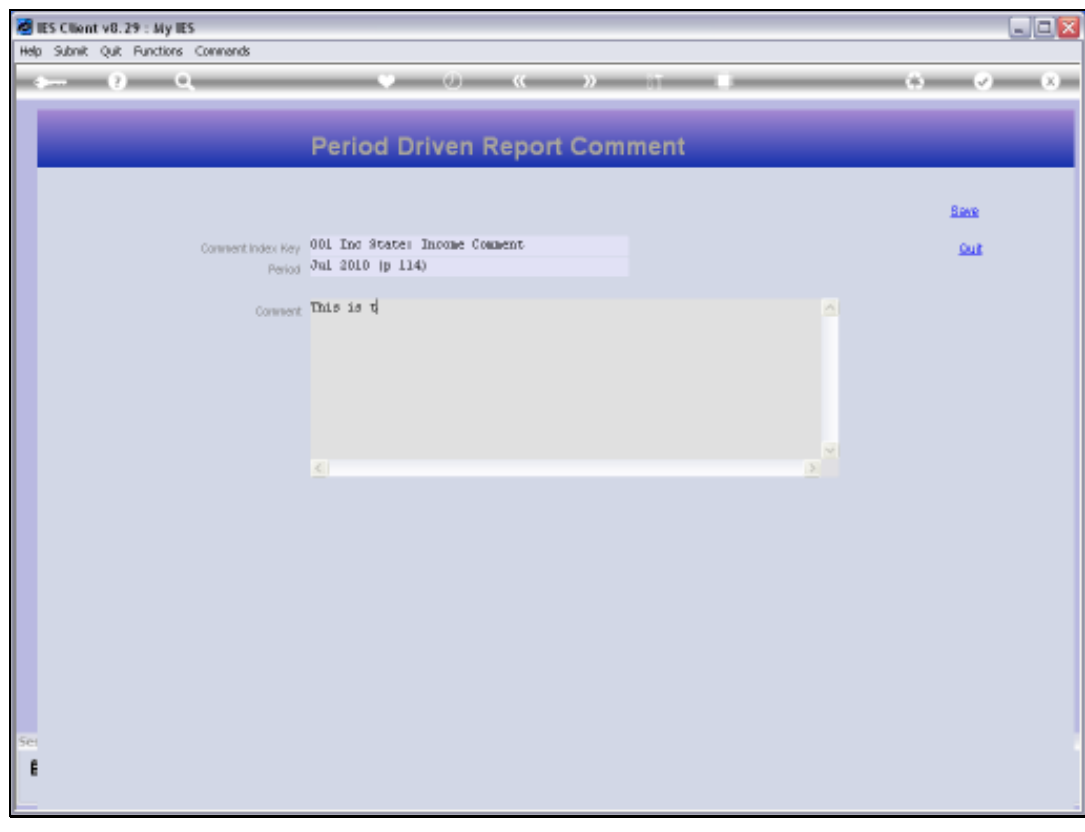

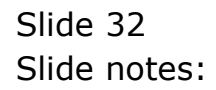

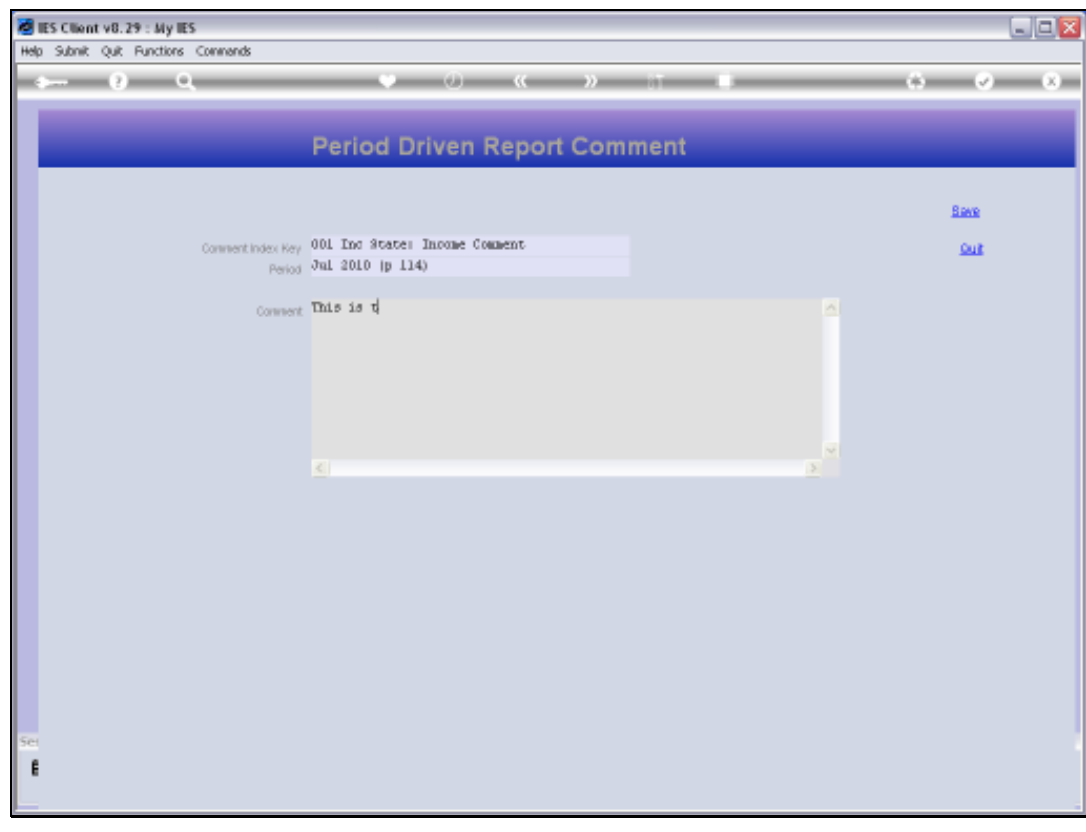

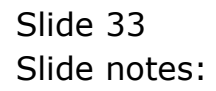

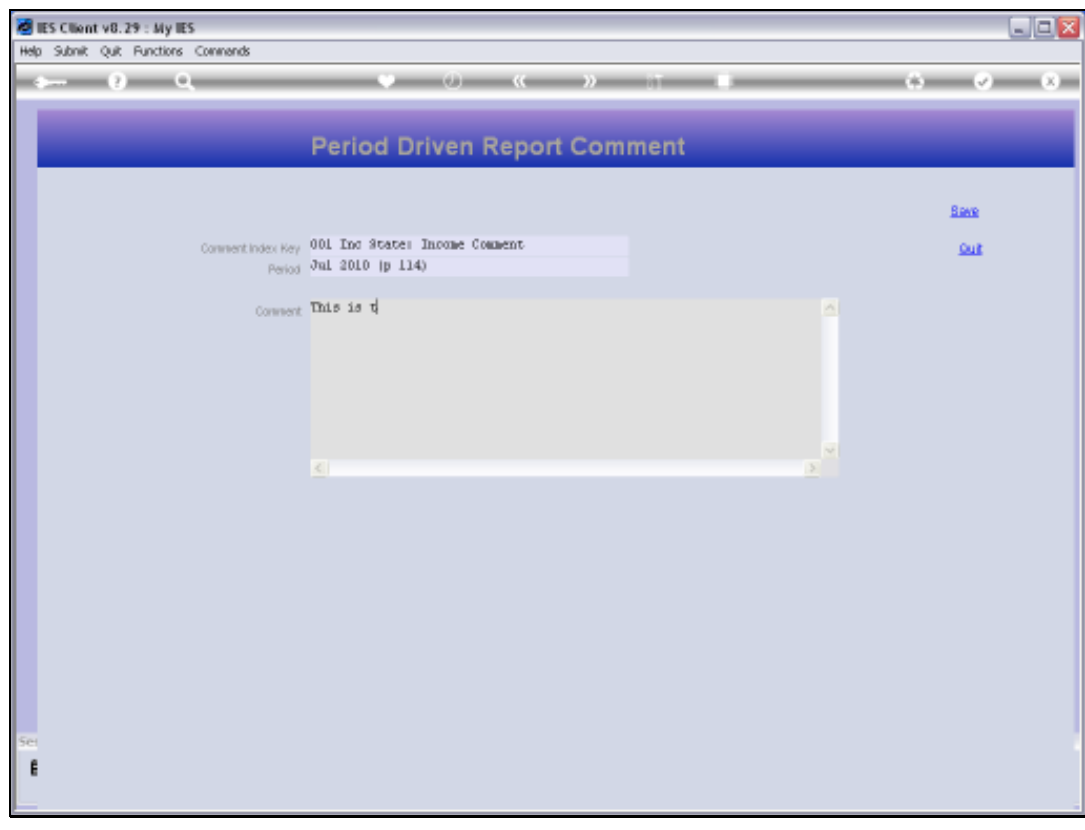

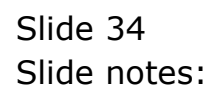

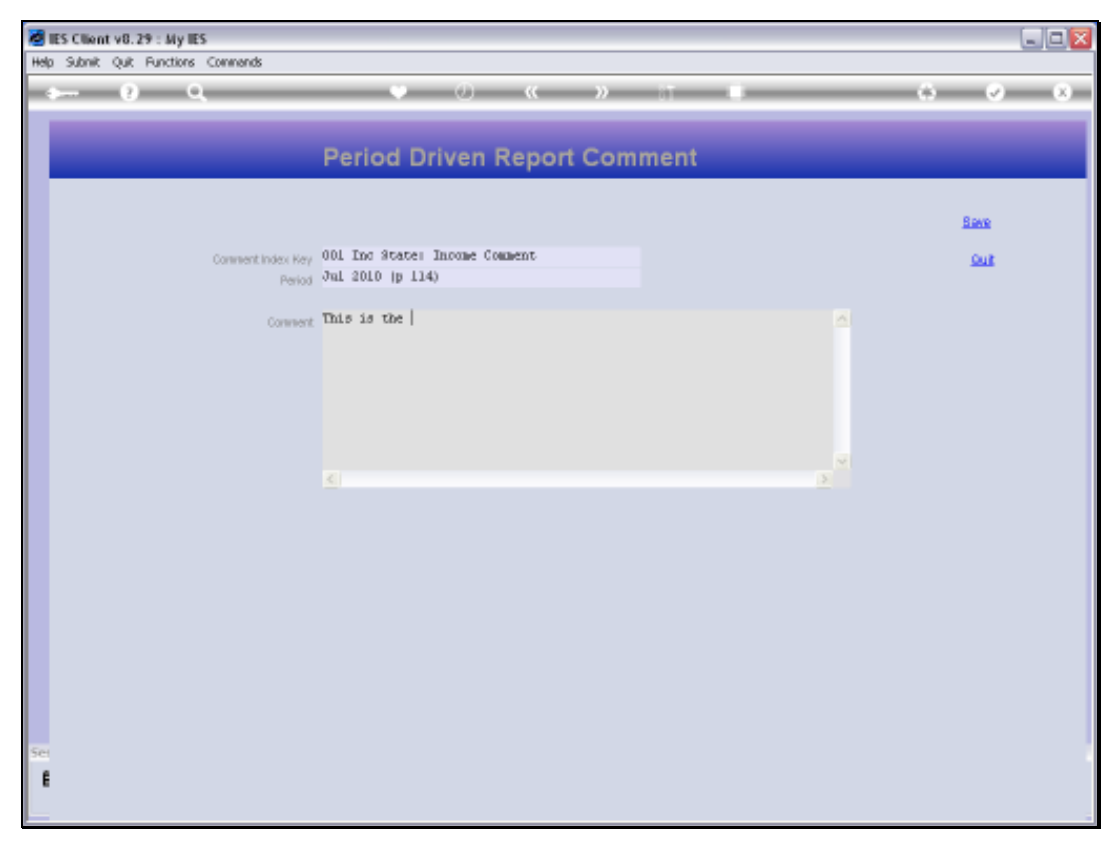

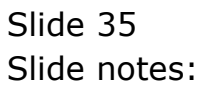

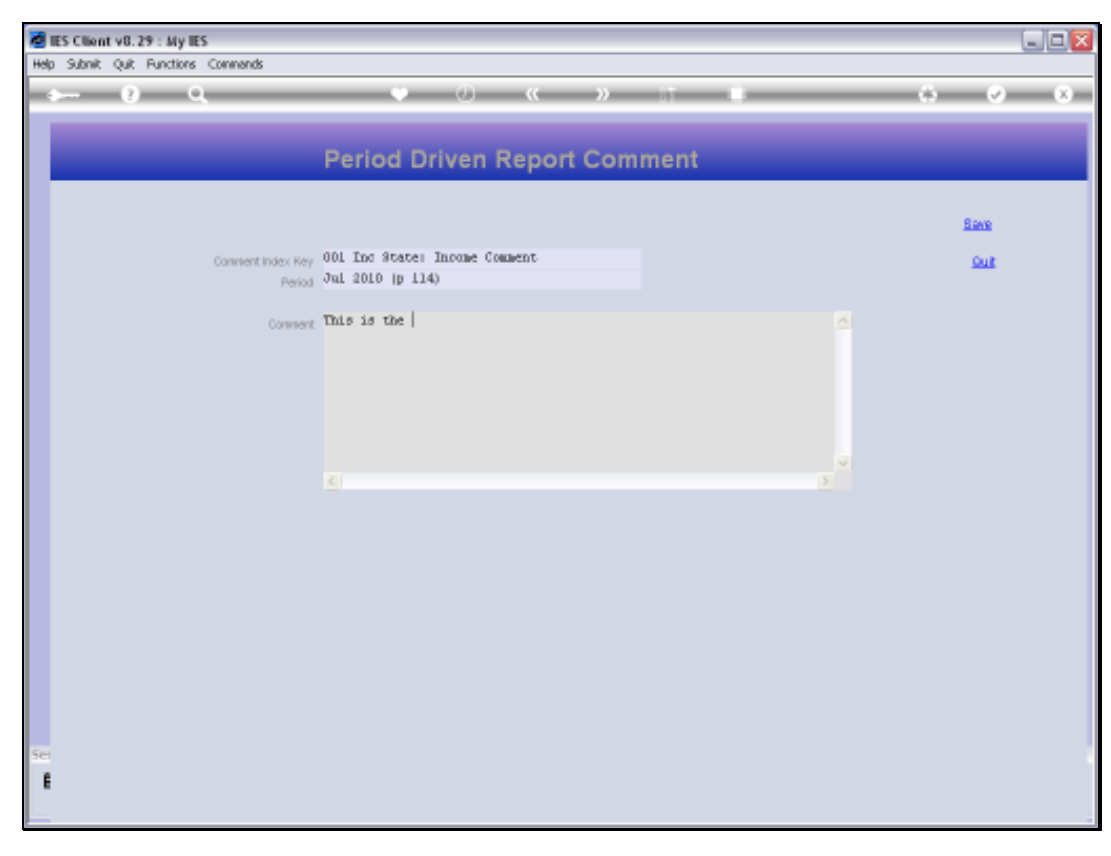

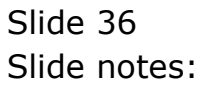
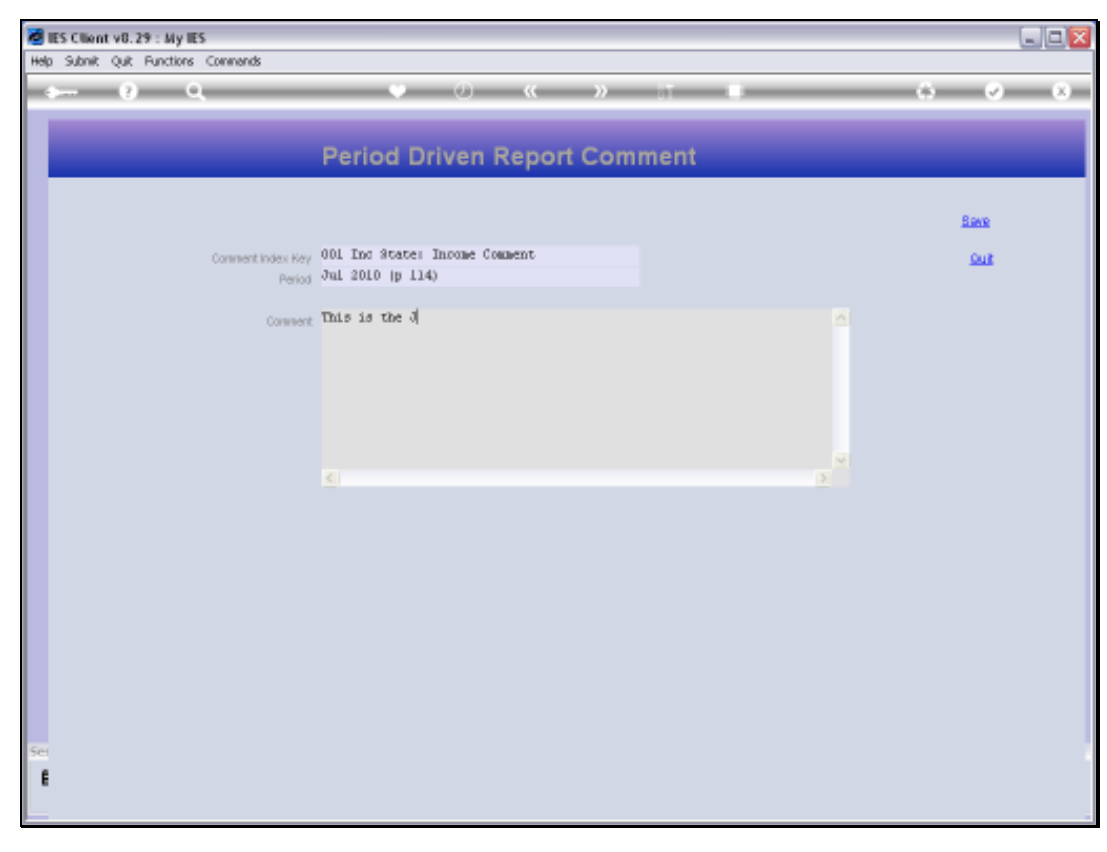

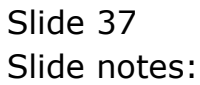

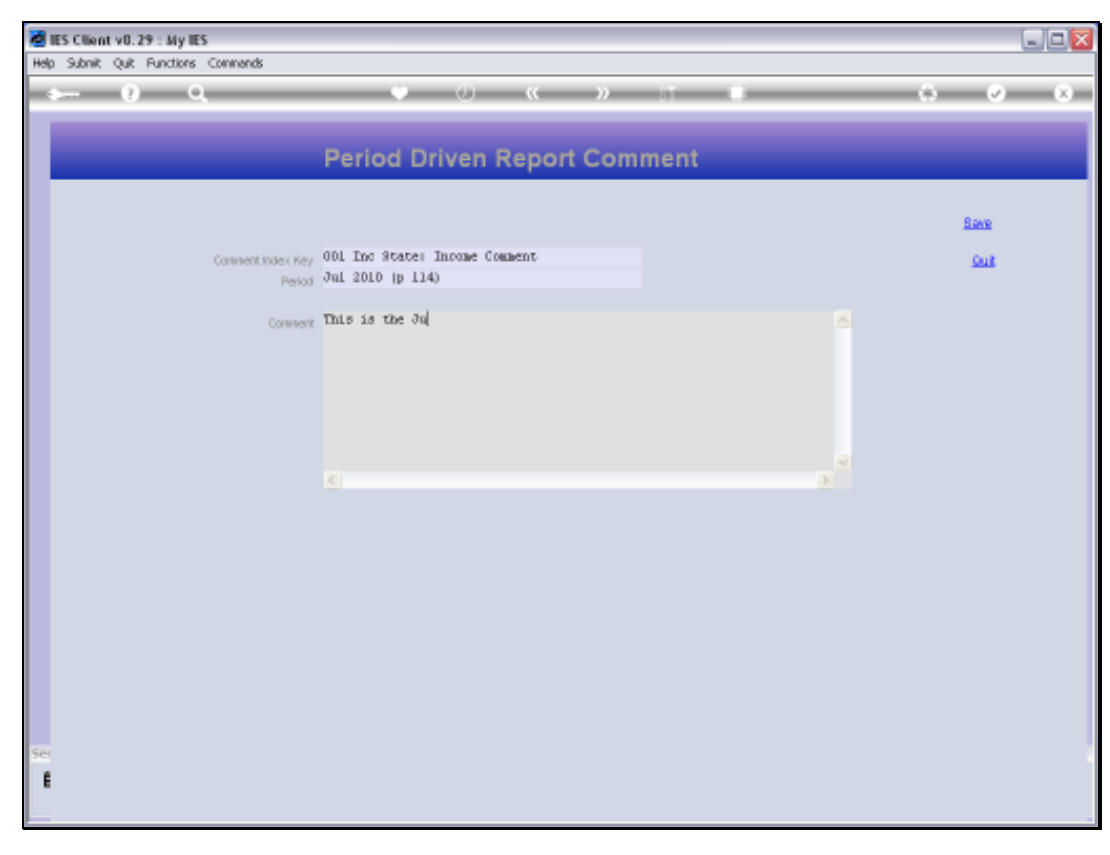

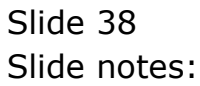

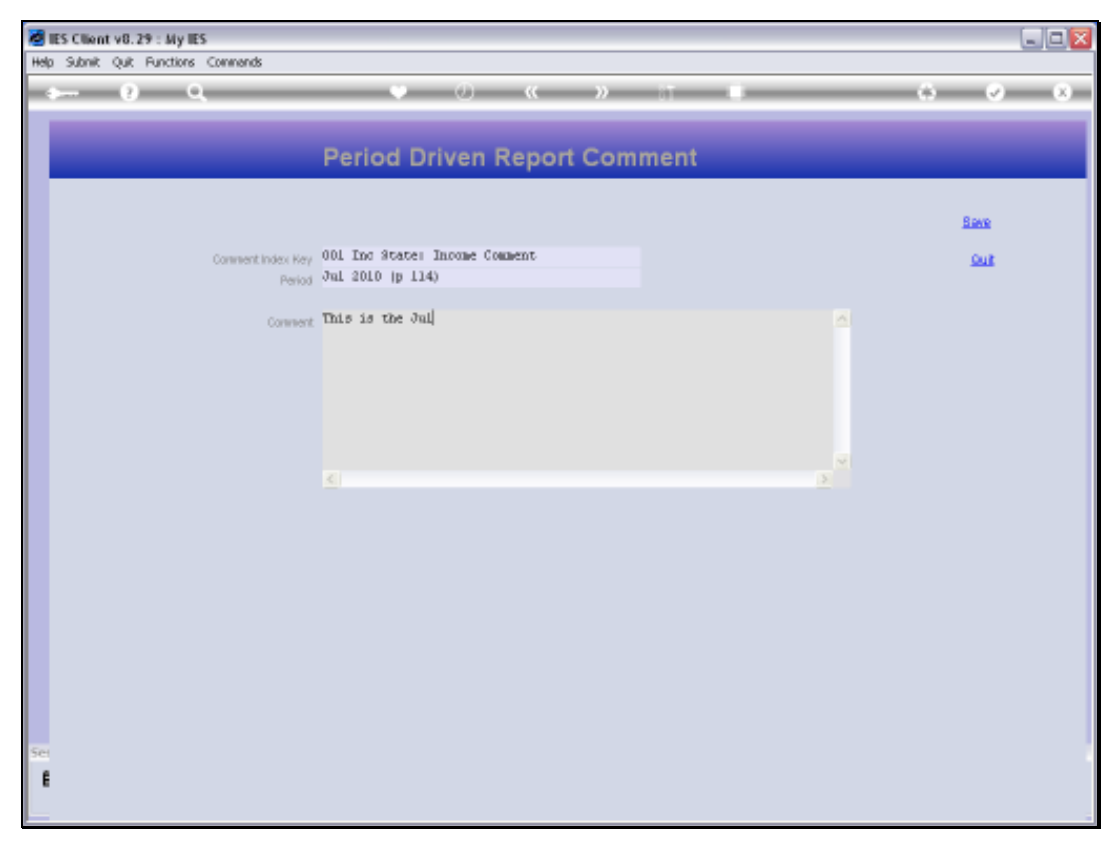

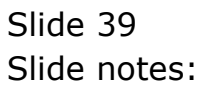

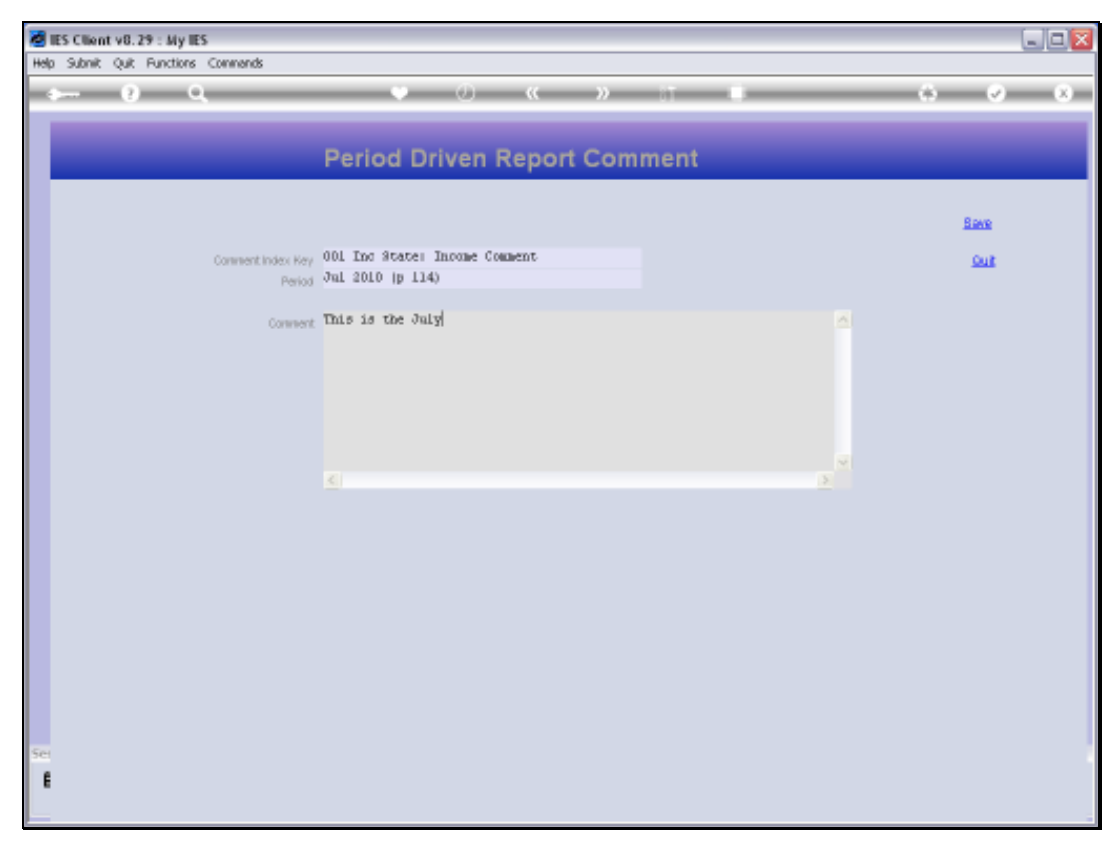

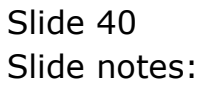

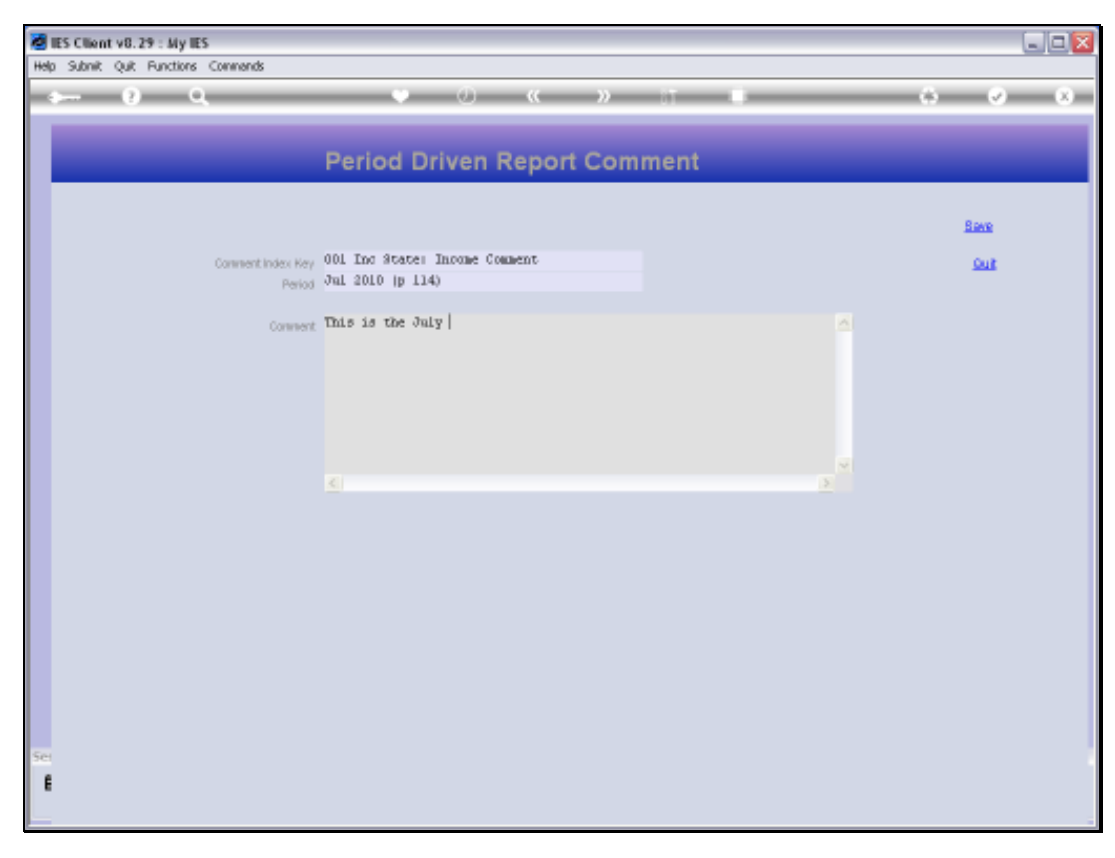

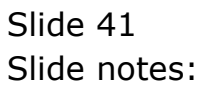

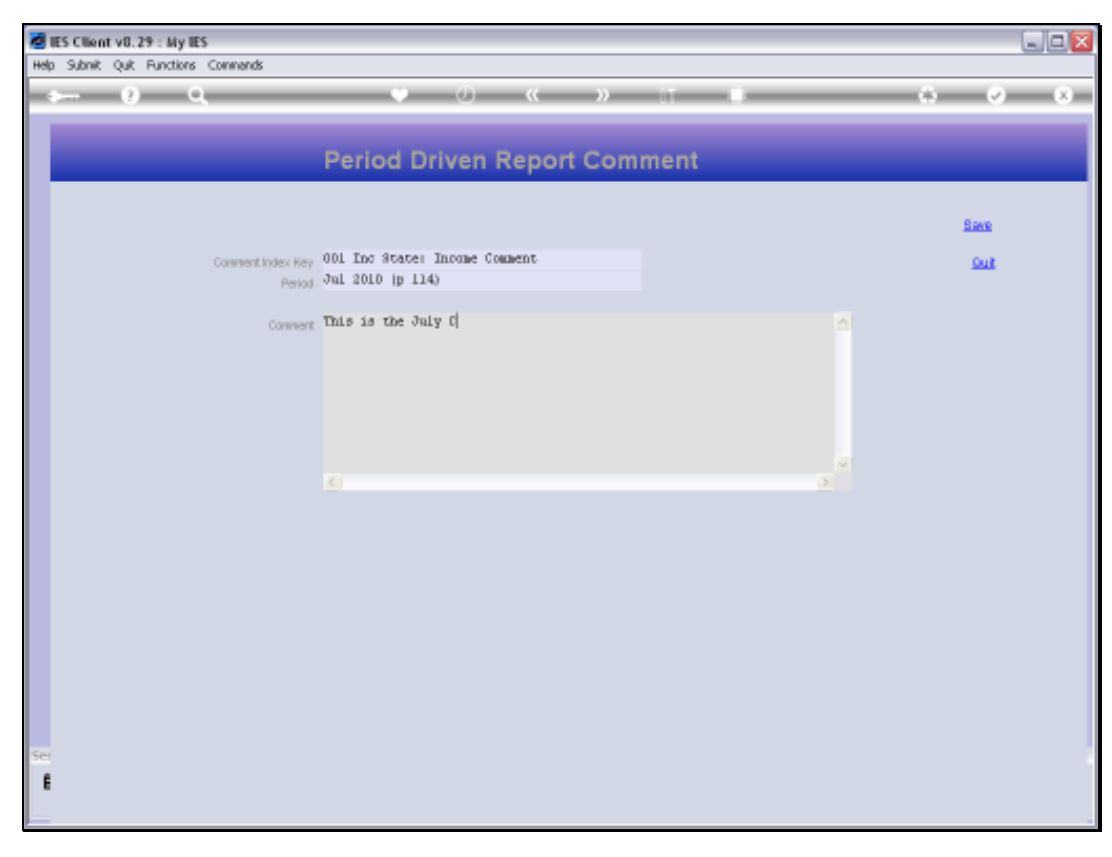

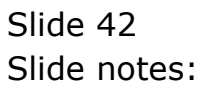

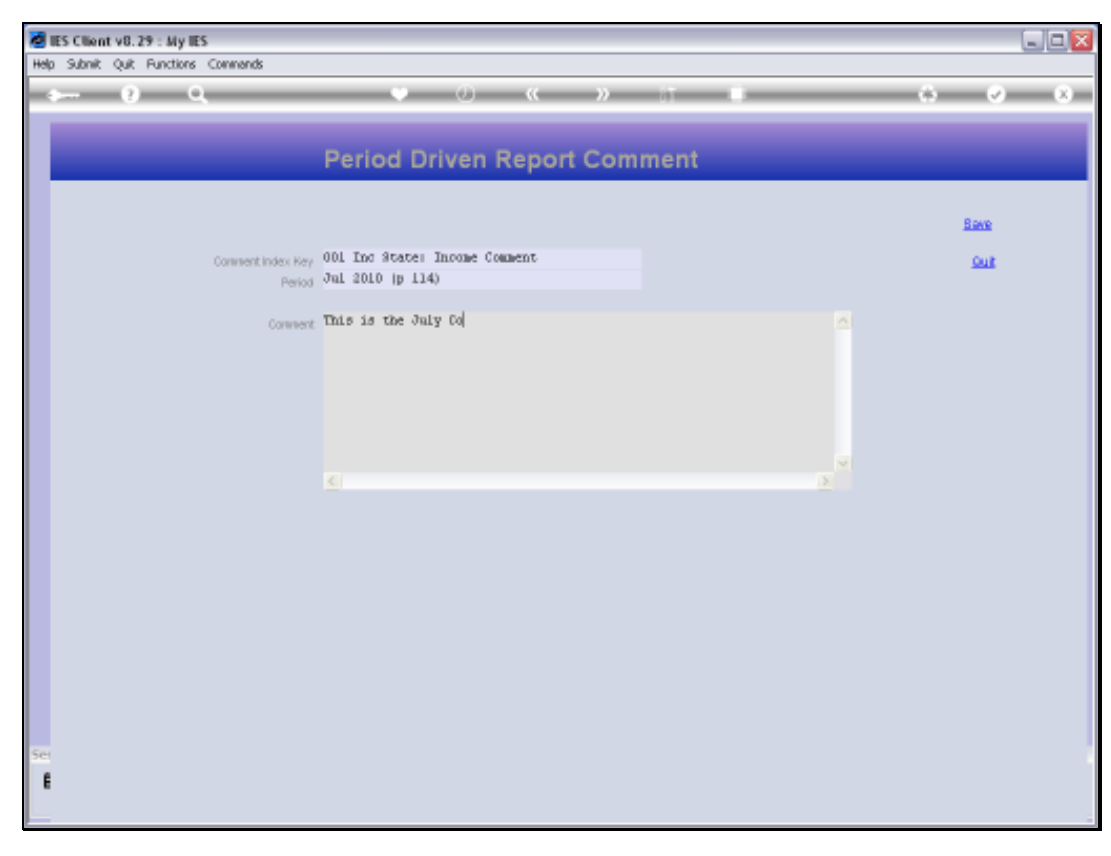

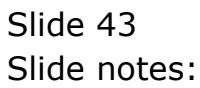

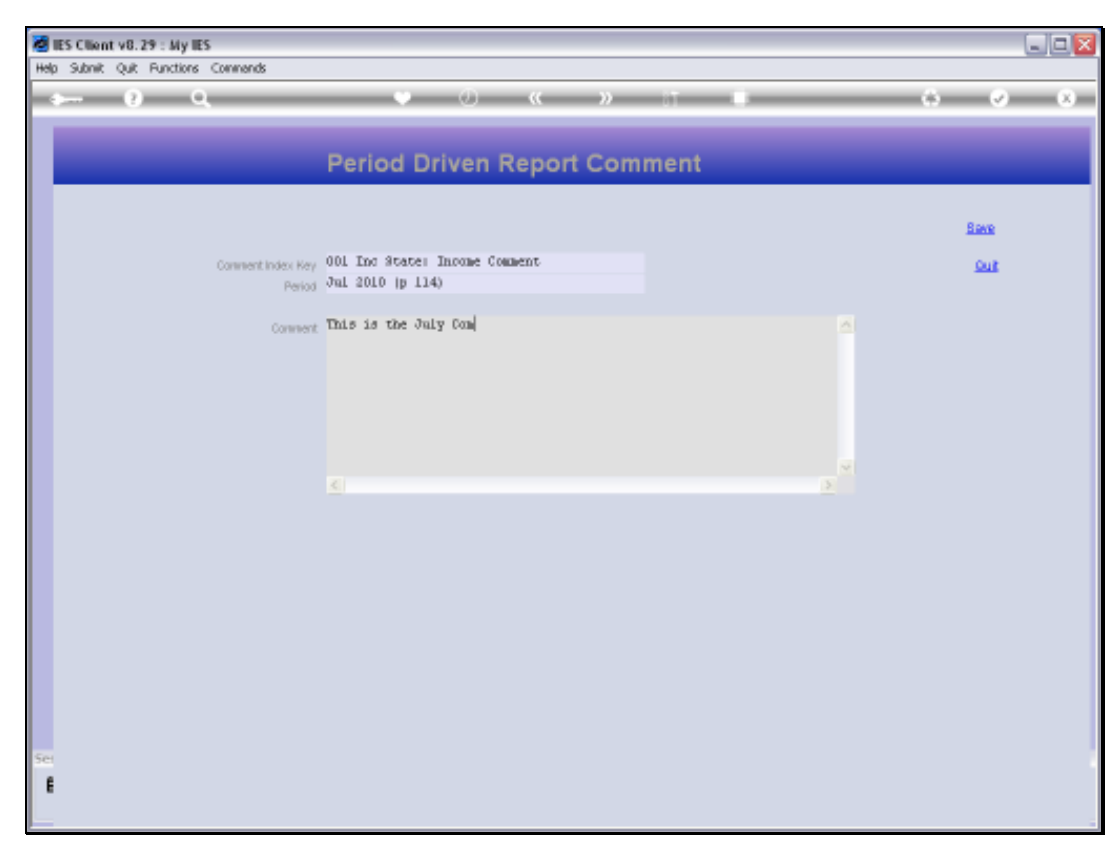

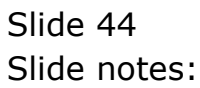

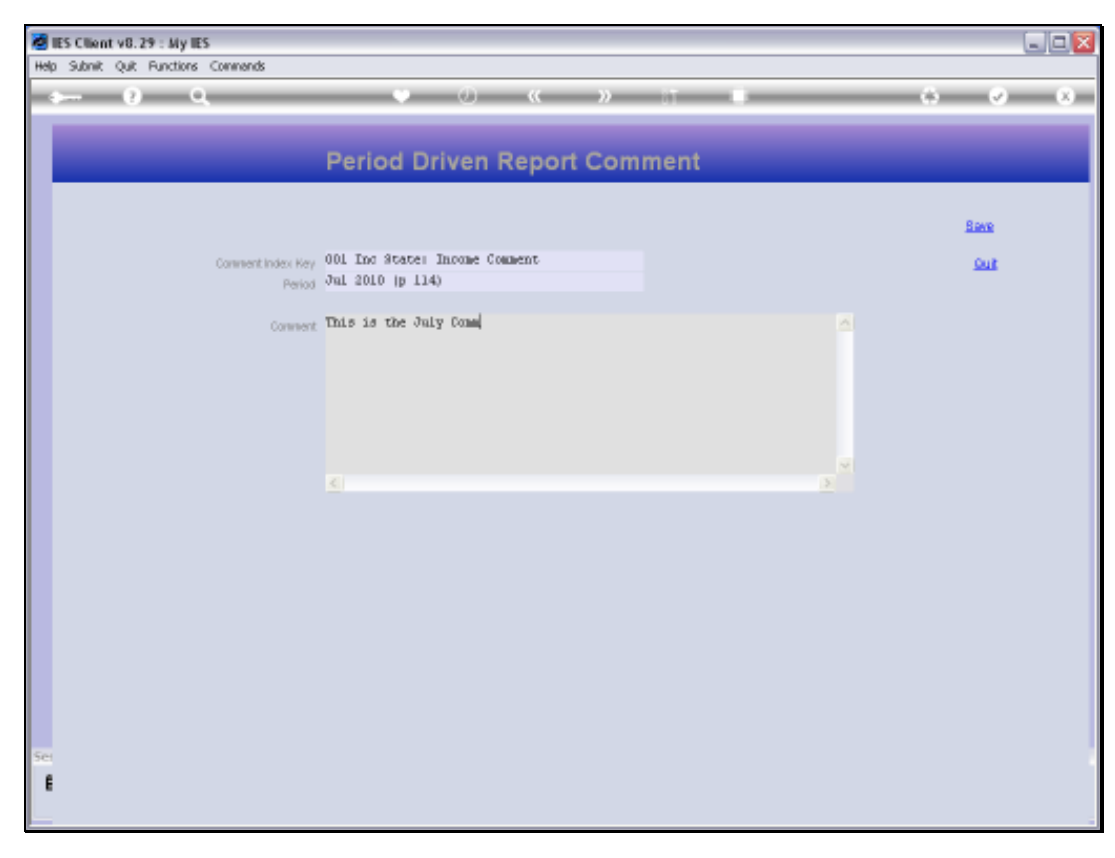

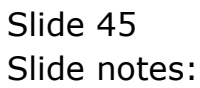

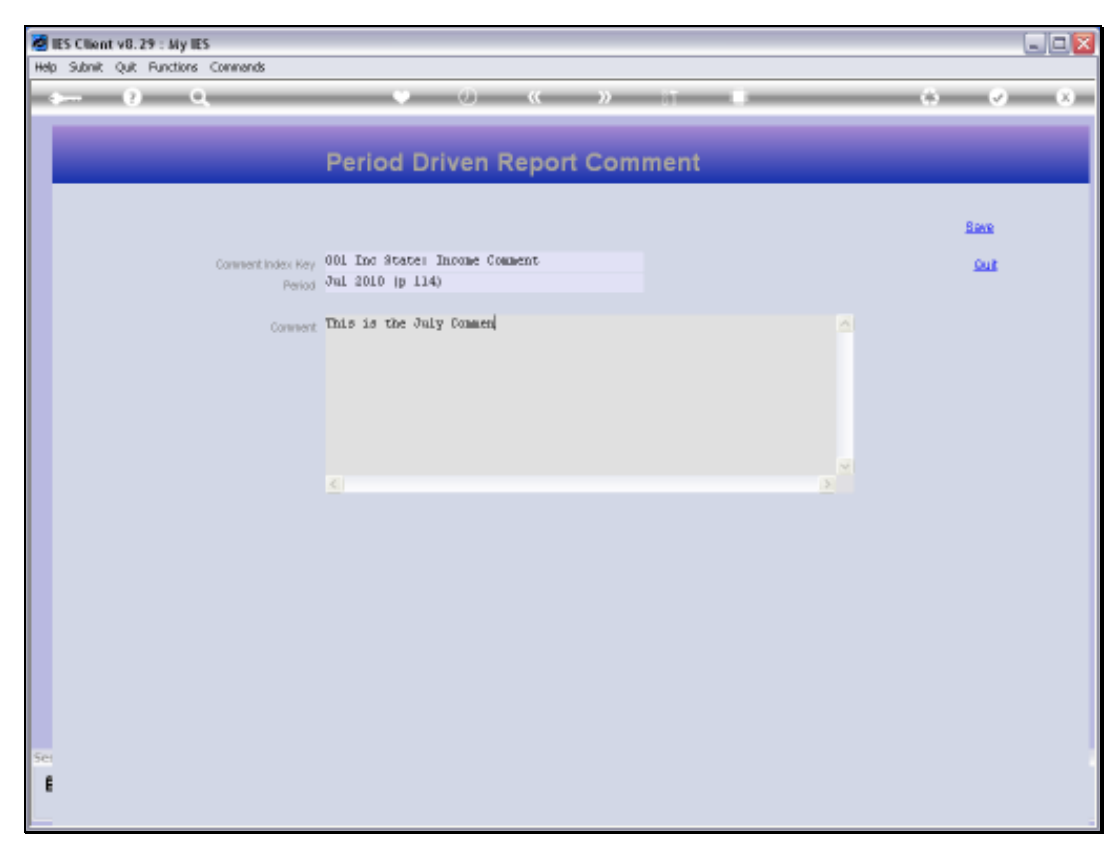

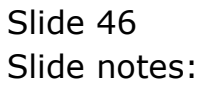

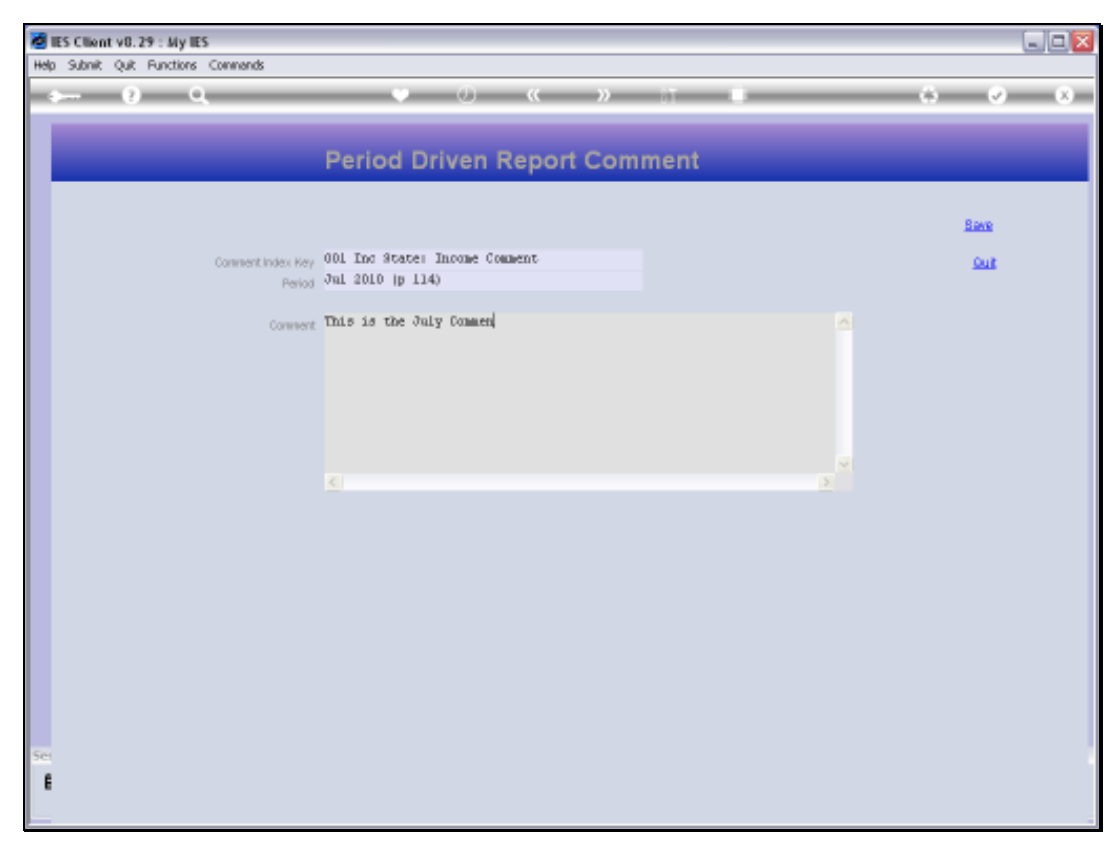

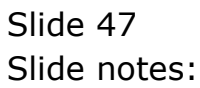

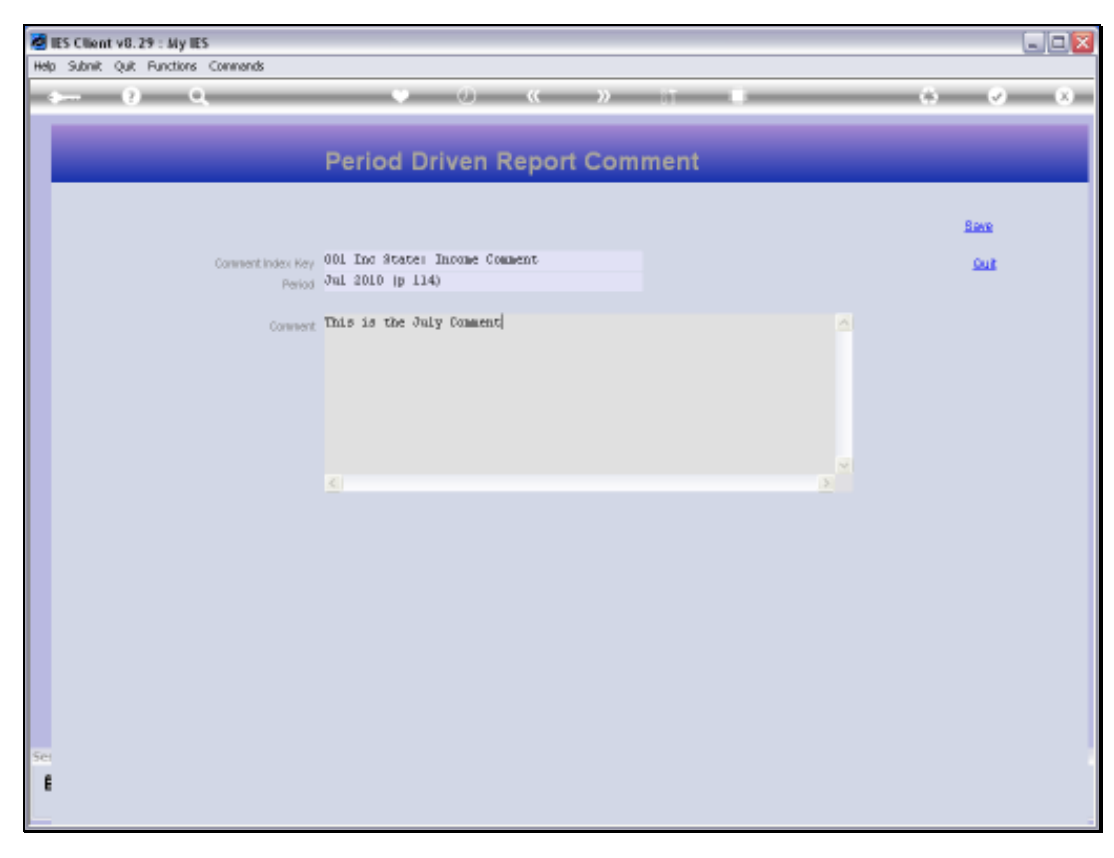

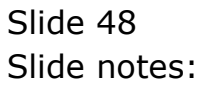

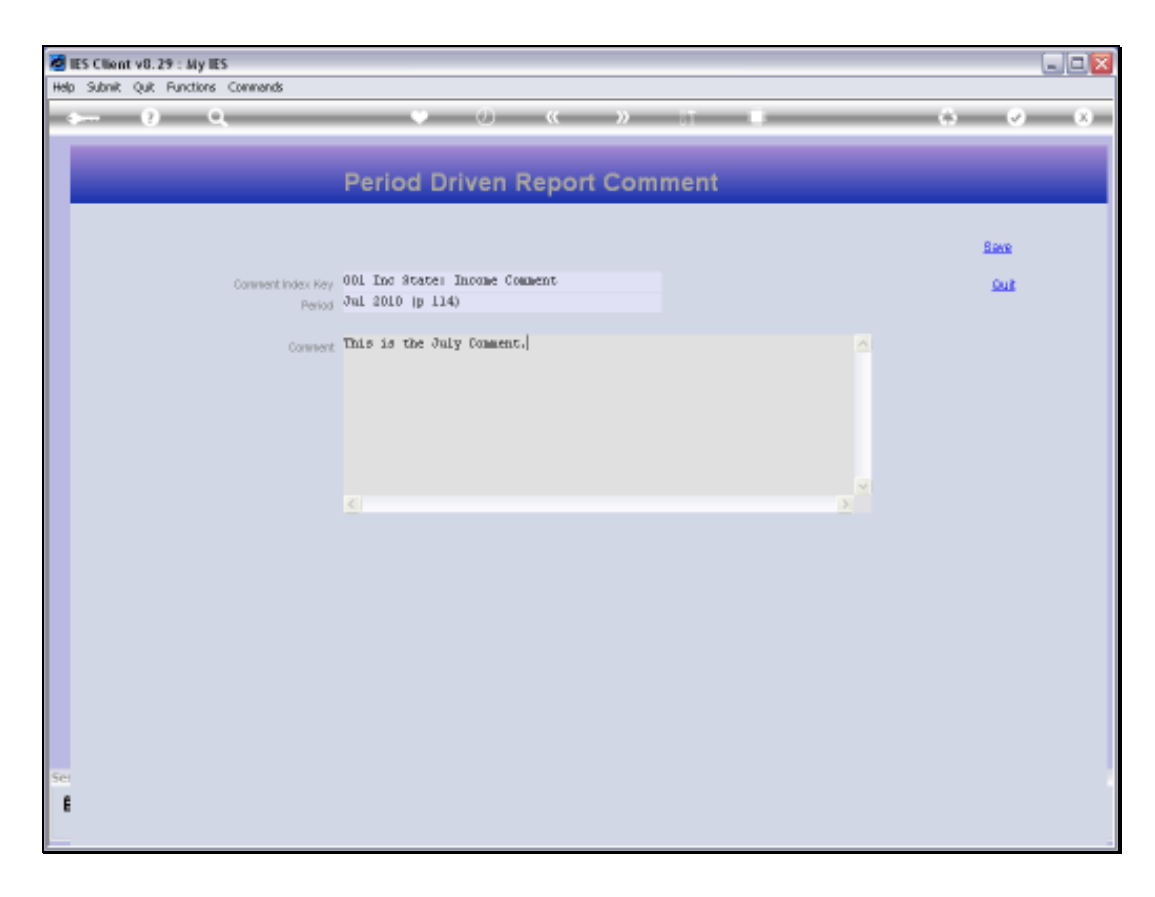

## Slide 49

Slide notes: This is not a realistic comment for our Report, but for Training it is very much so, because we will be able to instantly recognize this Comment when we produce a Report for July as the Current Month, and with this Comment Index.

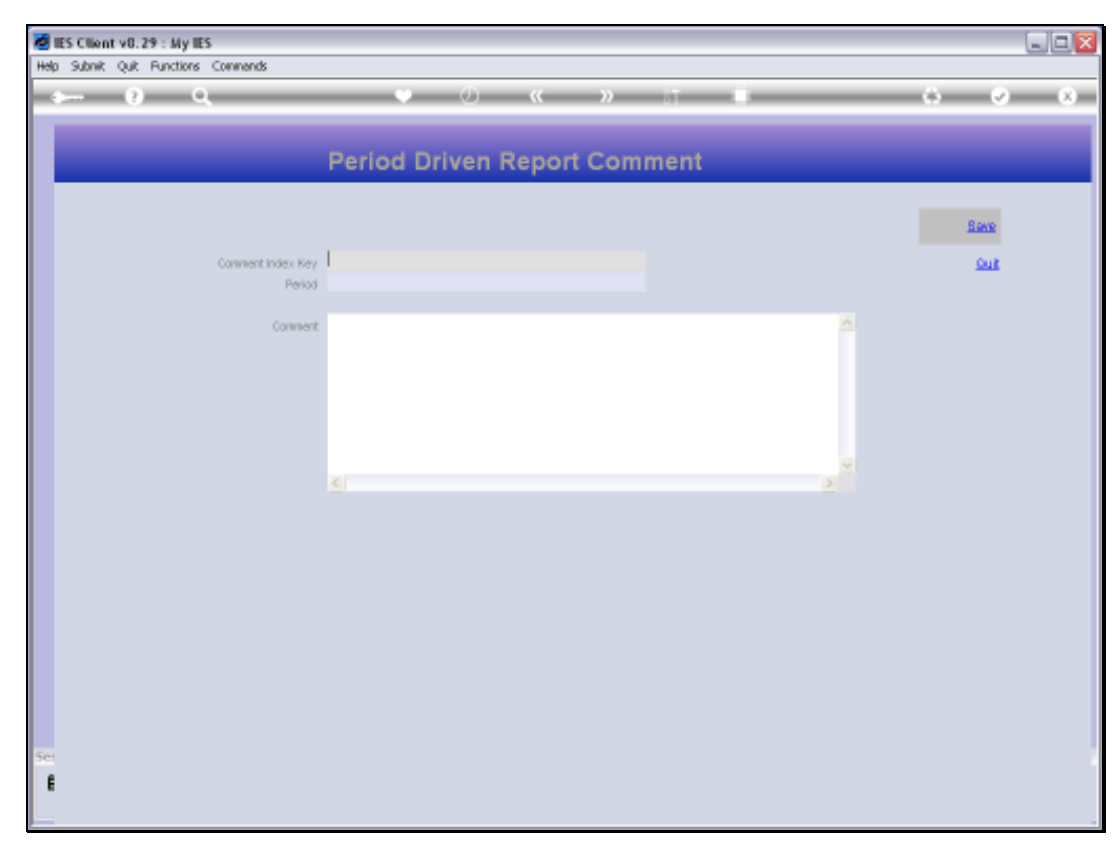

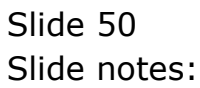

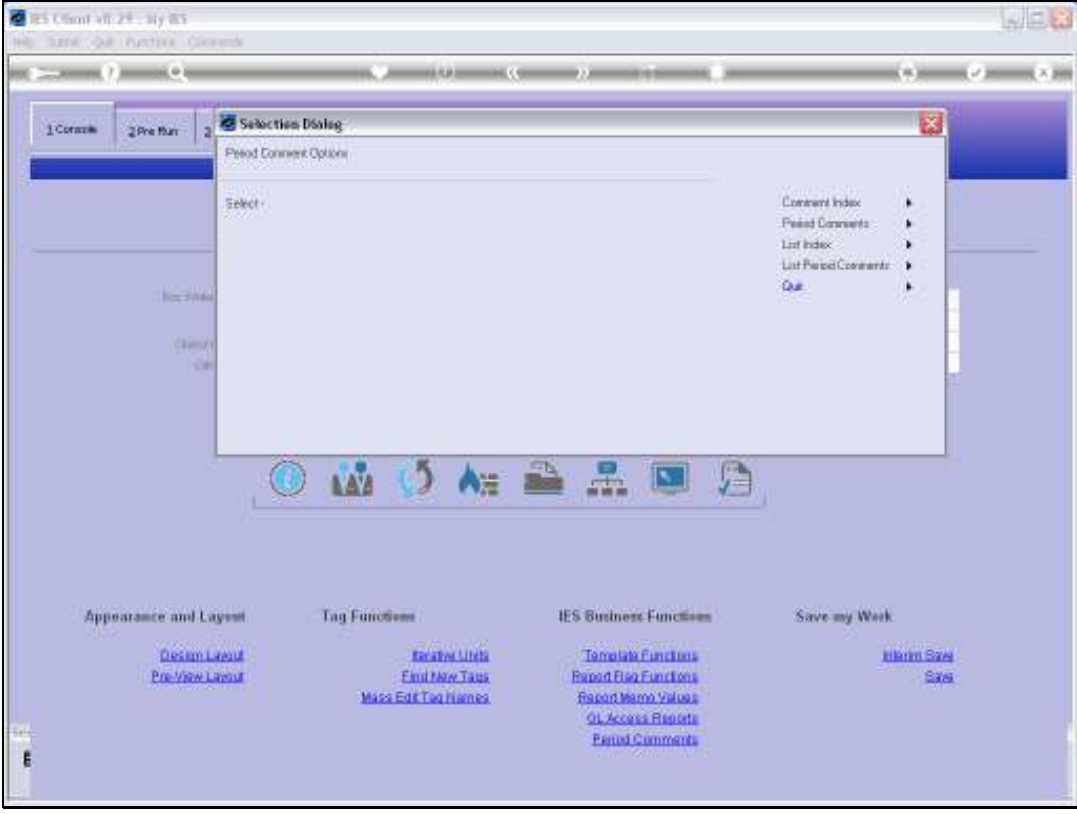

## Slide 51

Slide notes: We can also list our Comment Index, as well as the Period Comments.

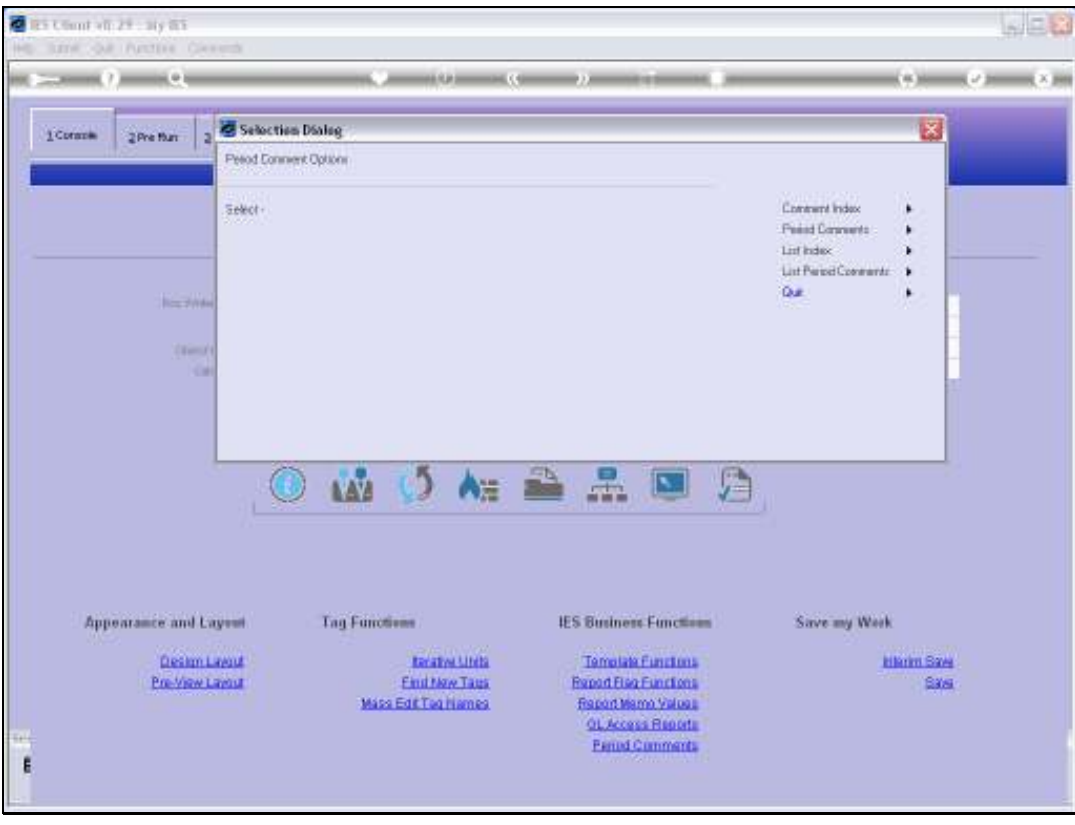

Slide 52 Slide notes:

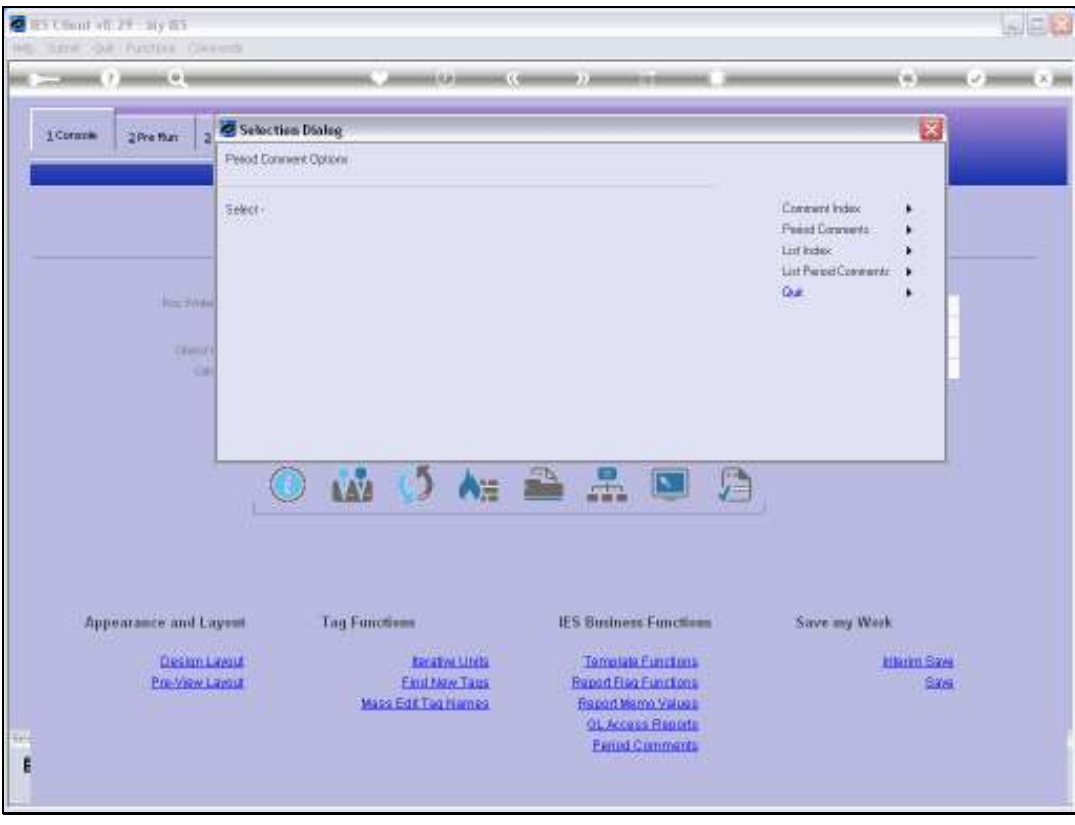

Slide 53 Slide notes:

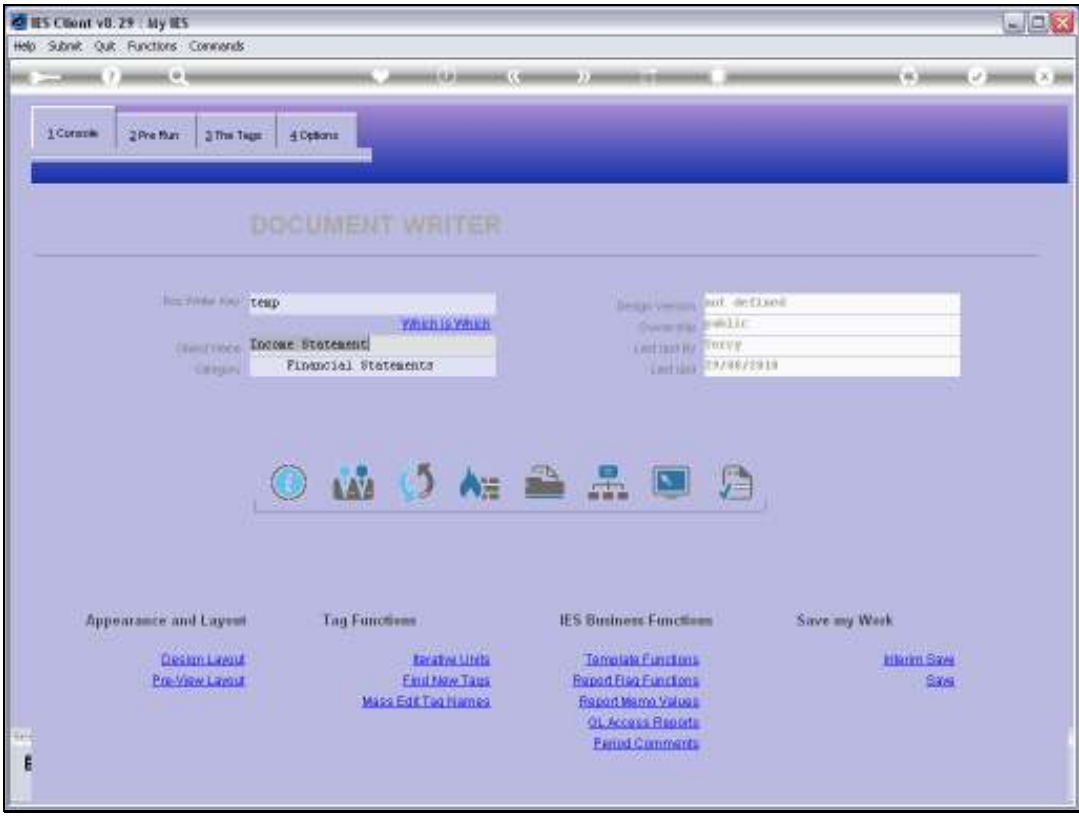

Slide 54 Slide notes:

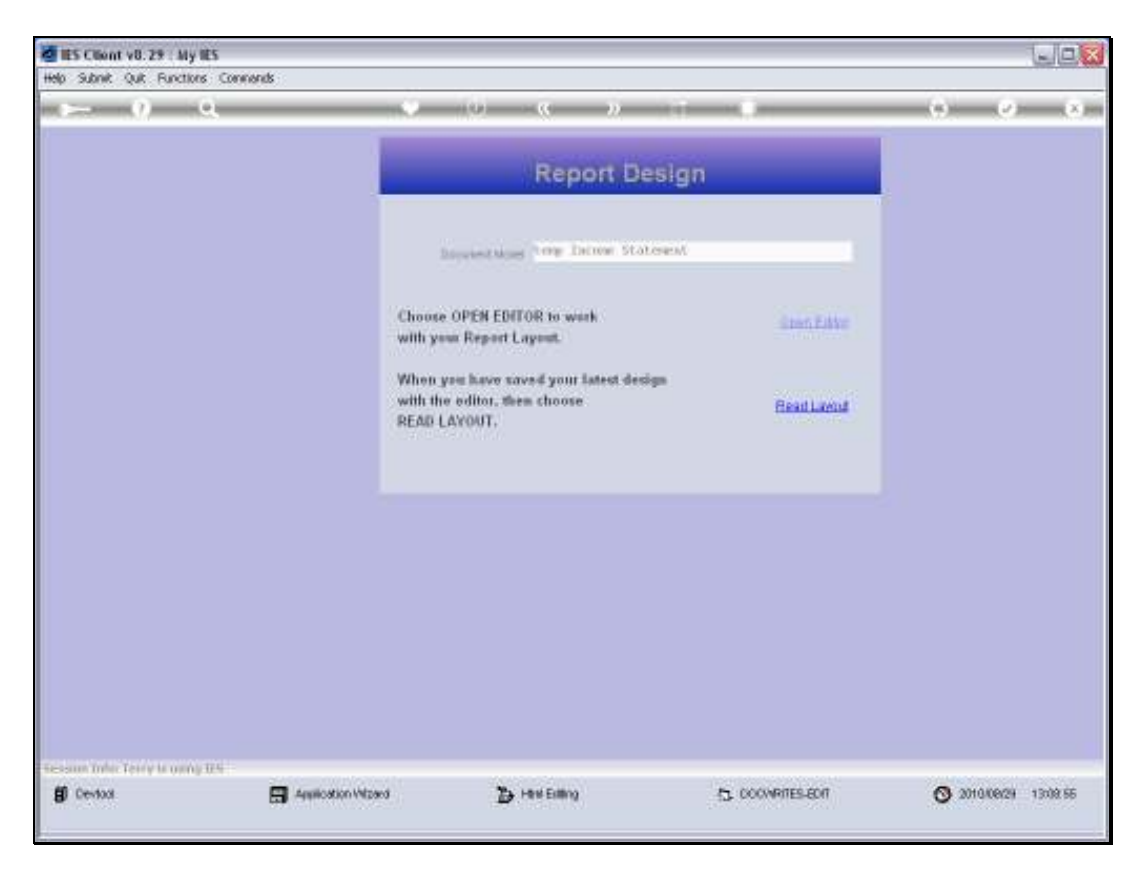

Slide 55 Slide notes:

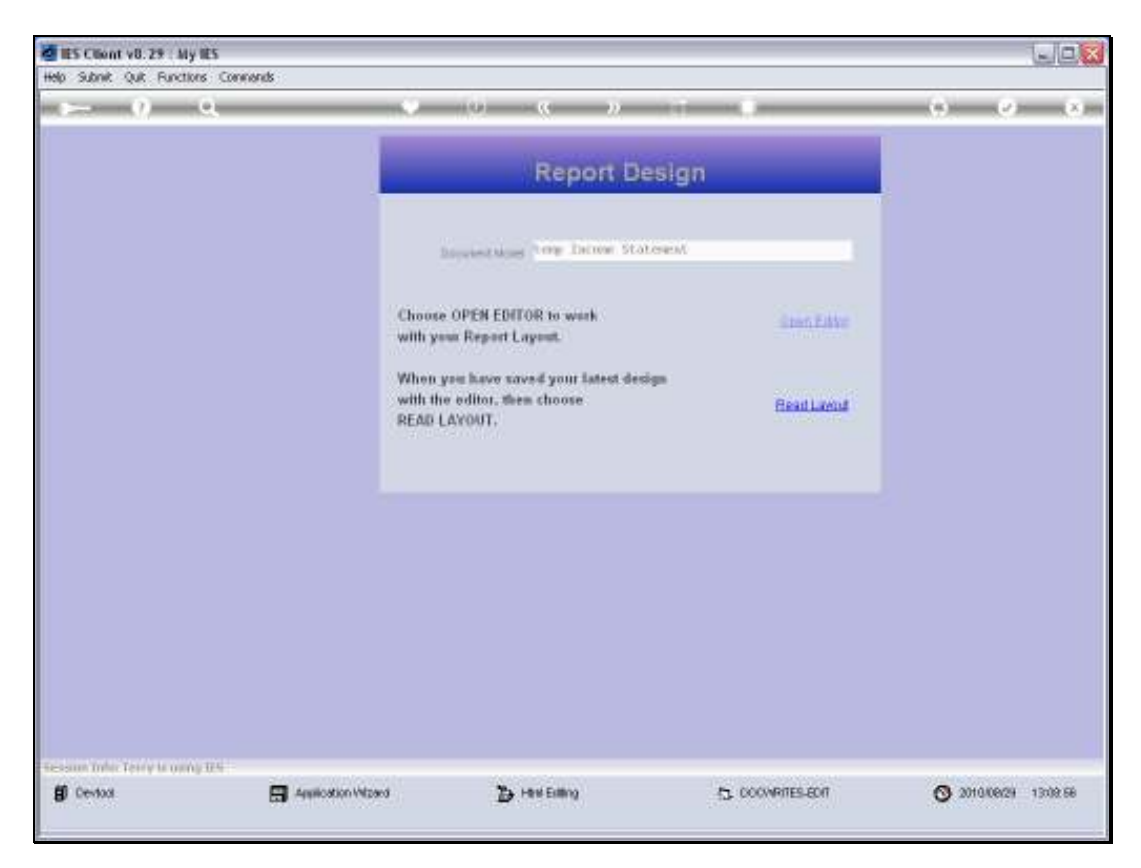

Slide 56 Slide notes:

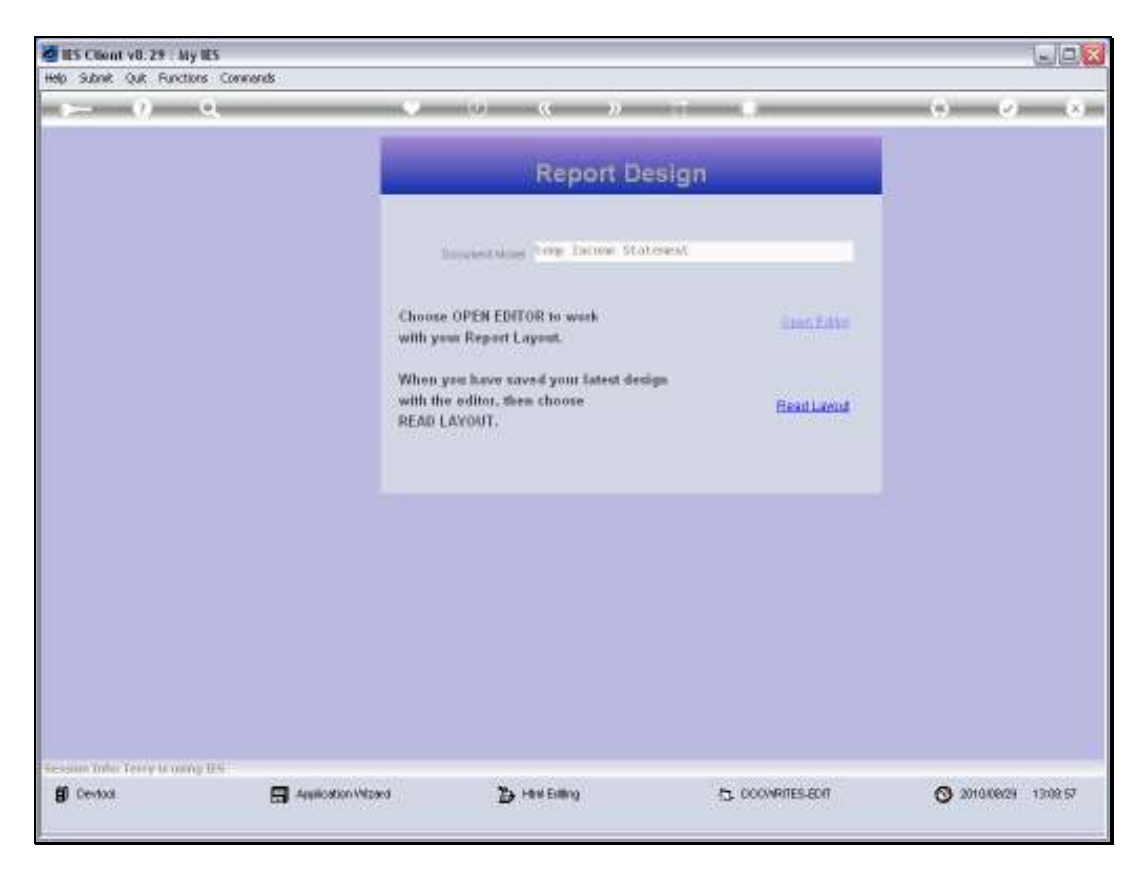

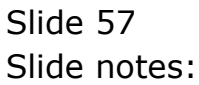

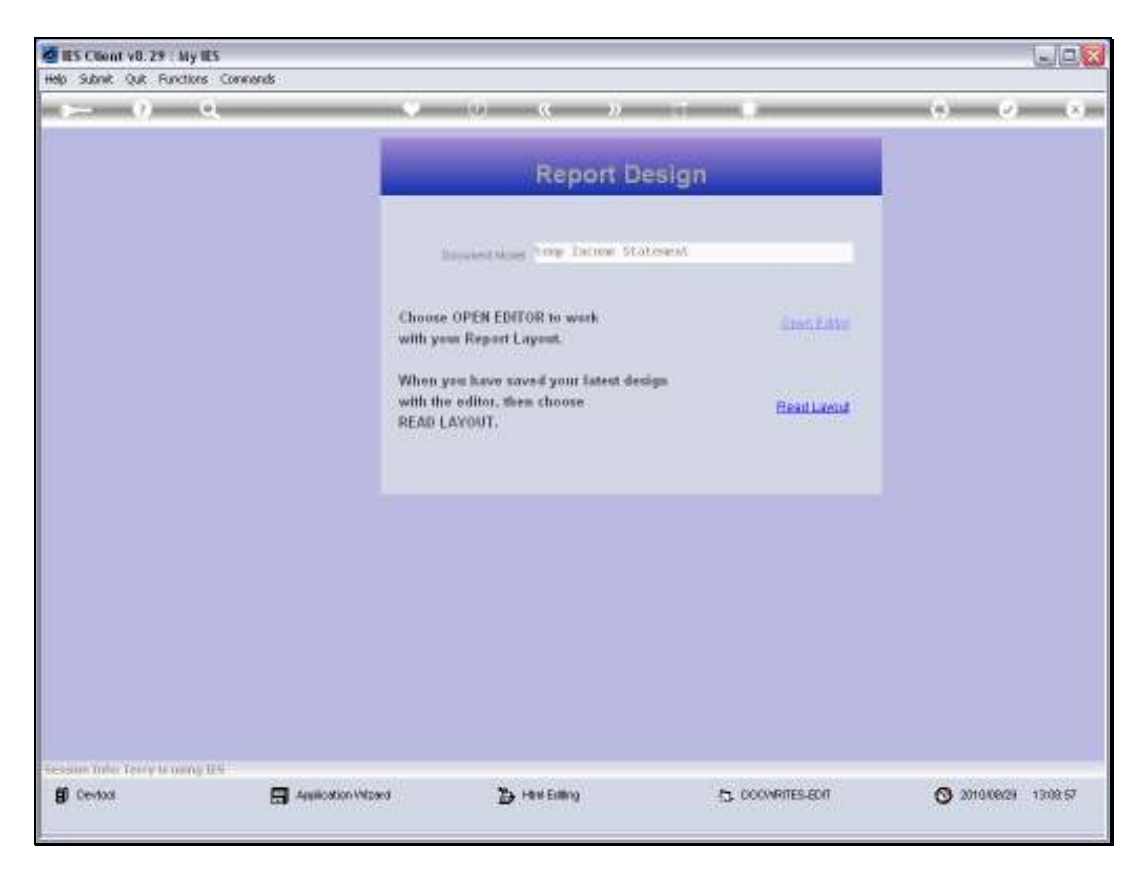

Slide 58 Slide notes:

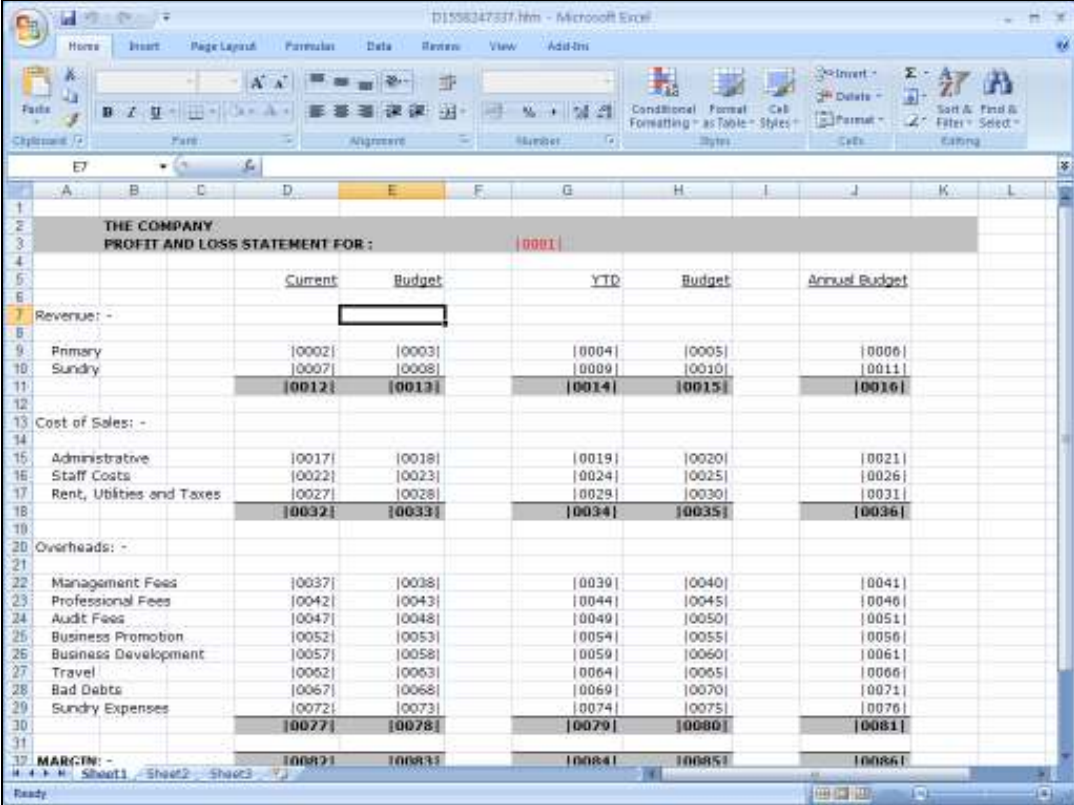

## Slide 59

Slide notes: To show how we can use the Period Comment Template, we will include a Tag here, at the Income Section of the Report.

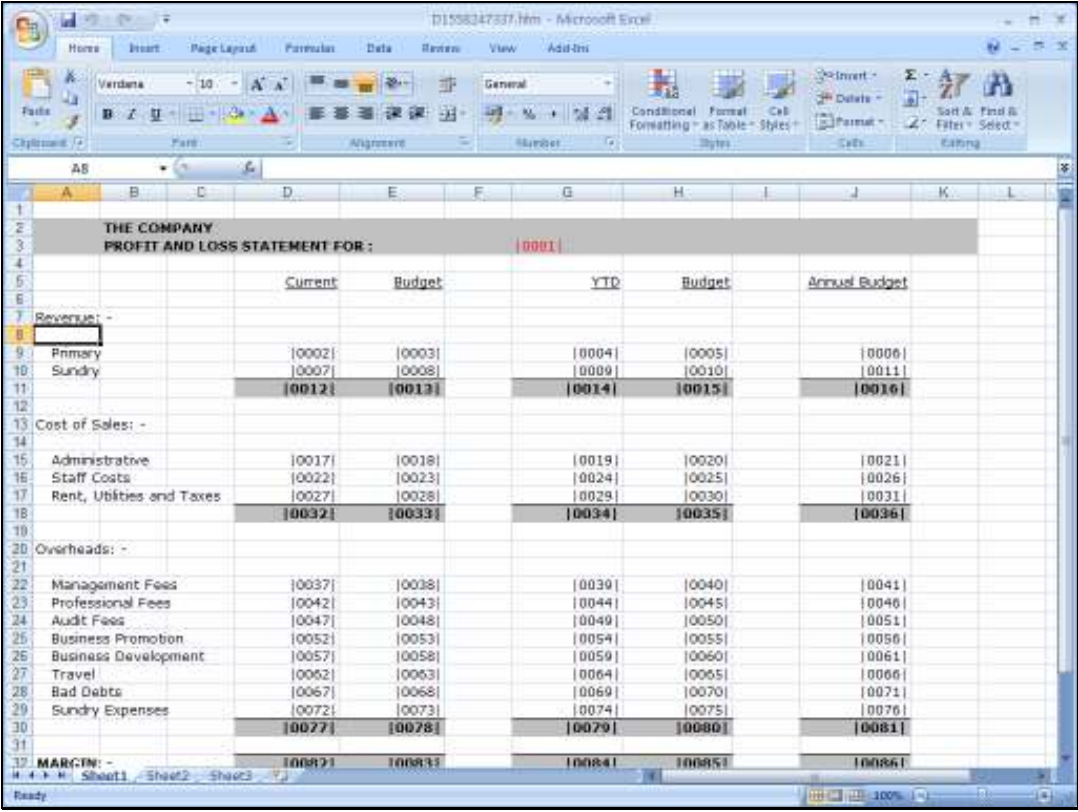

Slide 60 Slide notes:

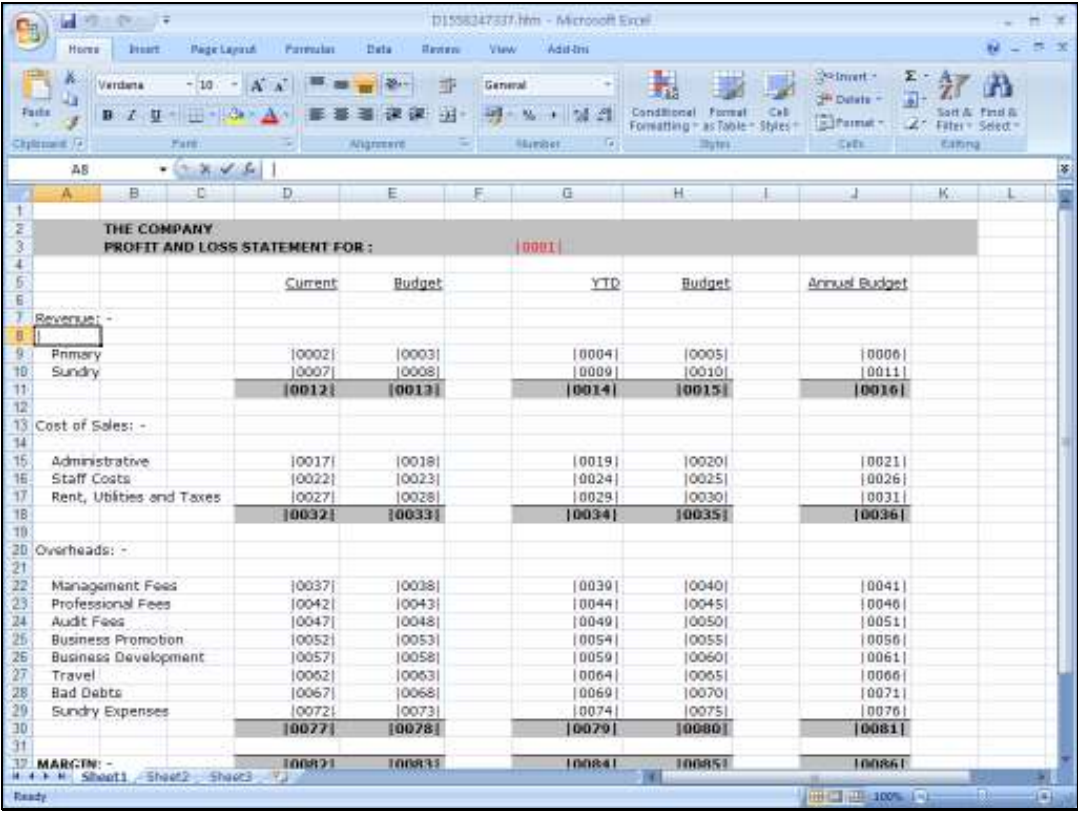

Slide 61 Slide notes:

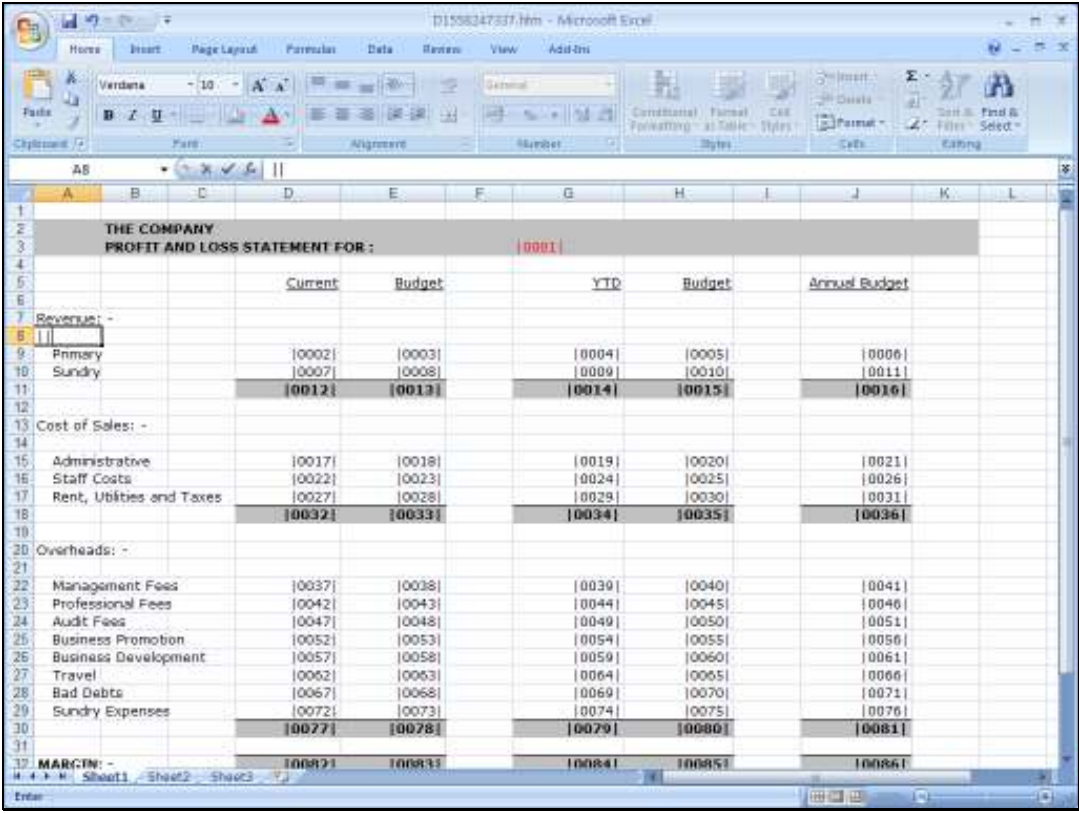

Slide 62 Slide notes:

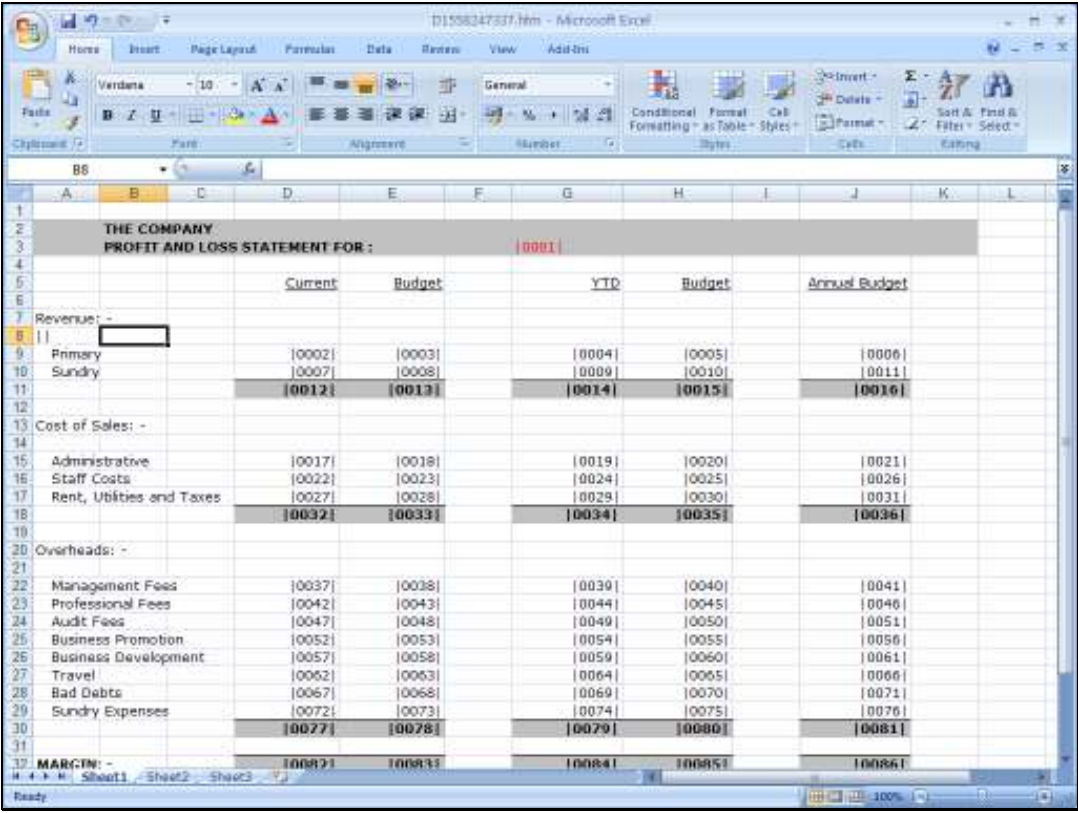

Slide 63 Slide notes: Slide 64 Slide notes:

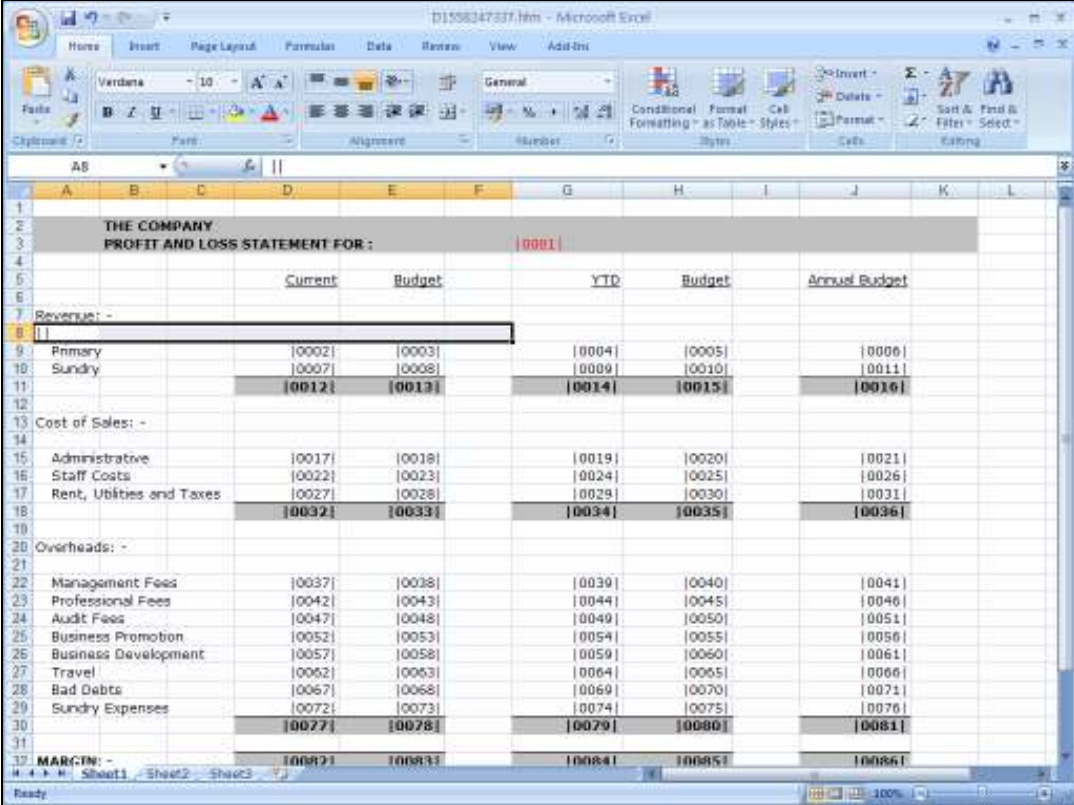

## Slide 65

Slide notes: It is necessary to ensure that adequate space is provided for the type of Comment that we expect to appear. Therefore we will merge these cells.

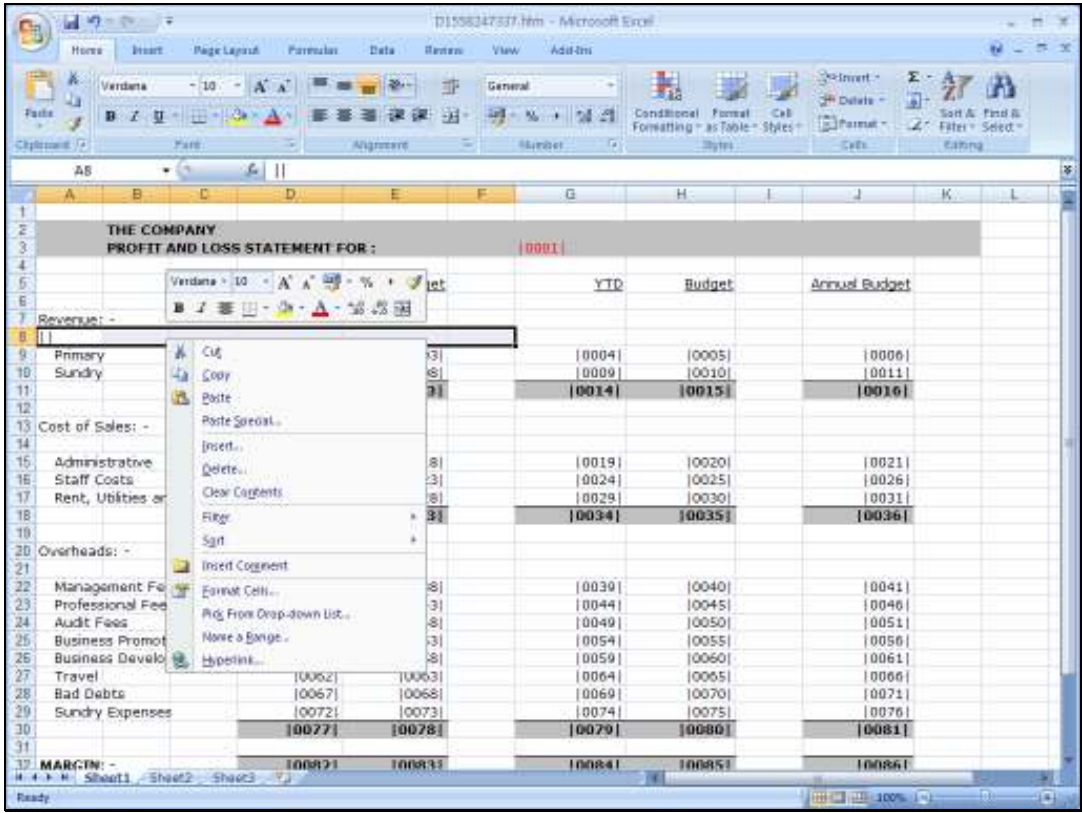

Slide 66 Slide notes:

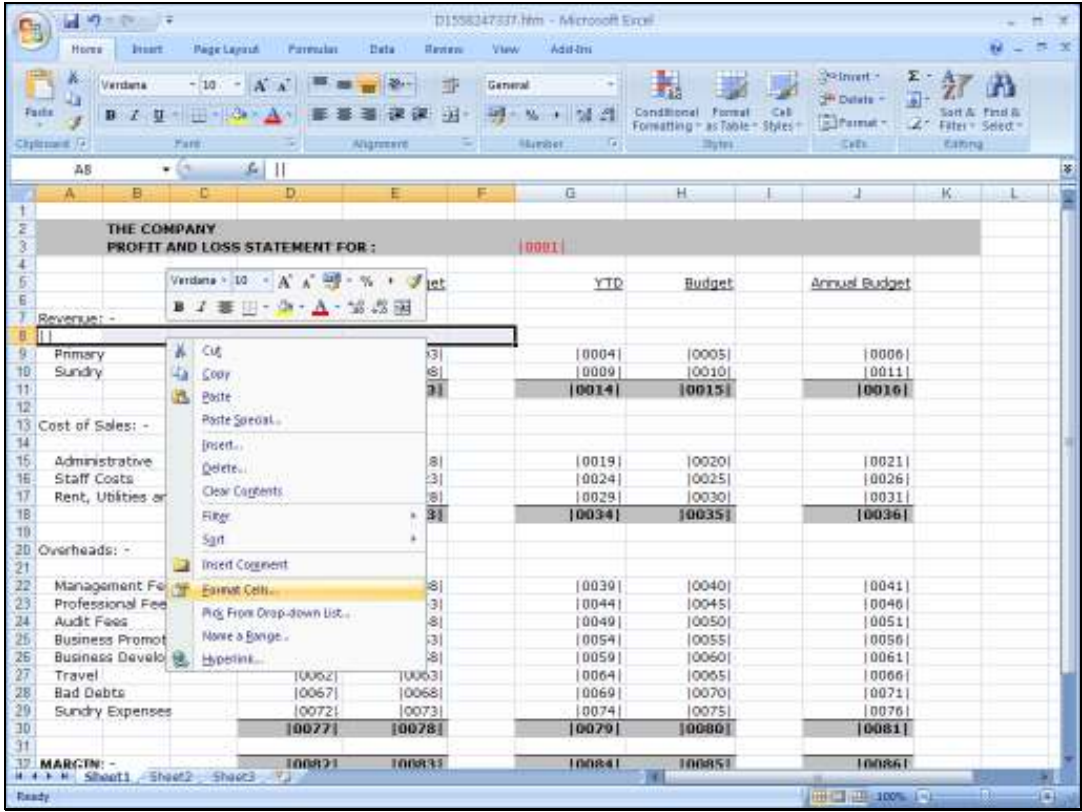

Slide 67 Slide notes:

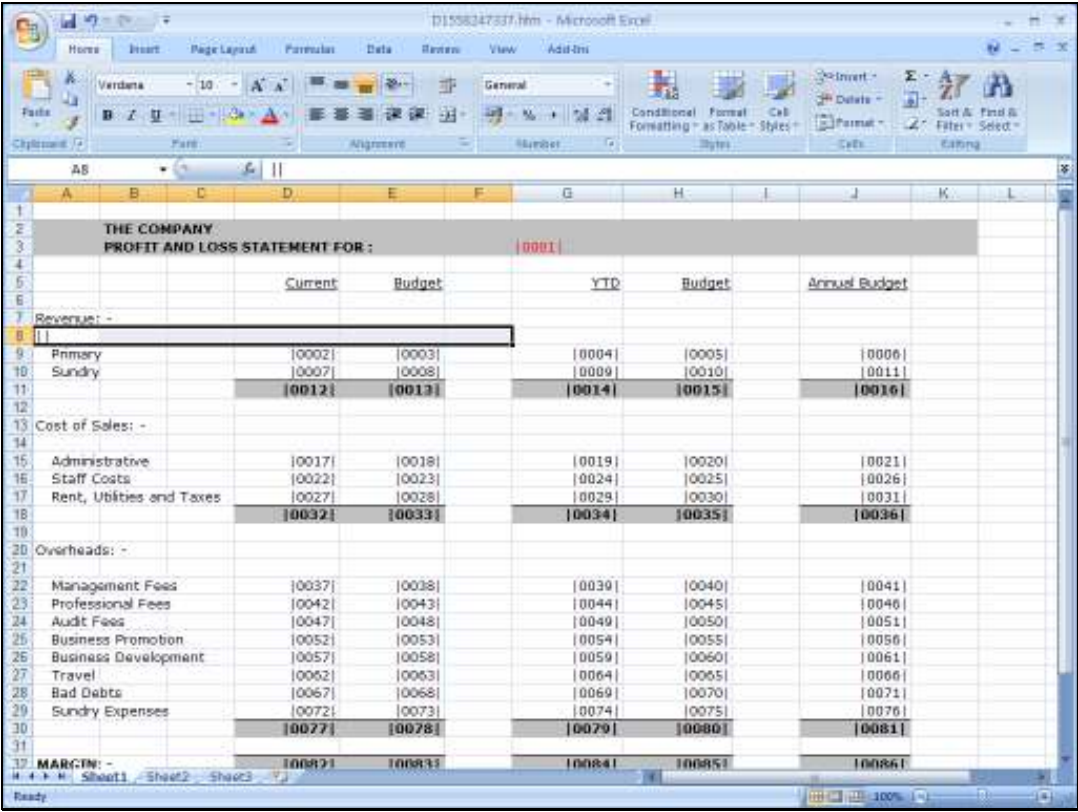

Slide 68 Slide notes:

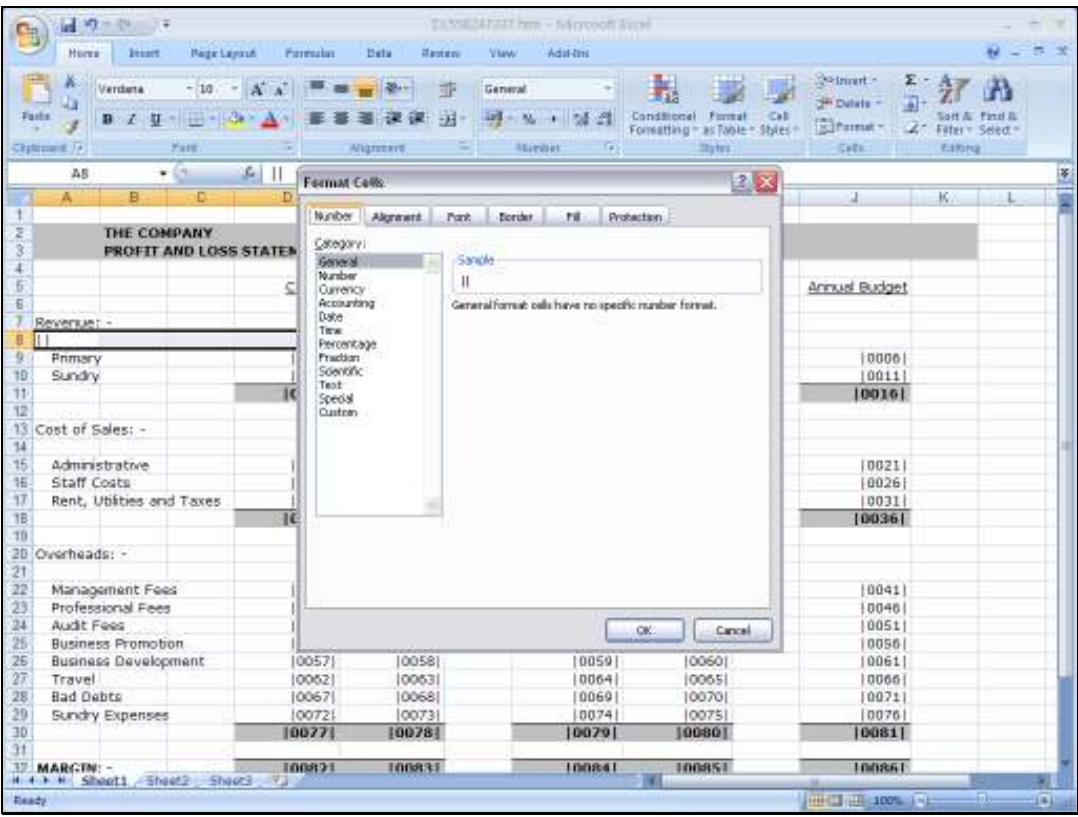

Slide 69 Slide notes:

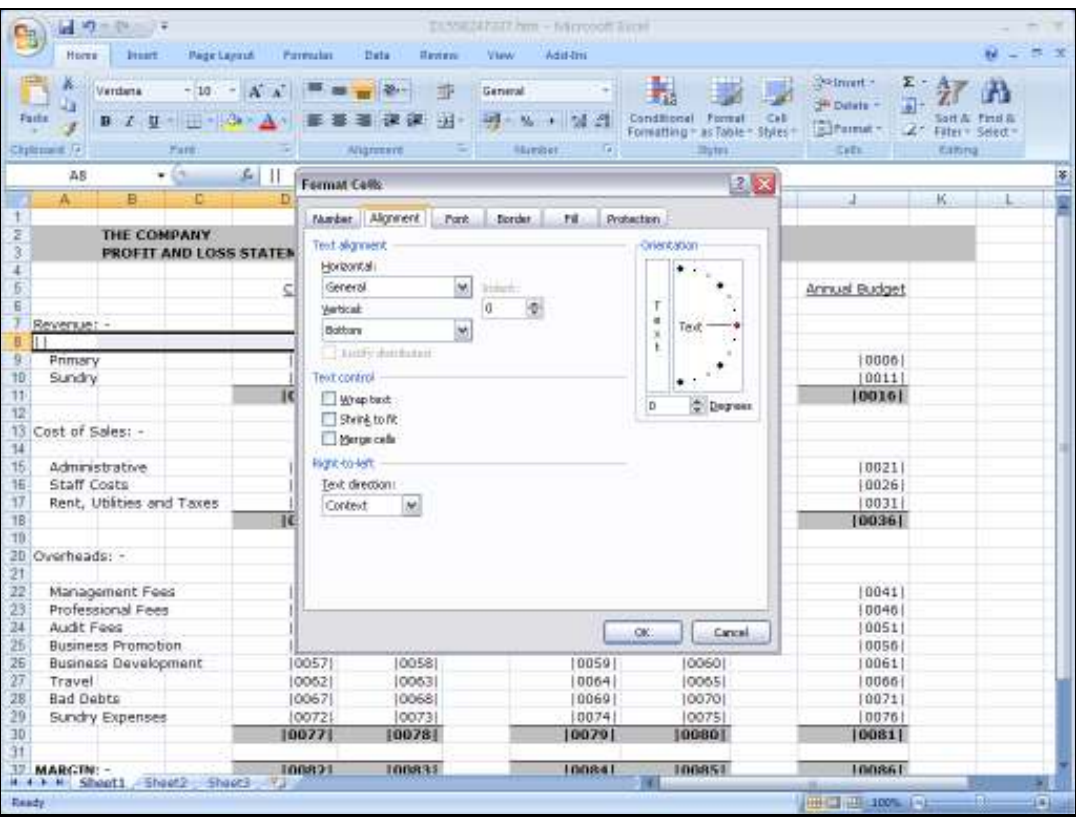

Slide 70 Slide notes:

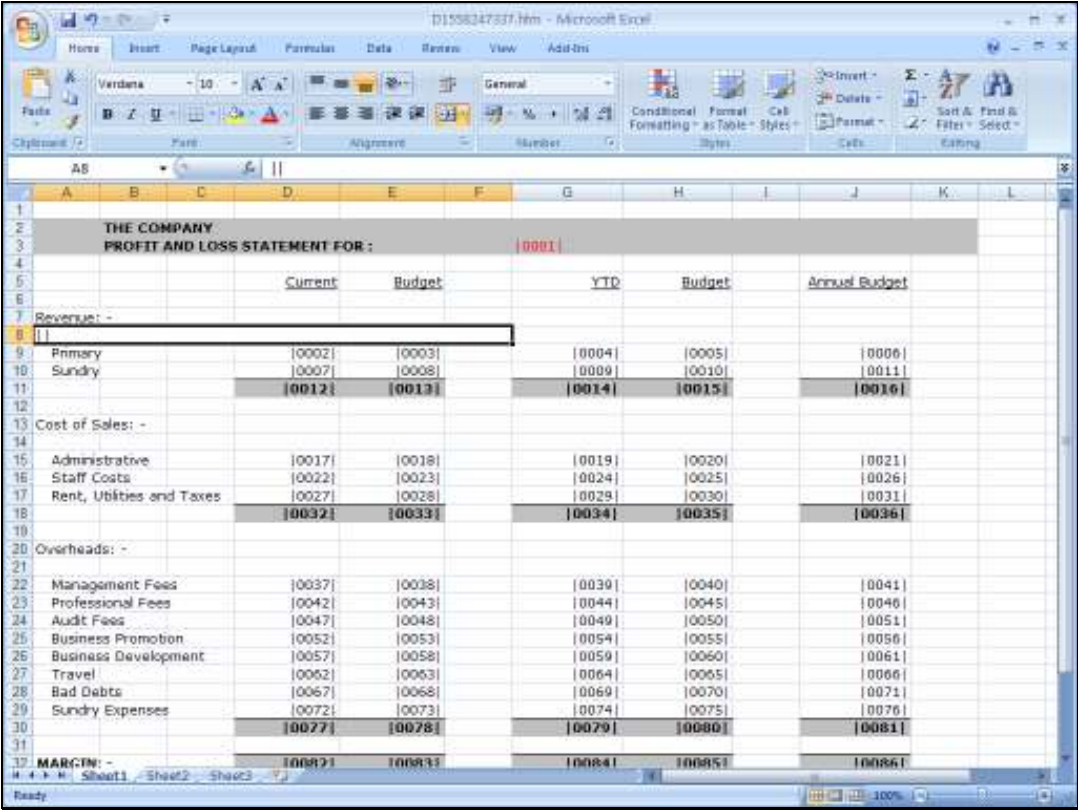

Slide 71 Slide notes:

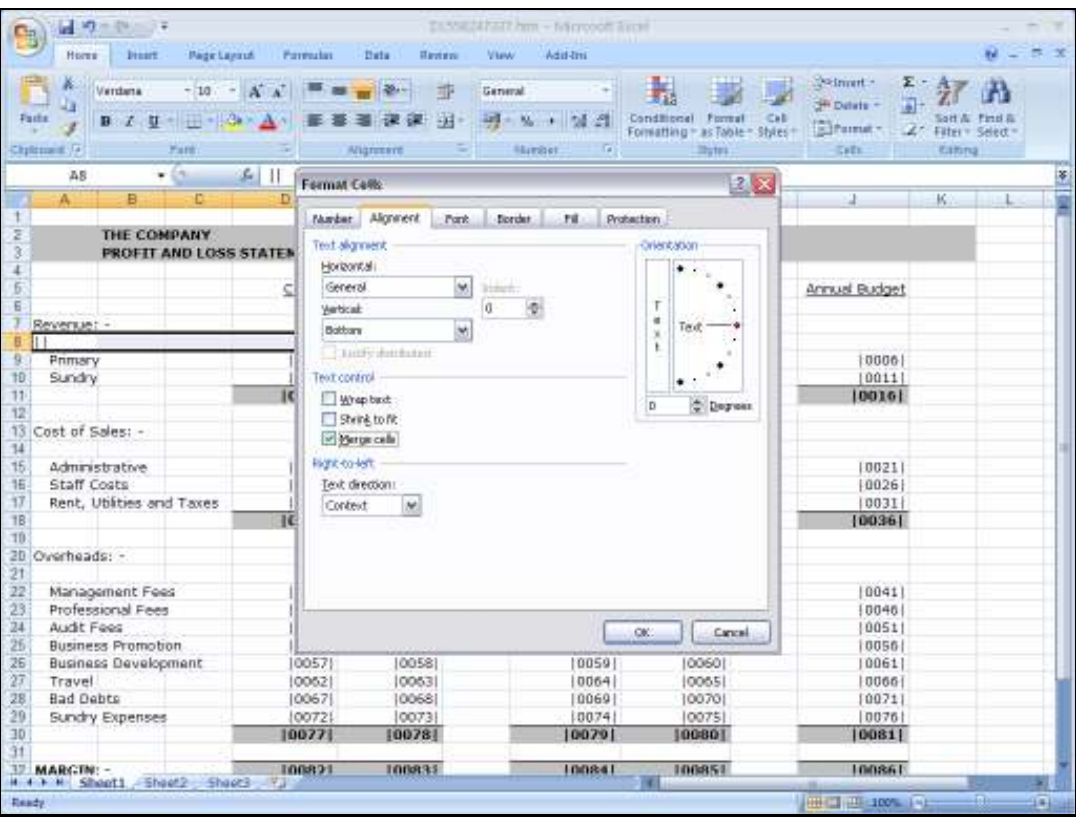

Slide 72 Slide notes:
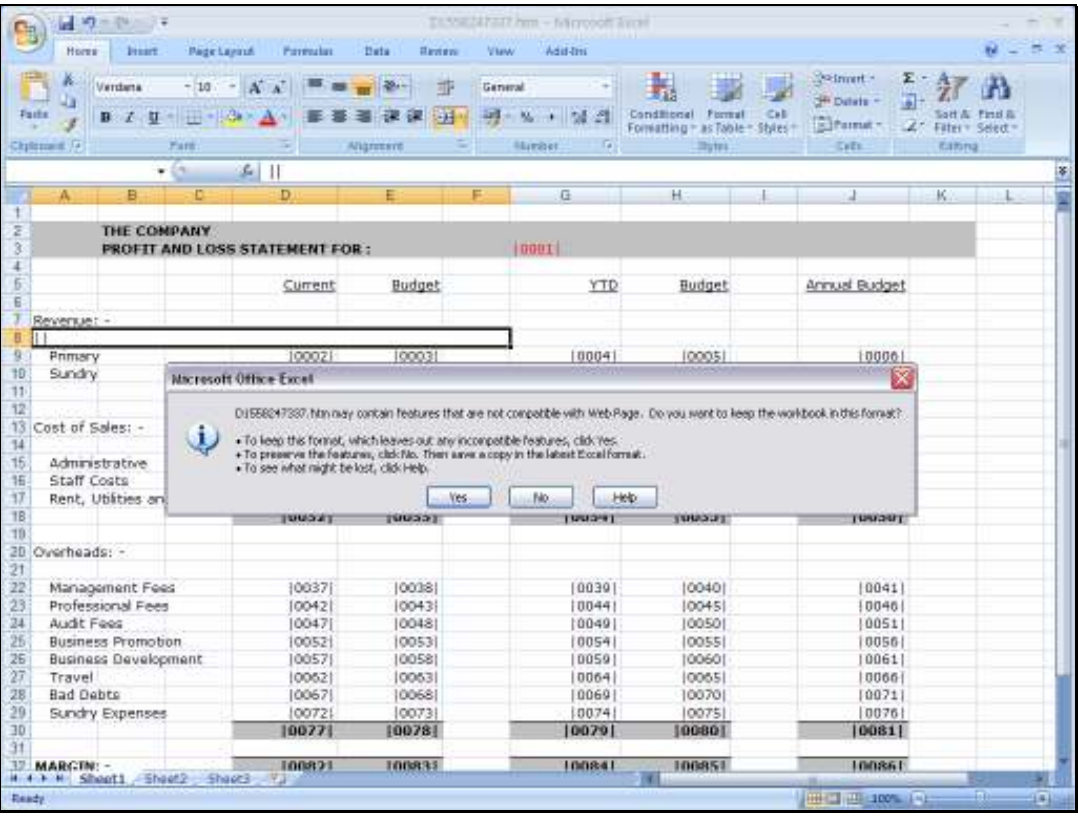

Slide 73 Slide notes:

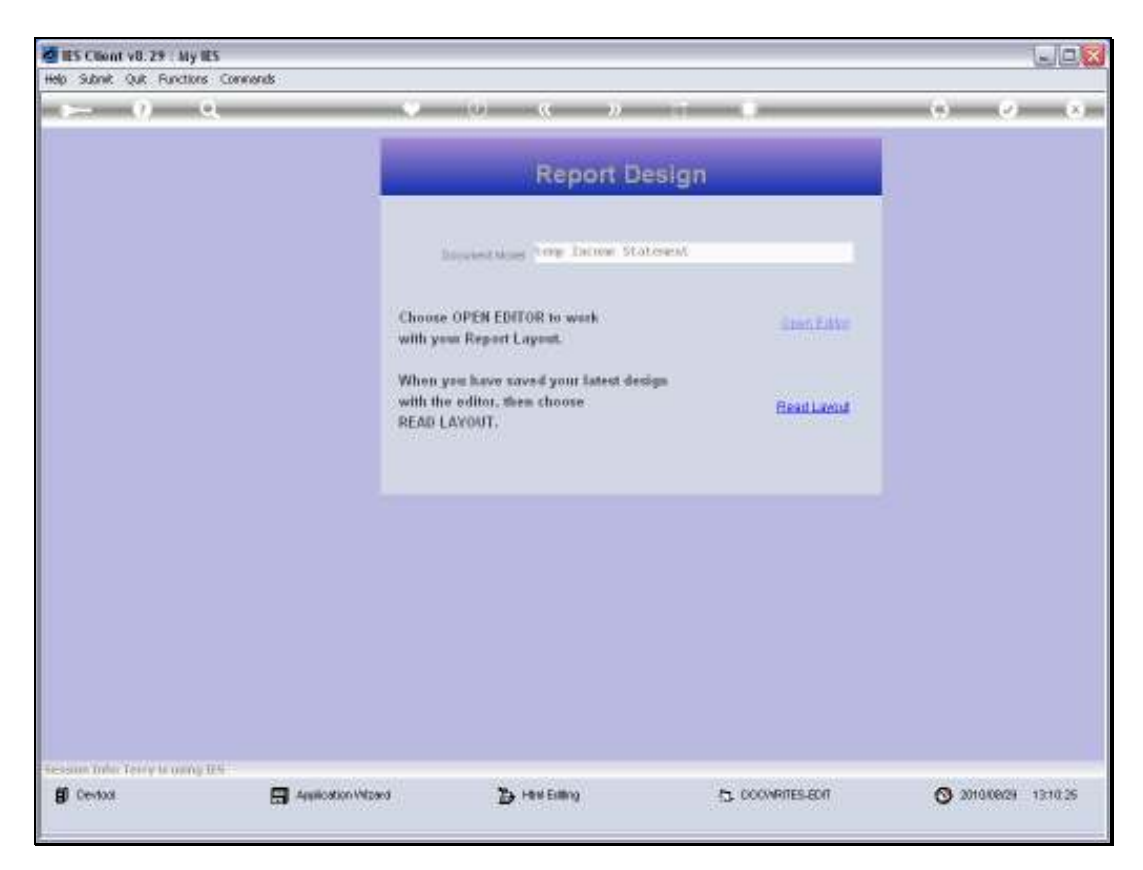

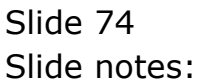

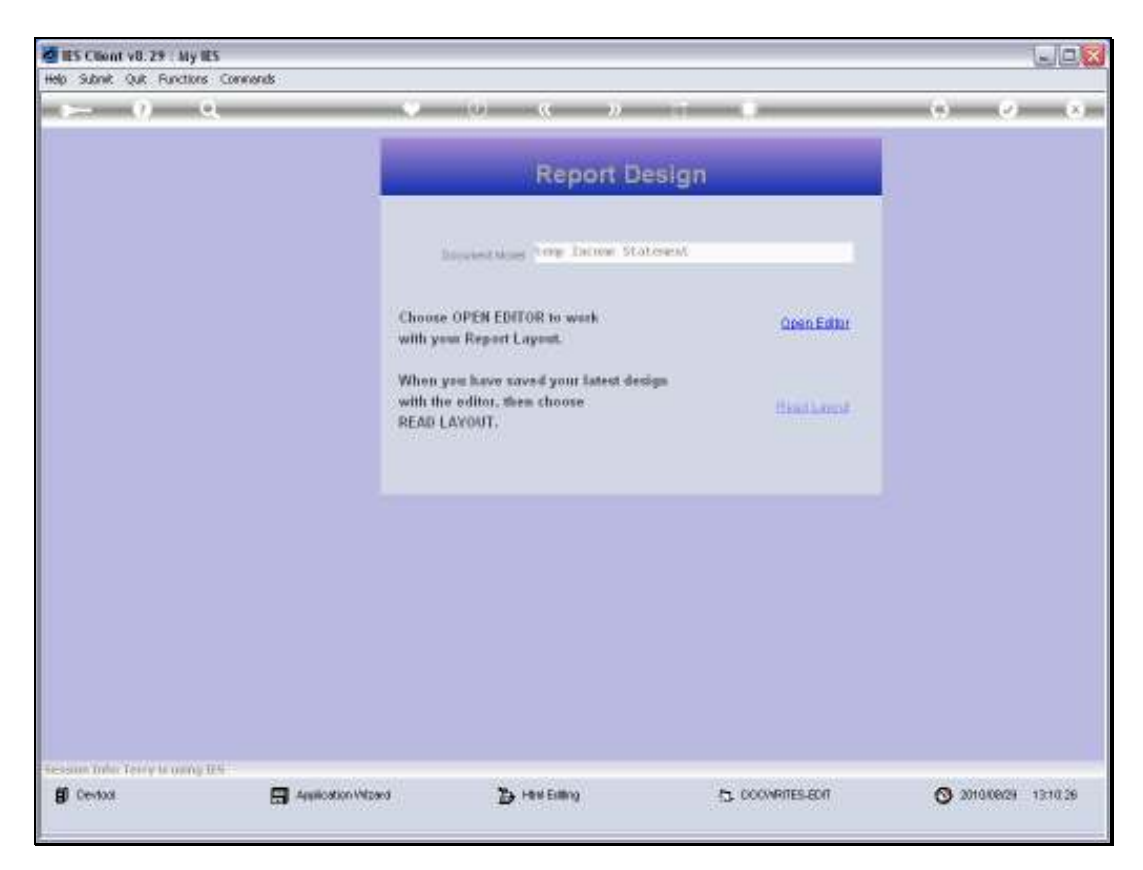

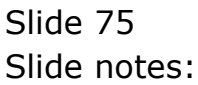

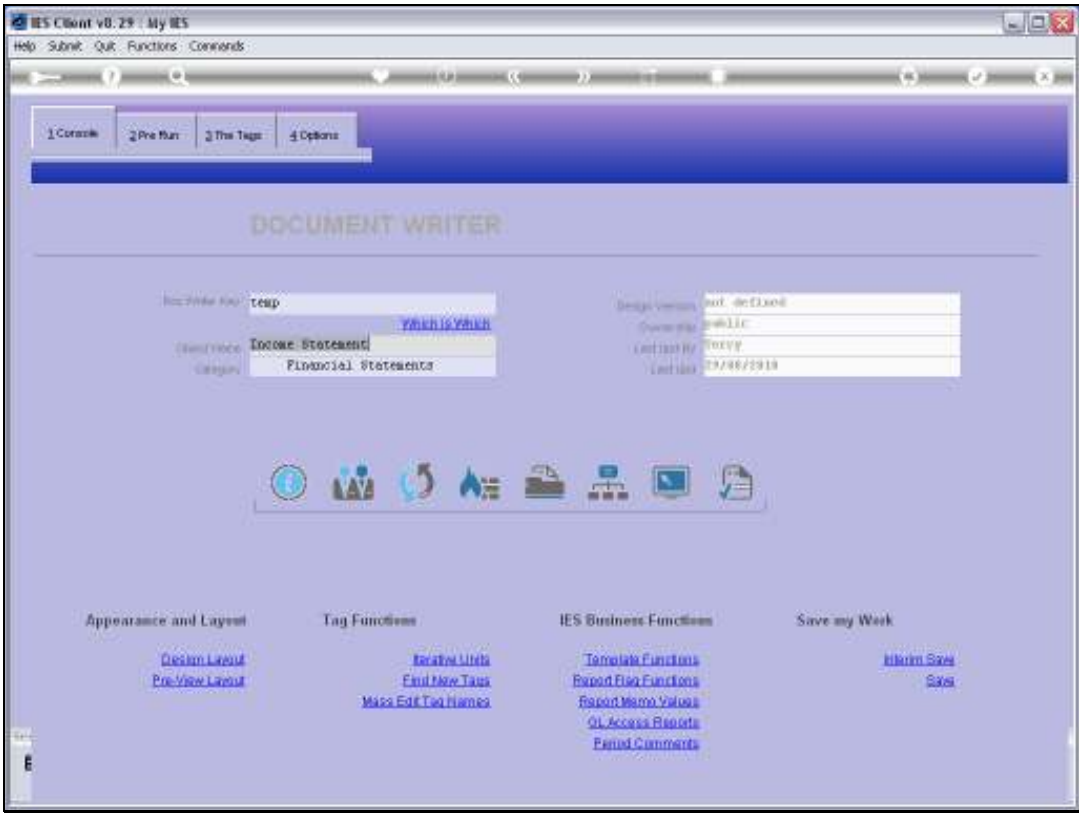

Slide 76 Slide notes:

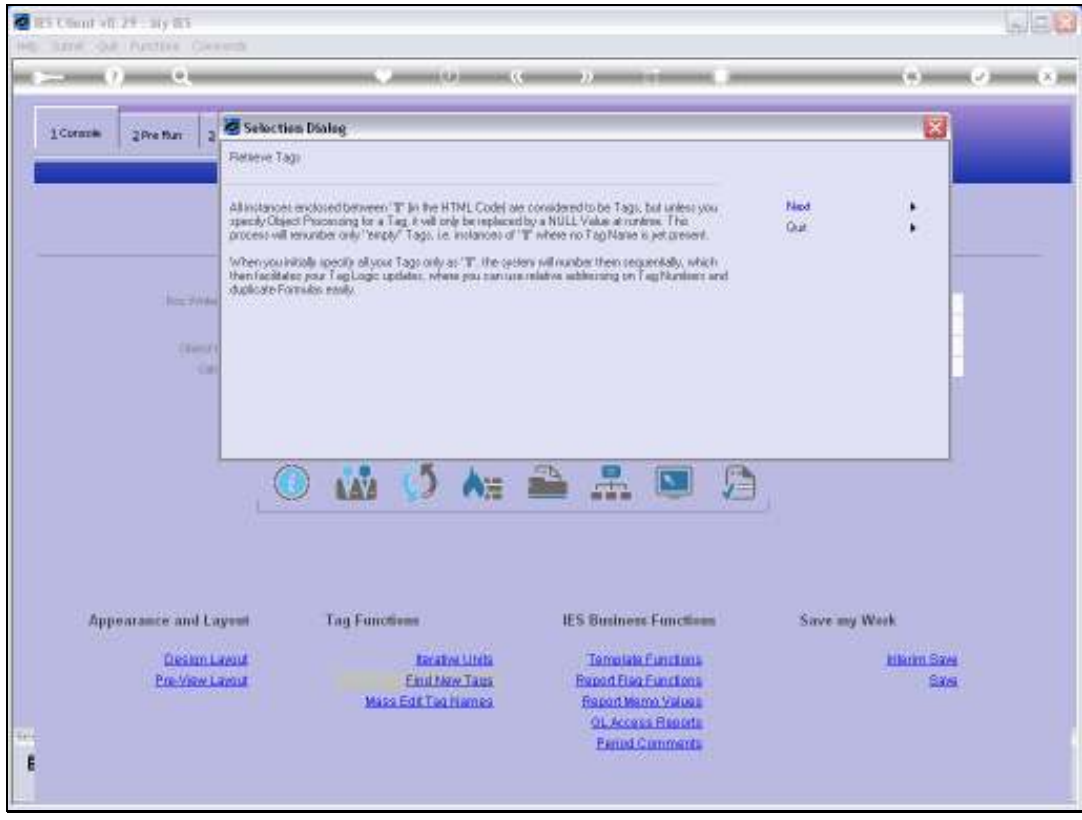

Slide 77 Slide notes:

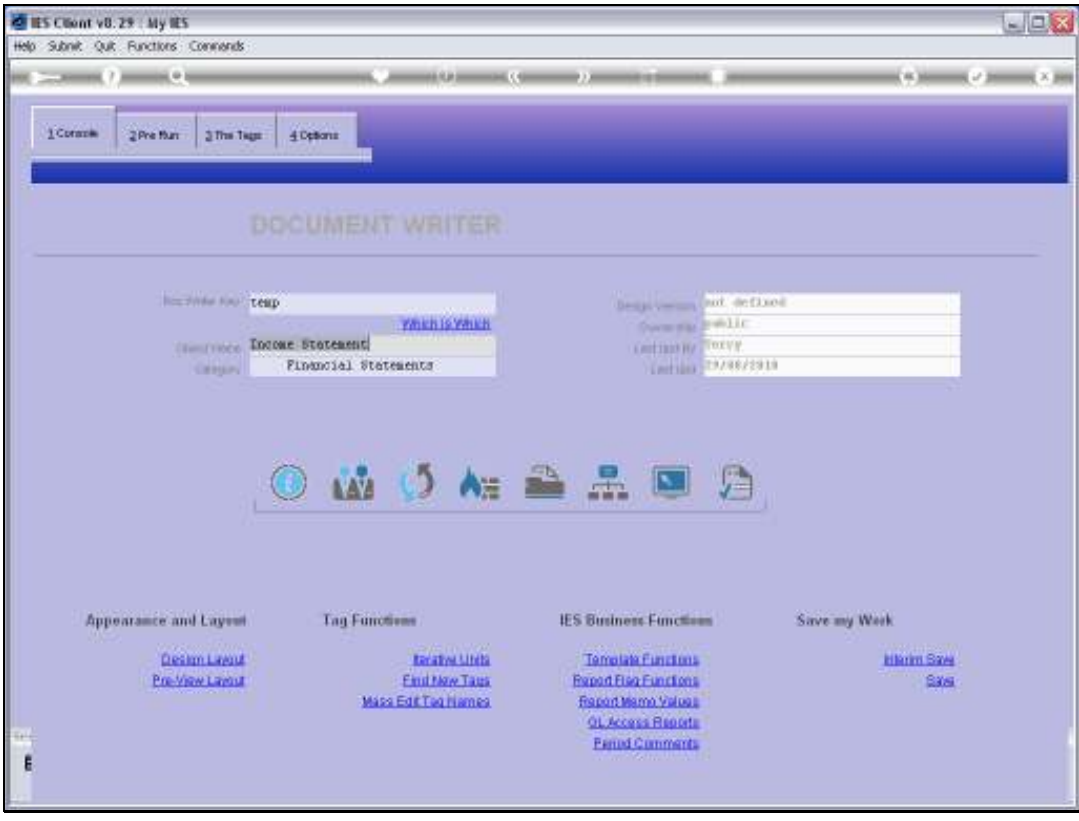

Slide 78 Slide notes:

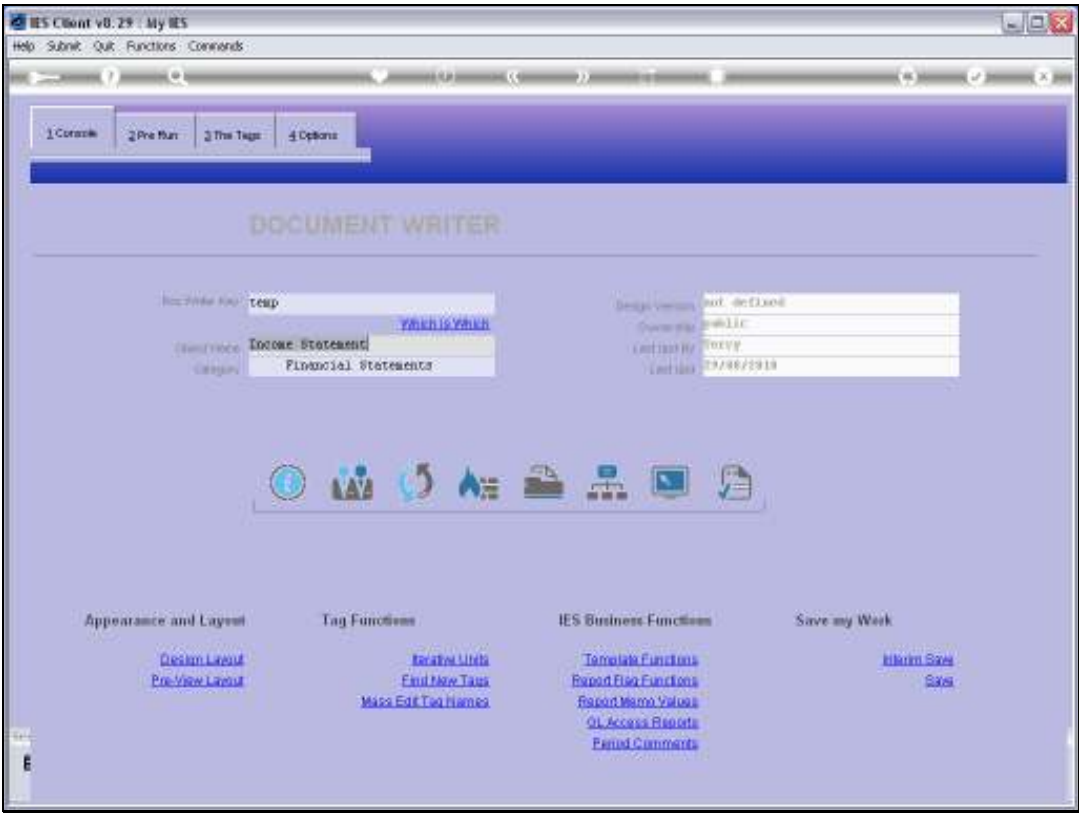

Slide 79 Slide notes:

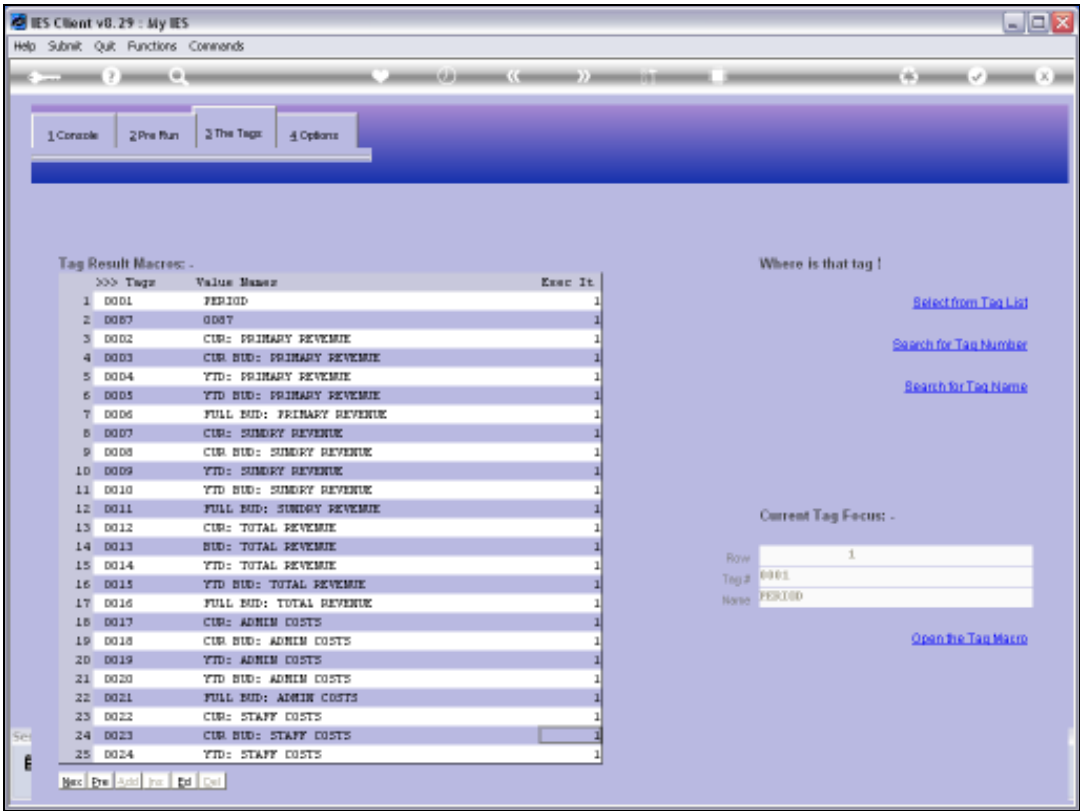

Slide 80 Slide notes:

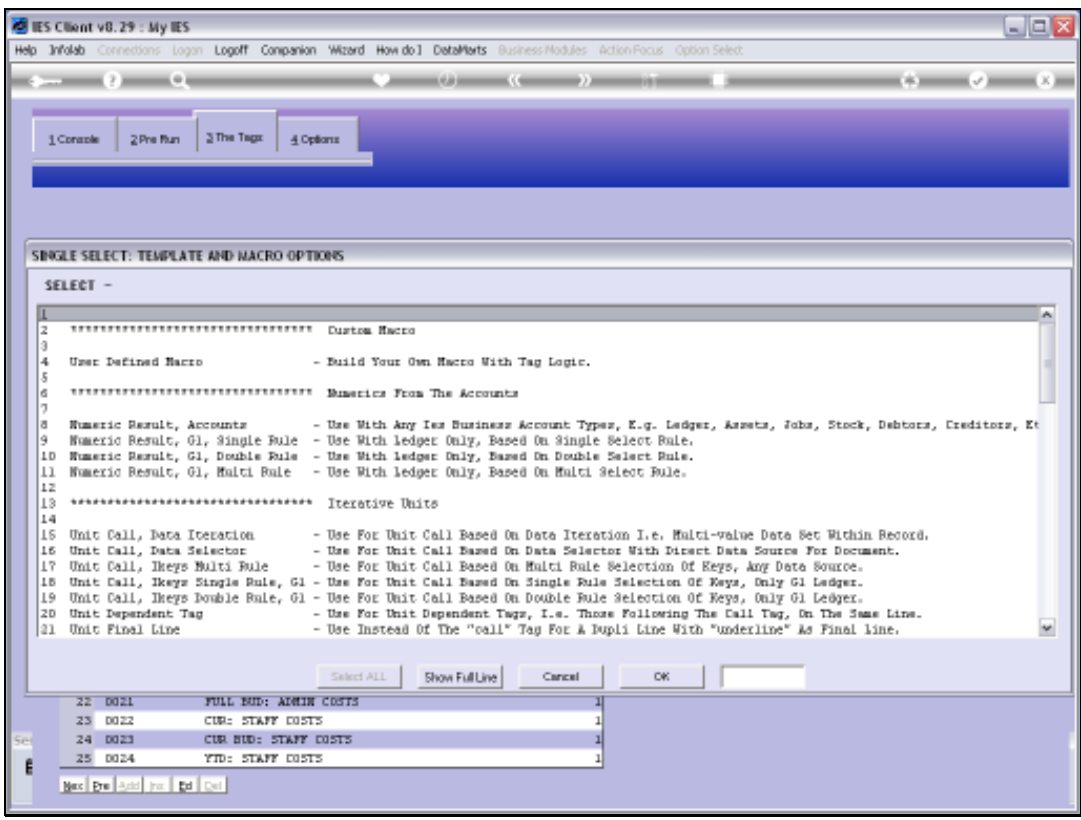

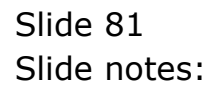

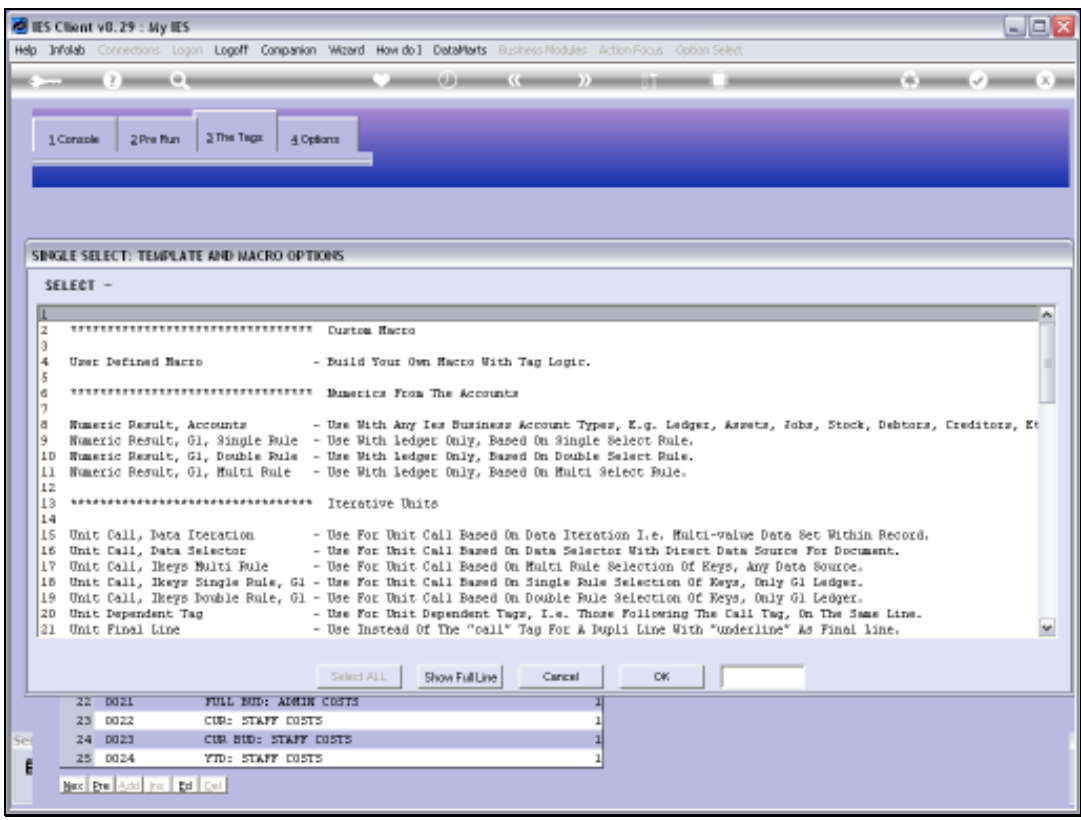

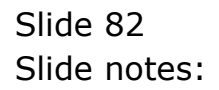

Slide 83 Slide notes:

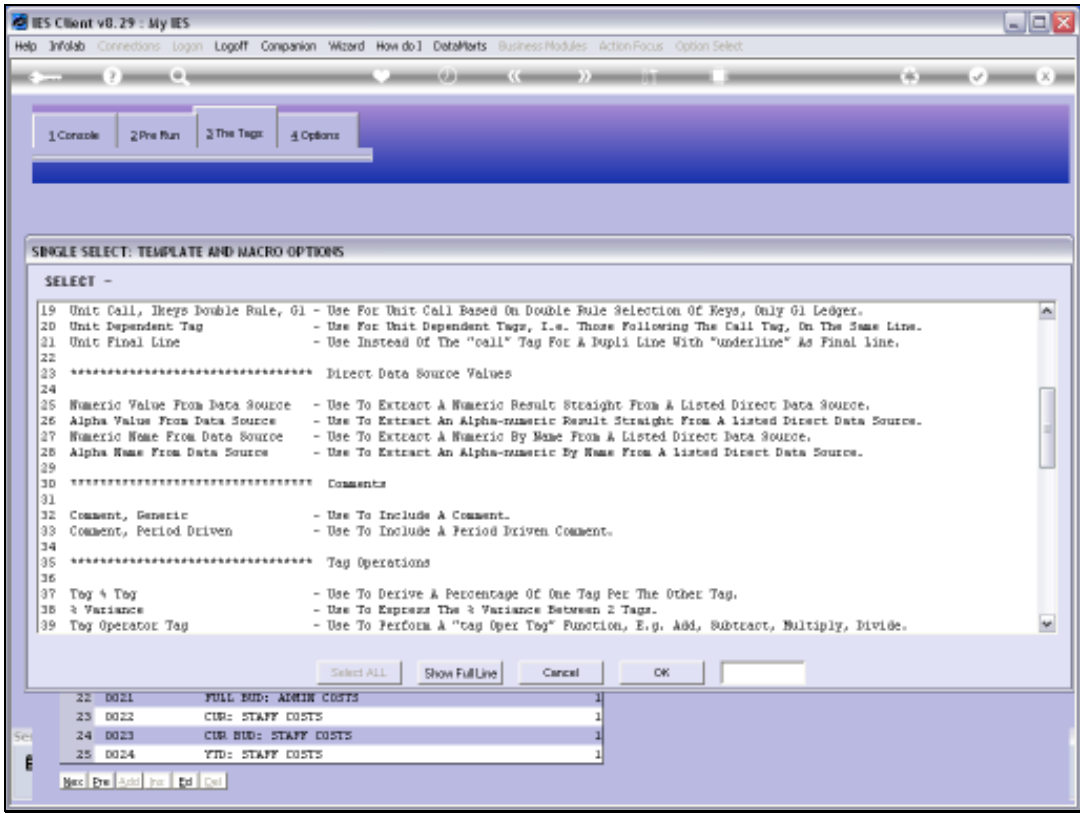

Slide 84 Slide notes:

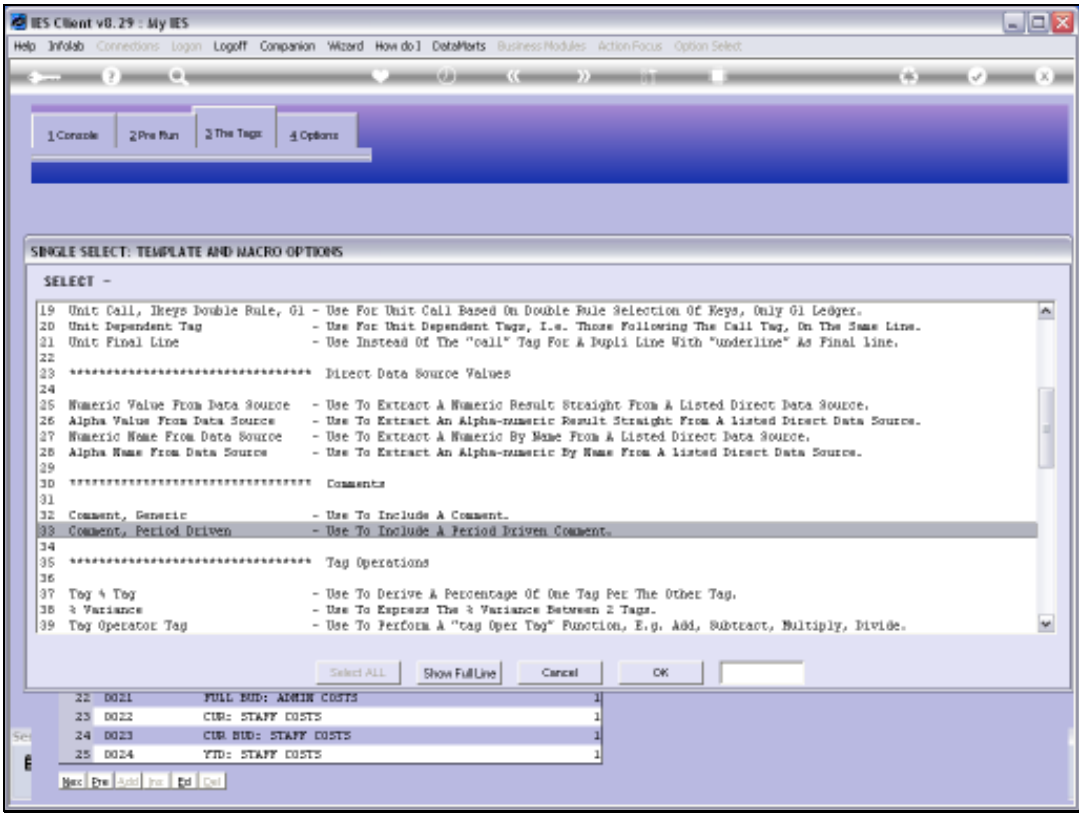

Slide 85 Slide notes:

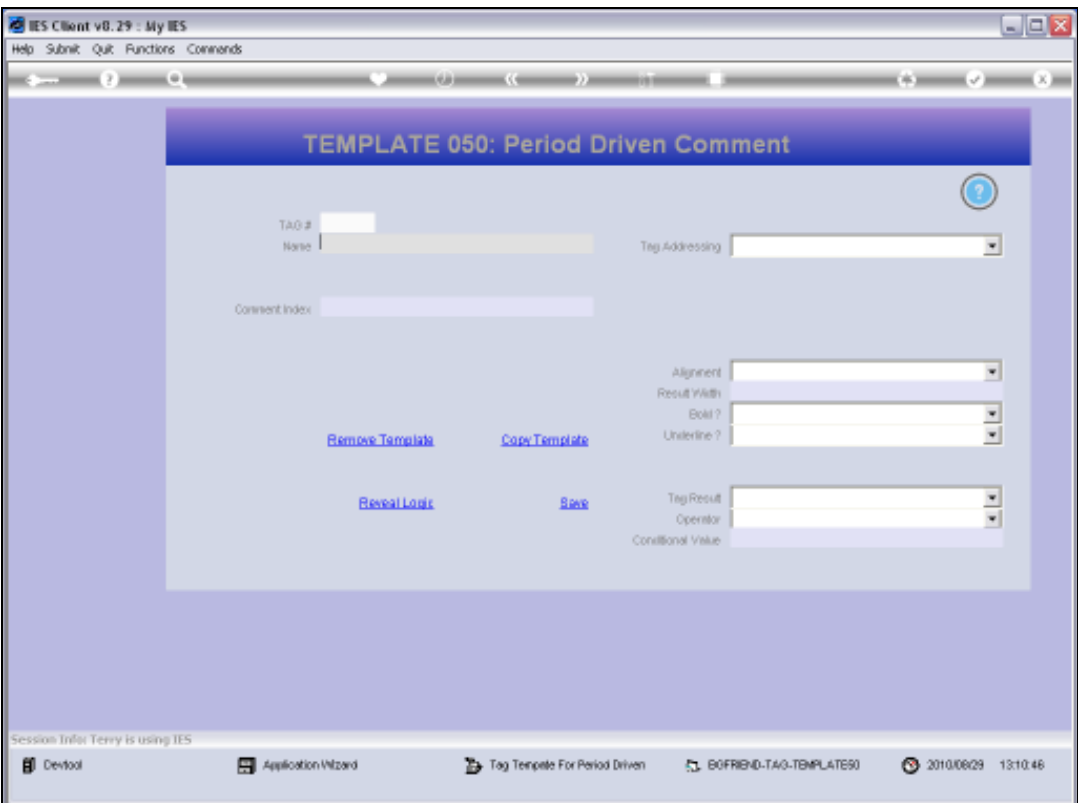

Slide 86 Slide notes:

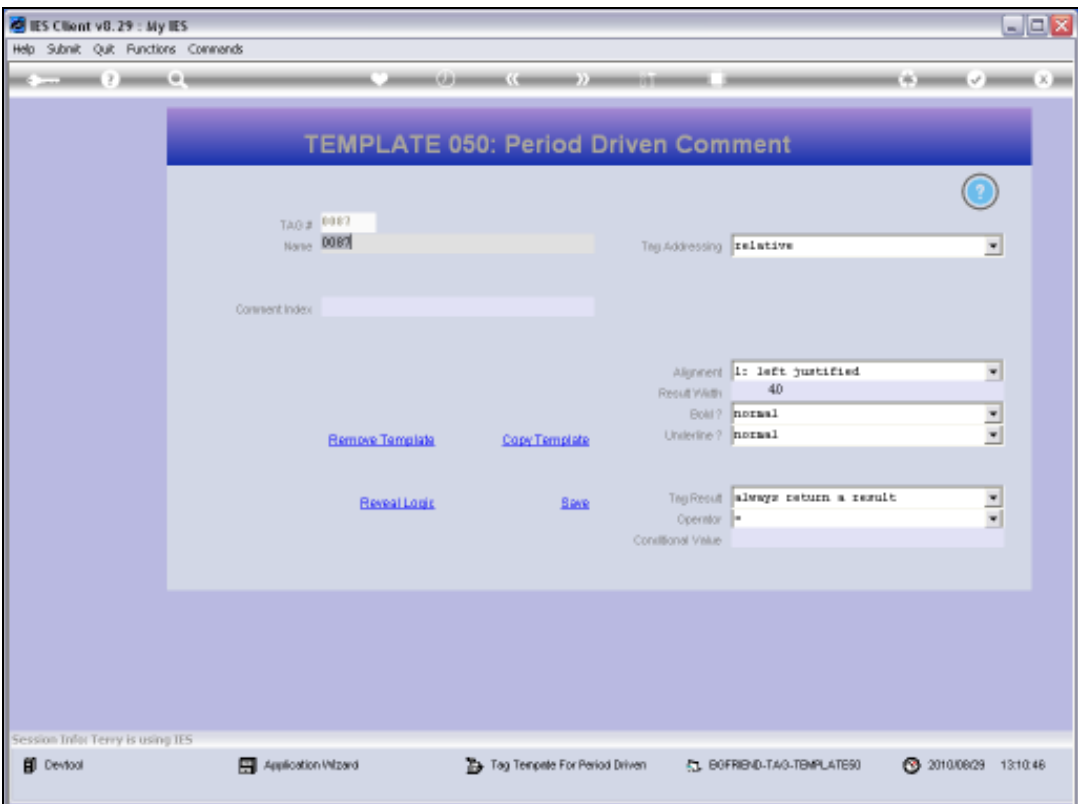

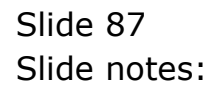

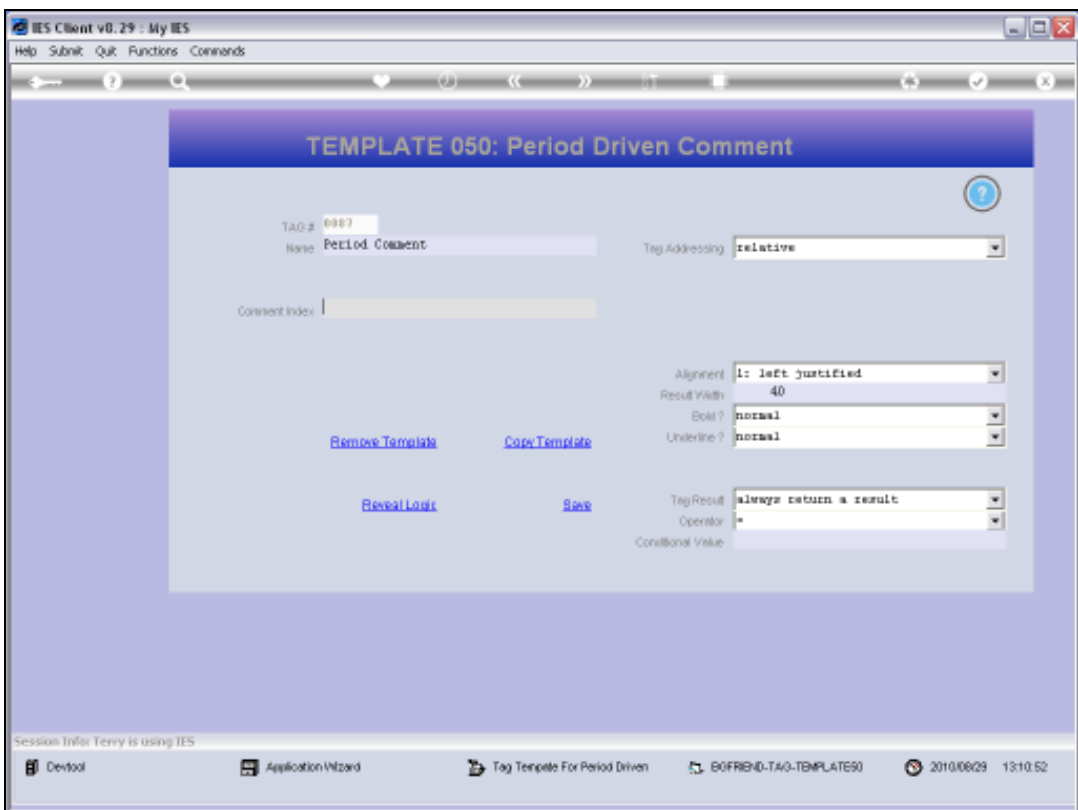

## Slide 88

Slide notes: We can type or lookup the Comment Index.

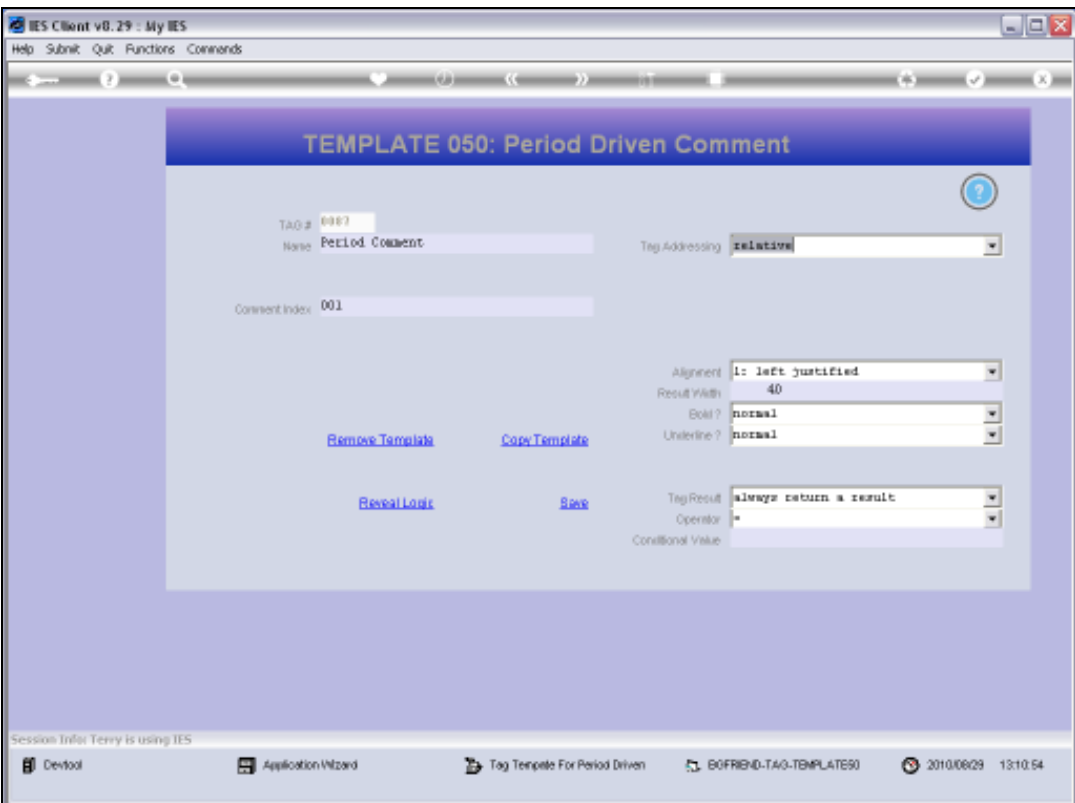

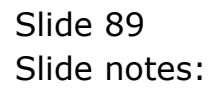

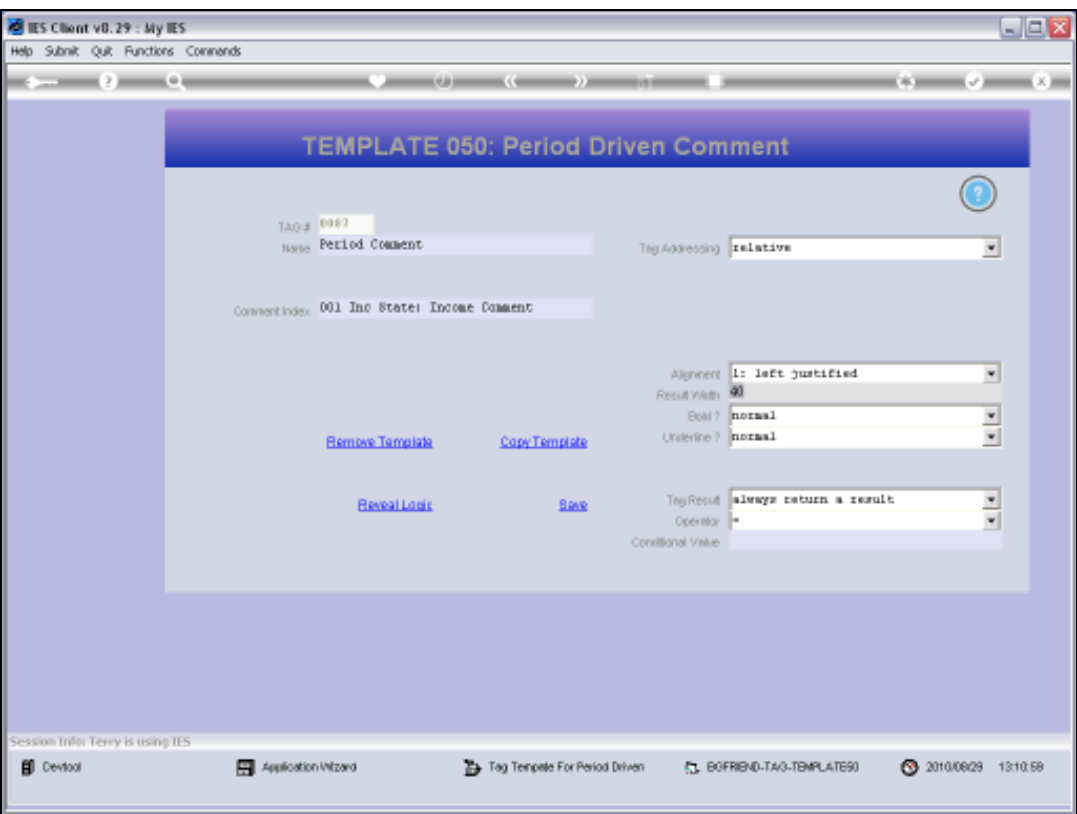

## Slide 90

Slide notes: And we will check that we are allowing adequate length for the Comment.

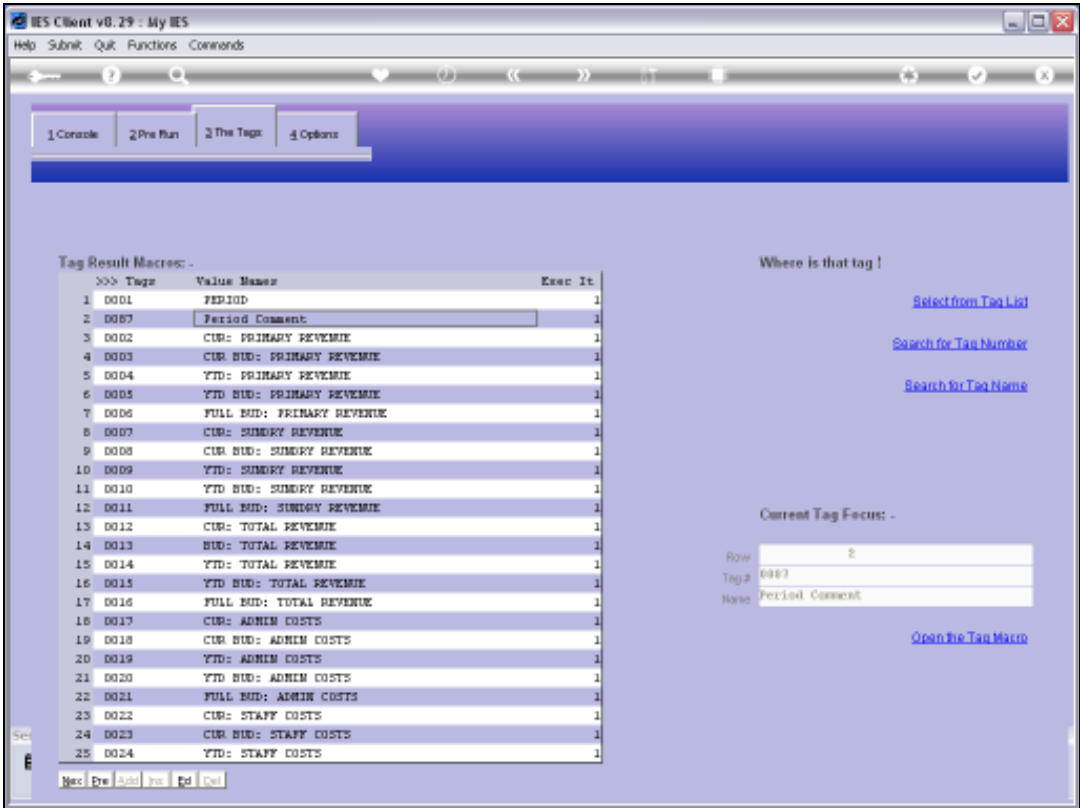

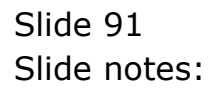

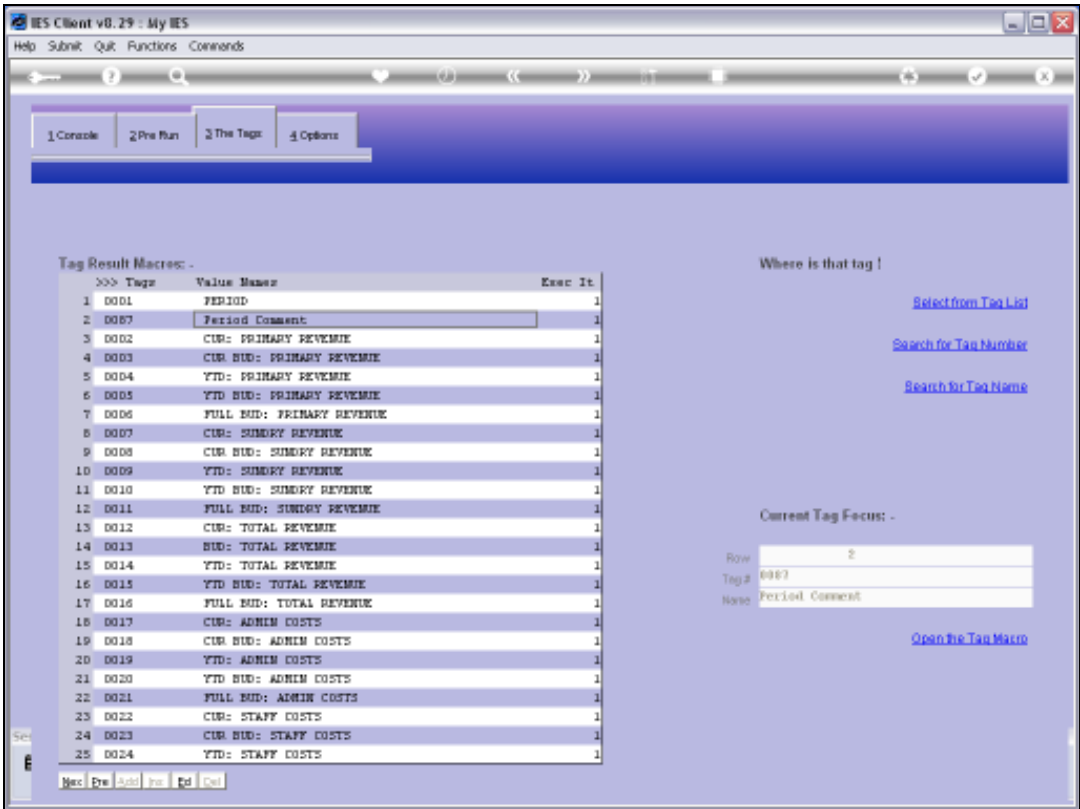

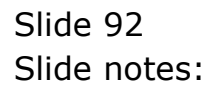

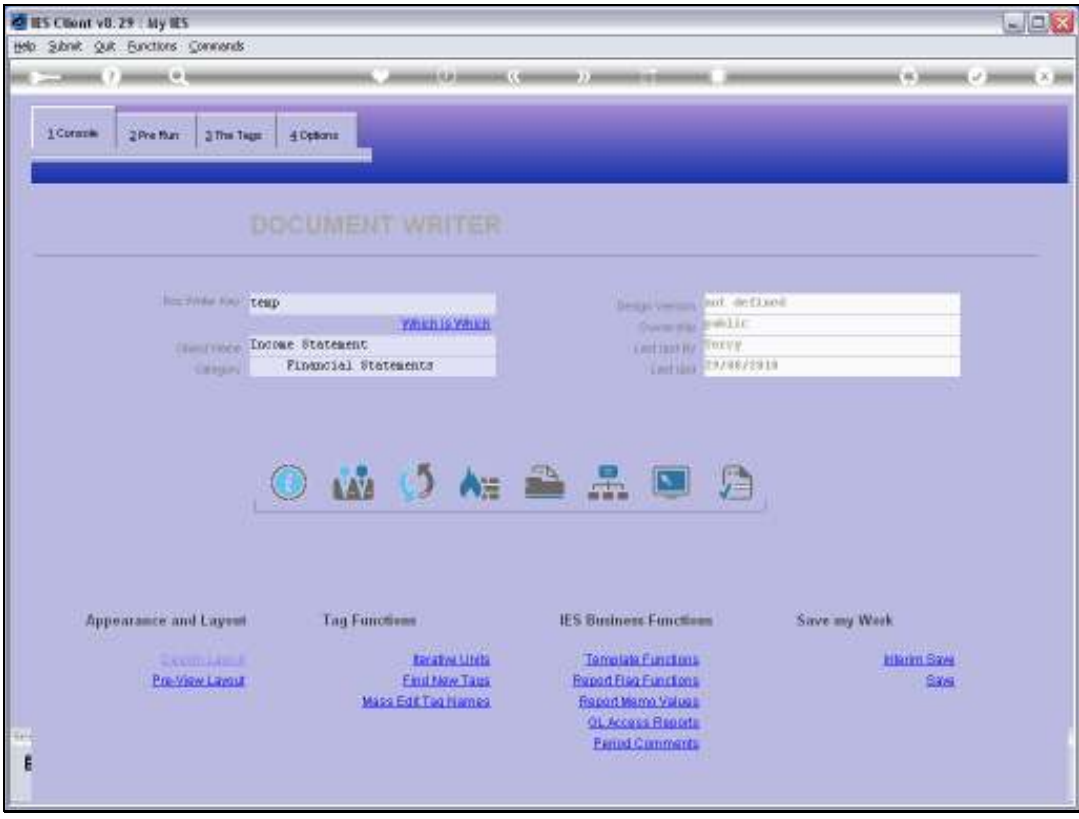

Slide 93 Slide notes:

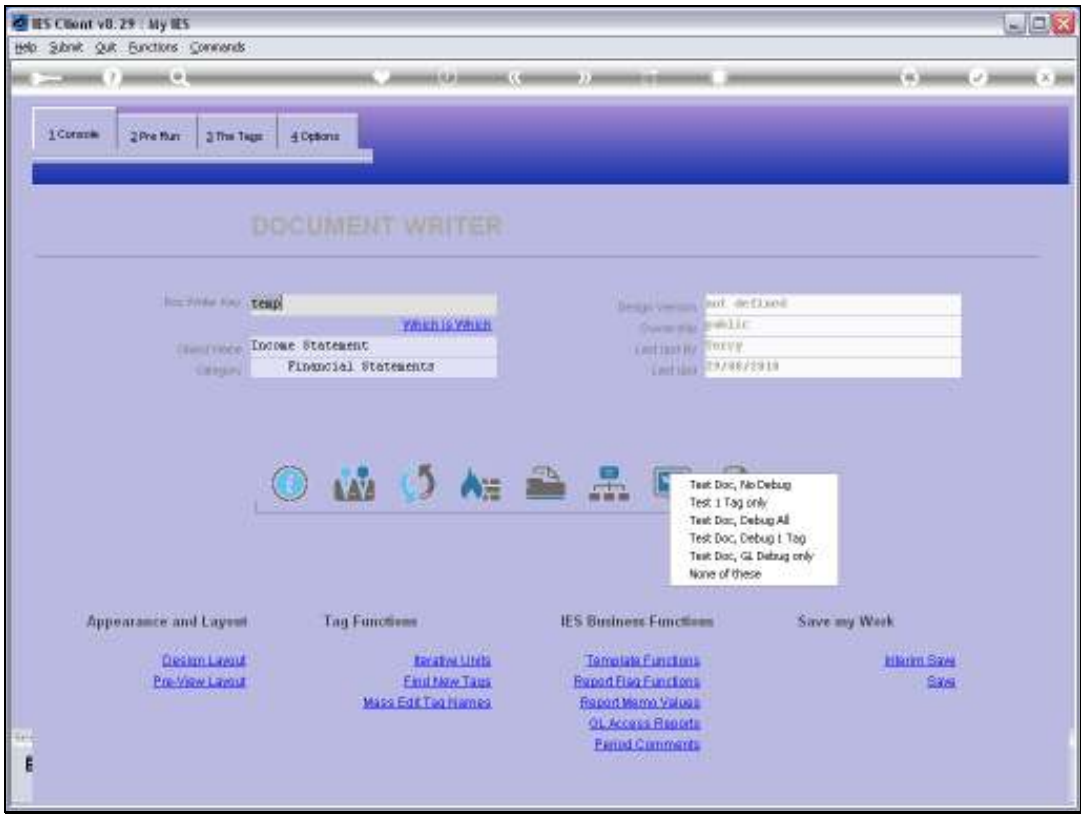

Slide 94 Slide notes:

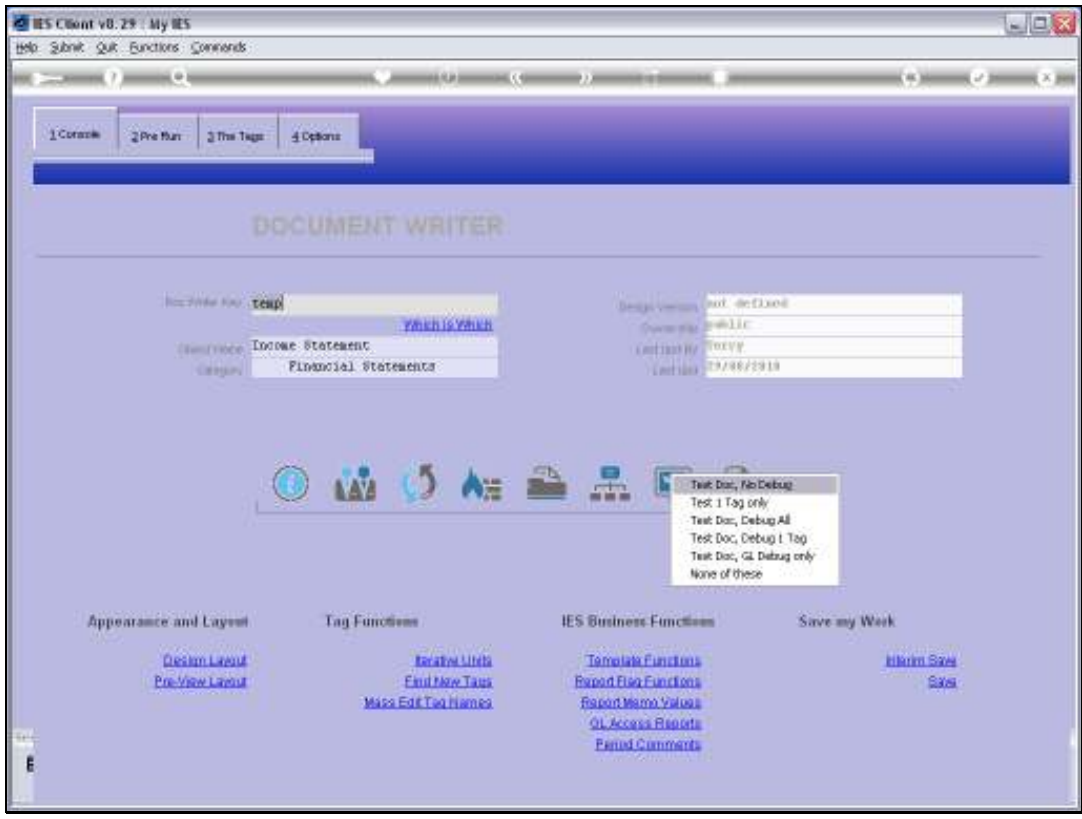

Slide 95 Slide notes:

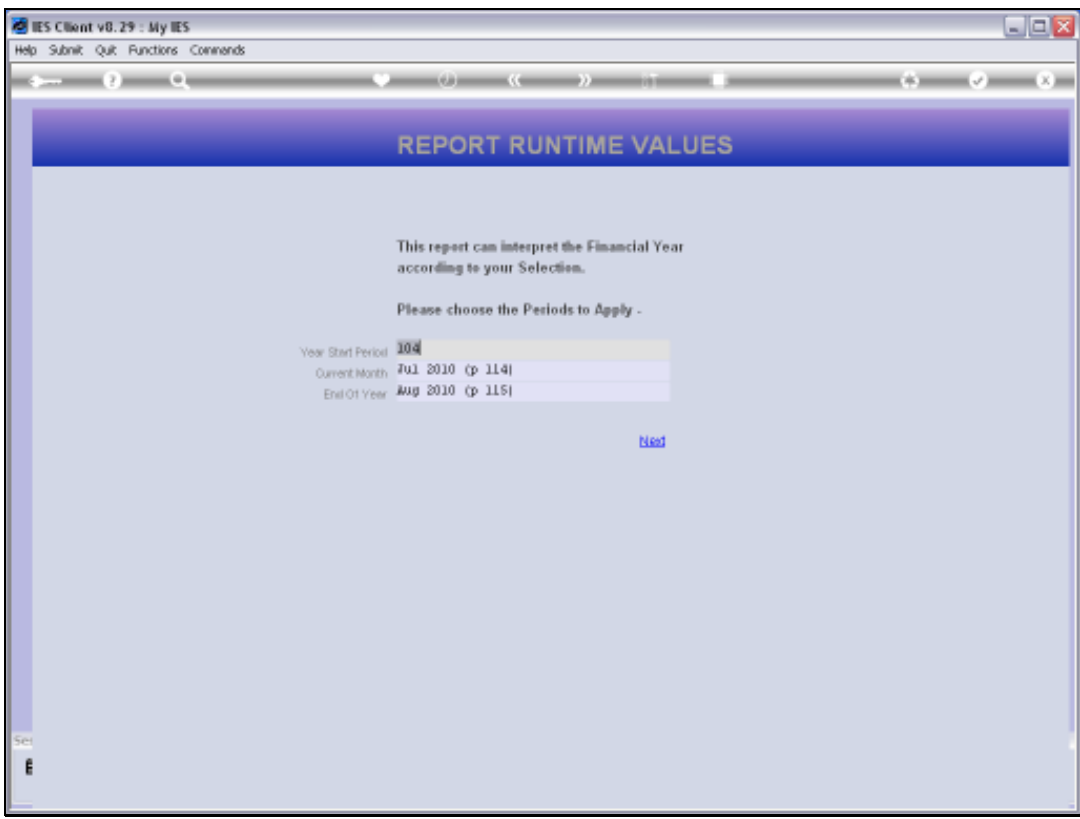

## Slide 96 Slide notes: Note that we use Current Period = July.

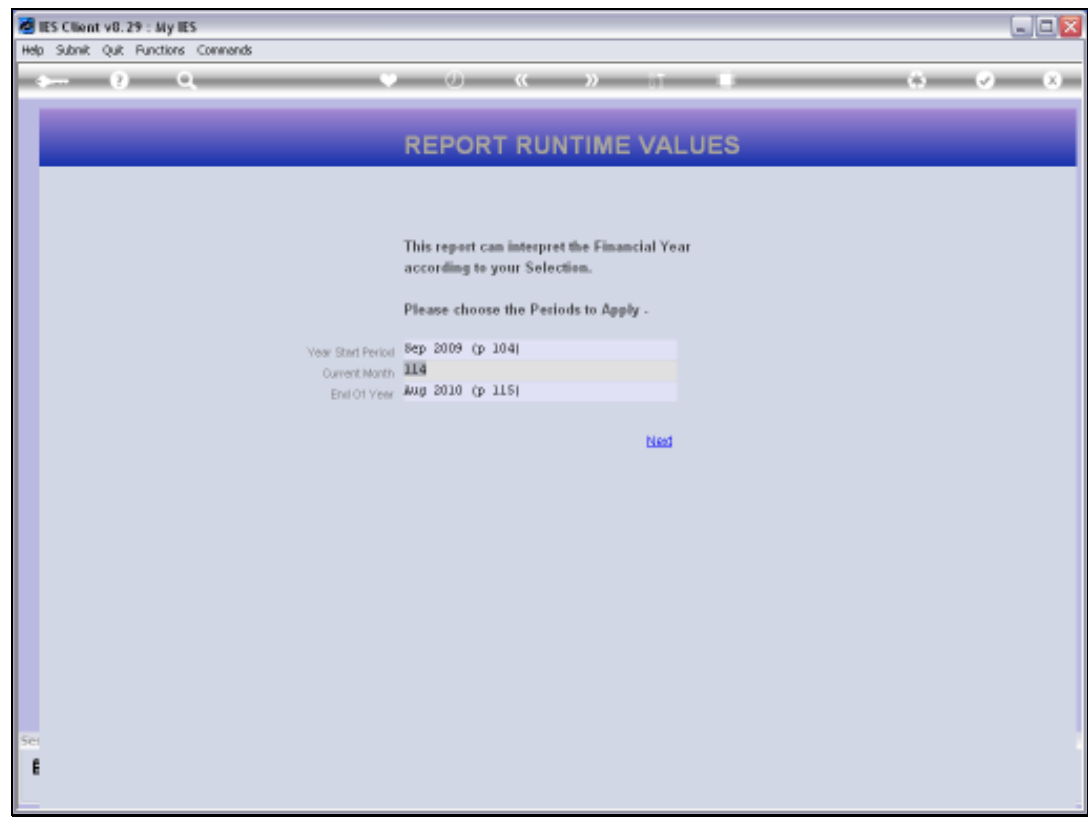

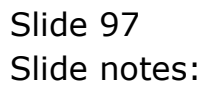

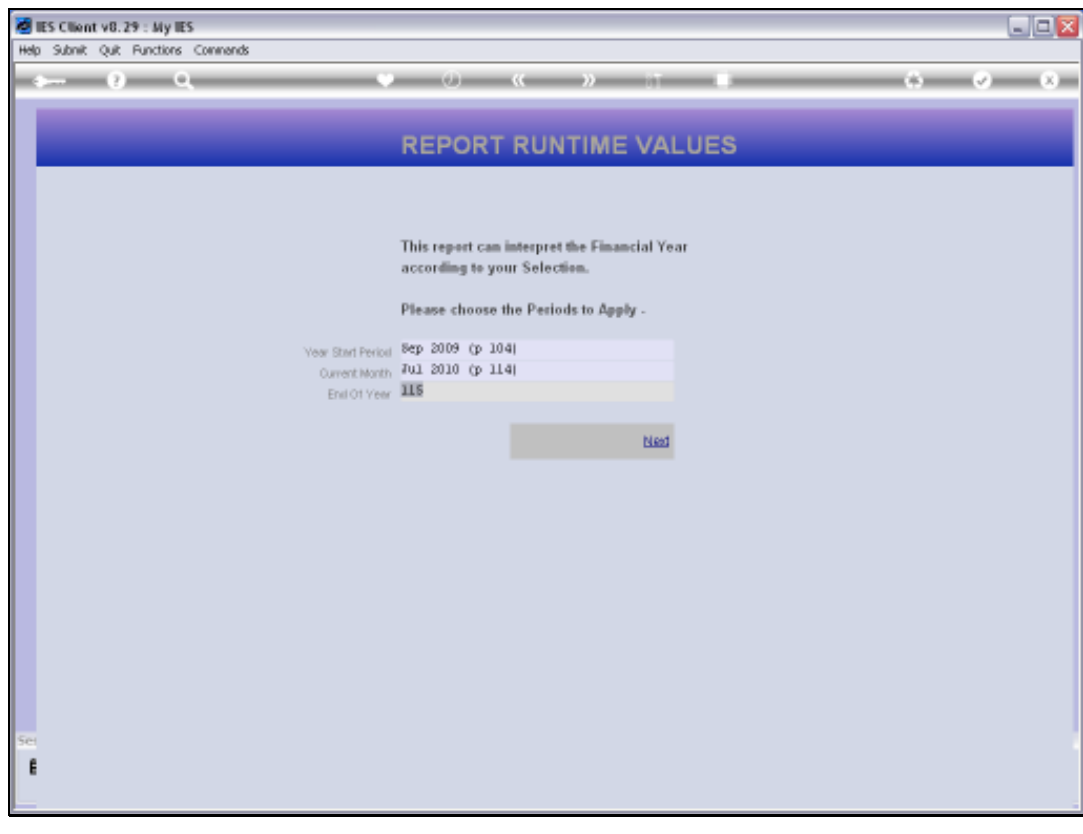

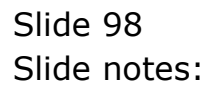

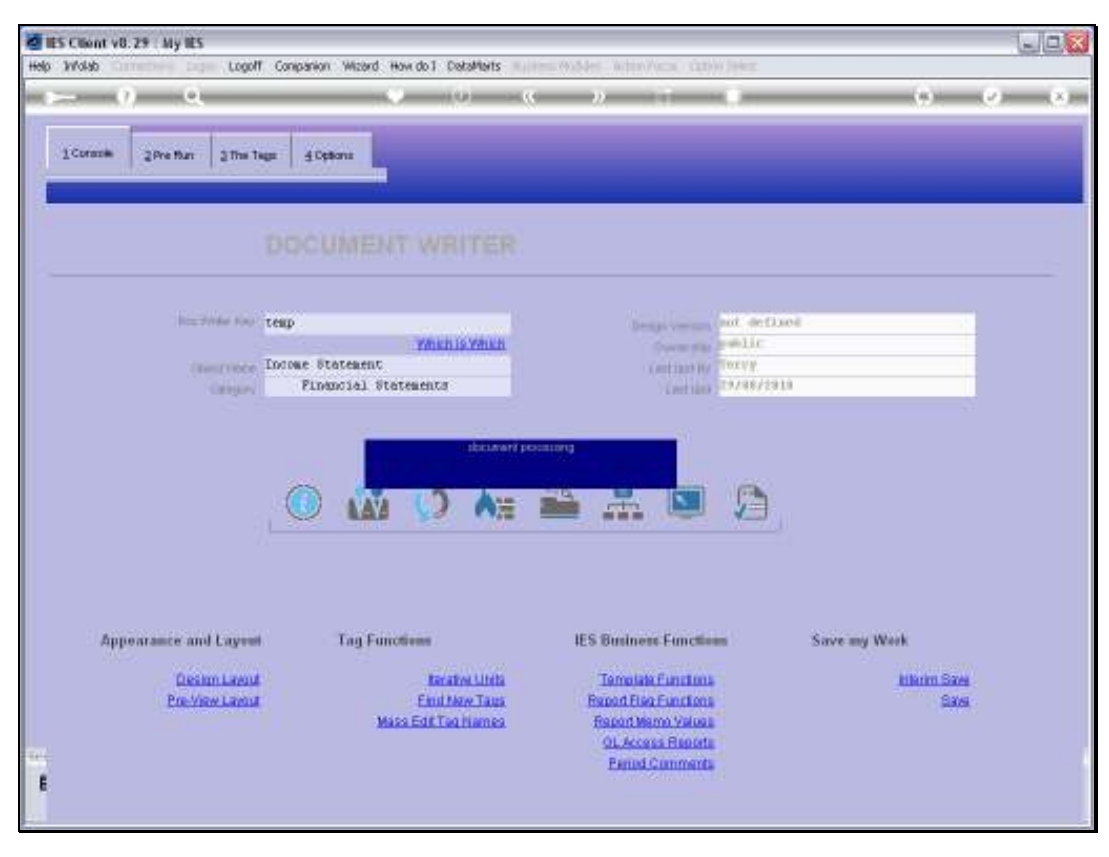

Slide 99 Slide notes:

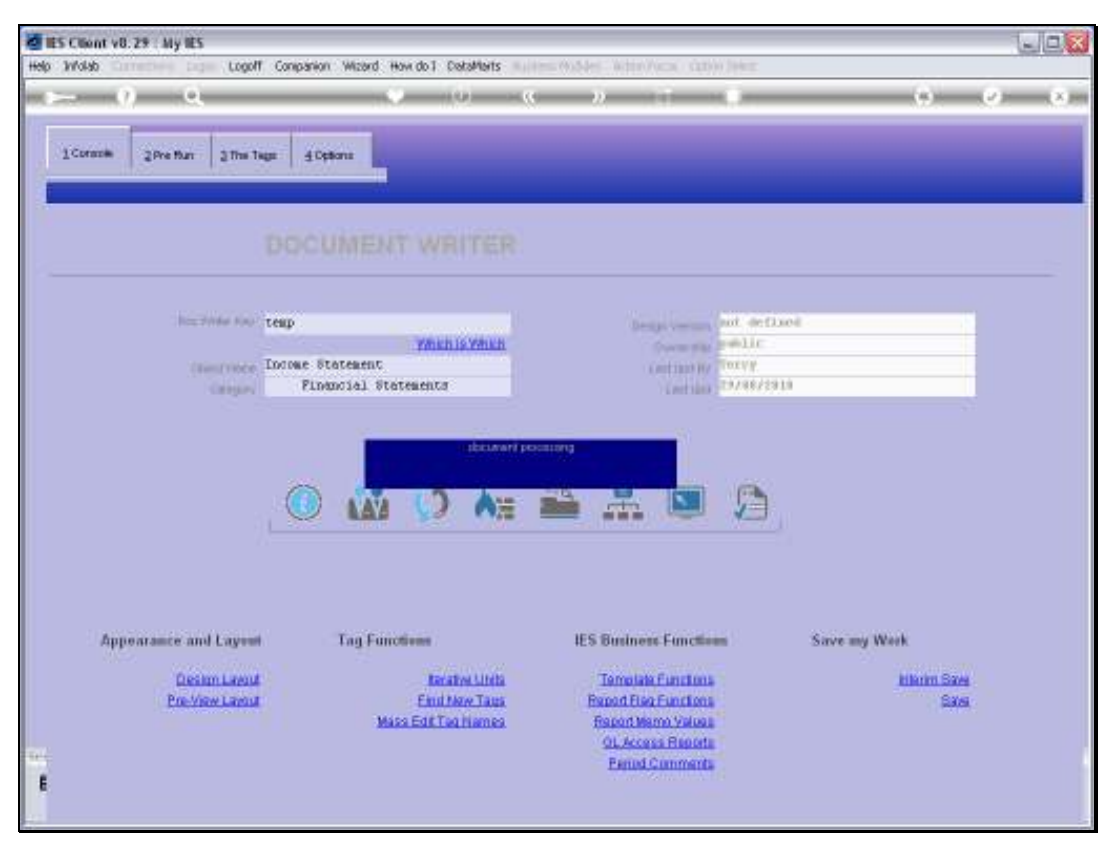

Slide 100 Slide notes:

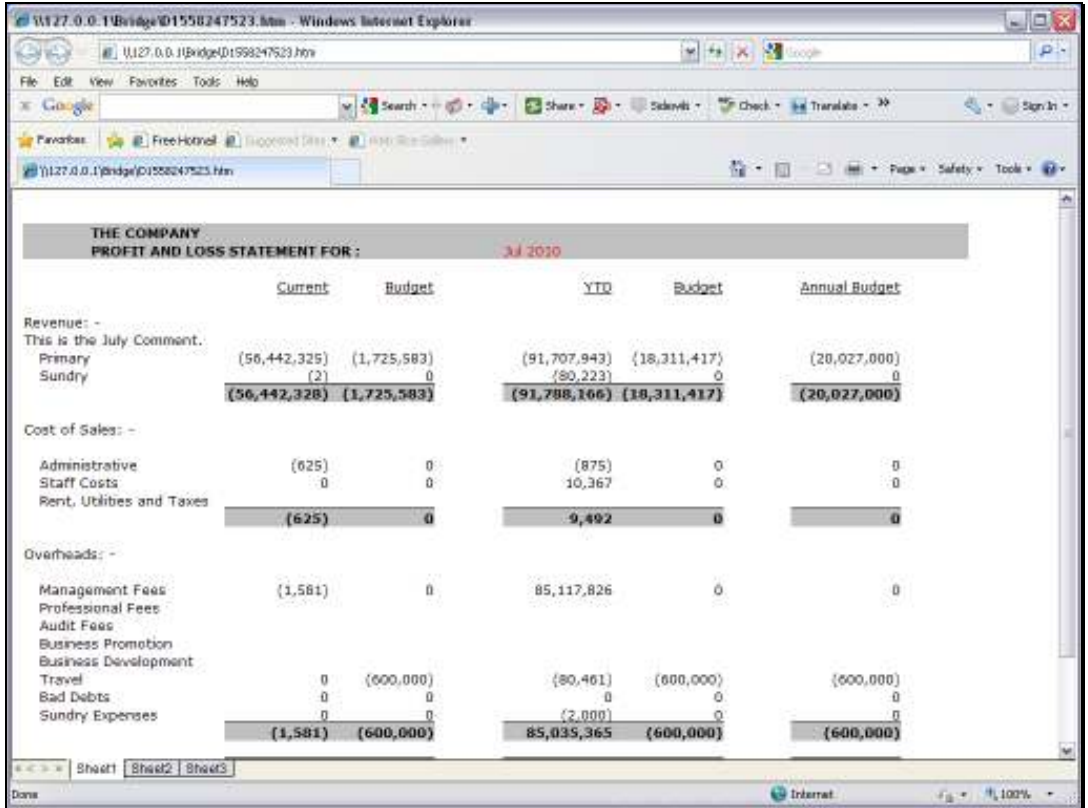

## Slide 101

Slide notes: And that's why the July Comment appears. If we produce the Report for August, then the August Comment will appear, if there is one.

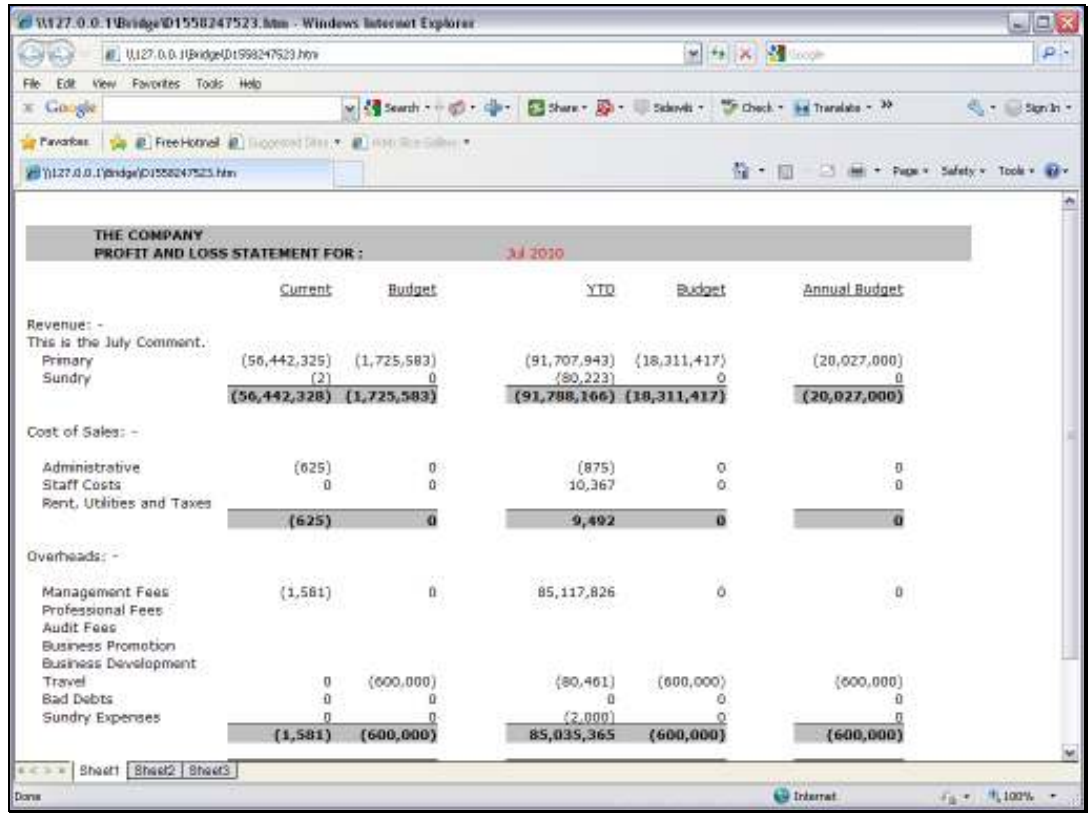

Slide 102 Slide notes:

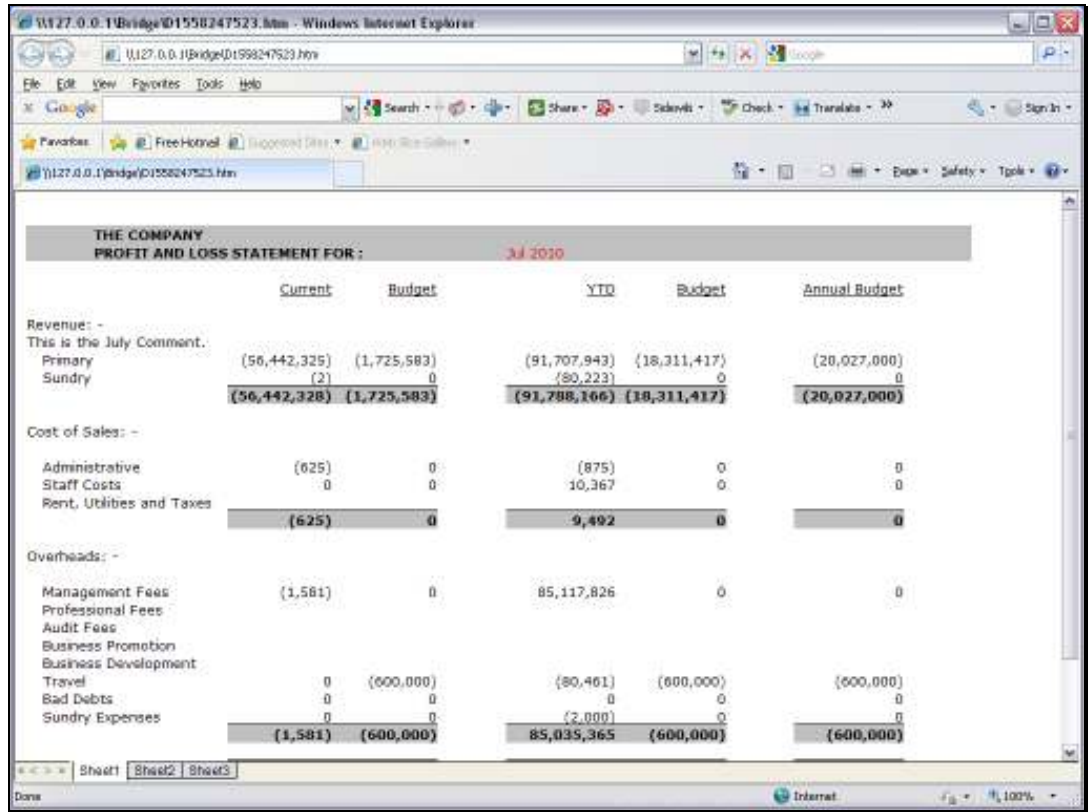

Slide 103 Slide notes: